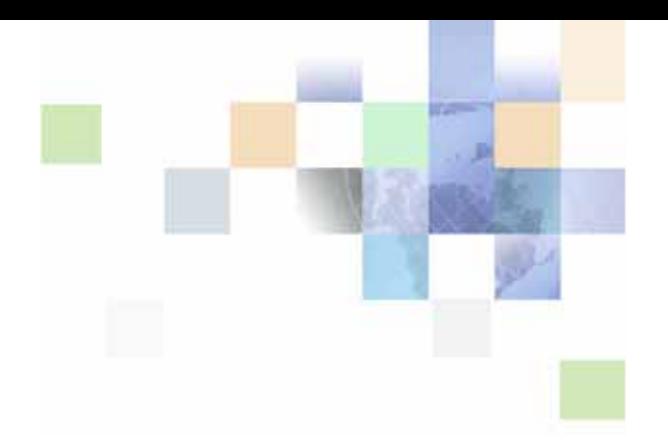

# <span id="page-0-0"></span>**Siebel Mobile Connector Guide**

Siebel Innovation Pack 2014 November 2014

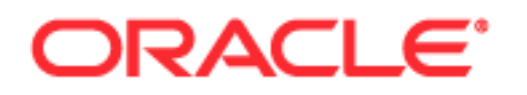

Copyright © 2005, 2014 Oracle and/or its affiliates. All rights reserved.

This software and related documentation are provided under a license agreement containing restrictions on use and disclosure and are protected by intellectual property laws. Except as expressly permitted in your license agreement or allowed by law, you may not use, copy, reproduce, translate, broadcast, modify, license, transmit, distribute, exhibit, perform, publish, or display any part, in any form, or by any means. Reverse engineering, disassembly, or decompilation of this software, unless required by law for interoperability, is prohibited.

The information contained herein is subject to change without notice and is not warranted to be errorfree. If you find any errors, please report them to us in writing.

If this is software or related documentation that is delivered to the U.S. Government or anyone licensing it on behalf of the U.S. Government, the following notice is applicable:

U.S. GOVERNMENT END USERS: Oracle programs, including any operating system, integrated software, any programs installed on the hardware, and/or documentation, delivered to U.S. Government end users are "commercial computer software" pursuant to the applicable Federal Acquisition Regulation and agency-specific supplemental regulations. As such, use, duplication, disclosure, modification, and adaptation of the programs, including any operating system, integrated software, any programs installed on the hardware, and/or documentation, shall be subject to license terms and license restrictions applicable to the programs. No other rights are granted to the U.S. Government.

This software or hardware is developed for general use in a variety of information management applications. It is not developed or intended for use in any inherently dangerous applications, including applications that may create a risk of personal injury. If you use this software or hardware in dangerous applications, then you shall be responsible to take all appropriate fail-safe, backup, redundancy, and other measures to ensure its safe use. Oracle Corporation and its affiliates disclaim any liability for any damages caused by use of this software or hardware in dangerous applications.

Oracle and Java are registered trademarks of Oracle and/or its affiliates. Other names may be trademarks of their respective owners.

Intel and Intel Xeon are trademarks or registered trademarks of Intel Corporation. All SPARC trademarks are used under license and are trademarks or registered trademarks of SPARC International, Inc. AMD, Opteron, the AMD logo, and the AMD Opteron logo are trademarks or registered trademarks of Advanced Micro Devices. UNIX is a registered trademark of The Open Group.

This software or hardware and documentation may provide access to or information on content, products, and services from third parties. Oracle Corporation and its affiliates are not responsible for and expressly disclaim all warranties of any kind with respect to third-party content, products, and services. Oracle Corporation and its affiliates will not be responsible for any loss, costs, or damages incurred due to your access to or use of third-party content, products, or services.

#### Documentation Accessibility

For information about Oracle's commitment to accessibility, visit the Oracle Accessibility Program website at http://www.oracle.com/pls/topic/lookup?ctx=acc&id=docacc.

#### Access to Oracle Support

Oracle customers have access to electronic support through My Oracle Support. For information, visit http://www.oracle.com/pls/topic/lookup?ctx=acc&id=info or visit http://www.oracle.com/pls/topic/lookup?ctx=acc&id=trs if you are hearing impaired.

# **Contents**

## **[Chapter 1: What's New in This Release](#page-8-0)**

### **[Chapter 2: About the Siebel Mobile Connector](#page-10-0)**

[About the Siebel Mobile Connector 11](#page-10-1)

[Usage Scenarios 12](#page-11-0)

[Sample Sales Voice Scenario 12](#page-11-1) [Sample Customer Service Voice Scenario 13](#page-12-0) [Sample Wireless Sales Scenario 13](#page-12-1)

[Architecture Overview 14](#page-13-0)

[How to Work with the Siebel Mobile Connector 16](#page-15-0)

# **[Chapter 3: Installing the Siebel Mobile Connector](#page-18-0)**

[Installation Prerequisites 19](#page-18-1) [Required Siebel Components 19](#page-18-2) [Optional Siebel Components 19](#page-18-3) [Configuring Server Components 20](#page-19-0) [Optional Server Configuration Settings 21](#page-20-0) [After Installation of Siebel Server 22](#page-21-0) [Configuring the Siebel Mobile Connector 22](#page-21-1) [Server Configuration Files and DLL Files 22](#page-21-2) [Configuring the smc.cfg File 23](#page-22-0) [Configuring the smcalert.cfg File 24](#page-23-0) [Configuring a User Agent for the Siebel Mobile Connector Applications 25](#page-24-0) [Configuring the Application Definition 26](#page-25-0)

## **[Chapter 4: Working with the Siebel Mobile Connector](#page-28-0)**

[Overview of Data Transfer Mechanisms 29](#page-28-1)

[Real-Time Access to Data 29](#page-28-2) [XML Commands and SWE Methods 30](#page-29-0) [XML User Data 31](#page-30-0) [Authenticating Users 35](#page-34-0) [Retrieving Data 36](#page-35-0)

#### **Contents**

[Updating and Synchronizing Data 41](#page-40-0) [Getting Updates 47](#page-46-0) [GetSMCUpdate 48](#page-47-0) [Global Language Support 50](#page-49-0)

## **[Chapter 5: Working with the Metadata Business Service](#page-50-0)**

[How the Metadata Business Service Works 51](#page-50-1) [Architecture Components 52](#page-51-0) [Metadata Process Flow 52](#page-51-1) [The Metadata Business Service API 53](#page-52-0) [CanInvokeMethod 54](#page-53-0) [InvokeMethod 55](#page-54-0) [CreateStyleSheets 55](#page-54-1) [GetApplicationDef 56](#page-55-0) [LoadSubscription 58](#page-57-0) [MetadataCleanup 59](#page-58-0) [SaveSubscription 60](#page-59-0) [Using the Reference Configuration Sample 62](#page-61-0) [Performing Common Tasks 62](#page-61-1) [Applying Style Sheets 64](#page-63-0) [Reference Configuration Sample User Interface 64](#page-63-1) [Welcome Screen 64](#page-63-2) [Siebel Applications Screen 65](#page-64-0) [SMC Alert Welcome Screen 66](#page-65-0) [Load Subscription Screen 67](#page-66-0) [Metadata Extractor Screen 67](#page-66-1) [Subscription Configuration Screen 69](#page-68-0) [Style Sheets Screen 71](#page-70-0)

### **[Chapter 6: Working with the Alert Business Service](#page-72-0)**

[How the Alert Business Service Works 73](#page-72-1) [Alert Process Flow 74](#page-73-0) [Configuring Alerts 74](#page-73-1) [Sample Alert Configuration Scenario 75](#page-74-0)

### **[Appendix A: SMC Application Definition Quick Reference](#page-78-0)**

[SMC Account Screen 79](#page-78-1) [SMC Account View 80](#page-79-0) [SMC Account Detail View 80](#page-79-1)

**4** 

[SMC Account Detail - Contacts View 81](#page-80-0) [SMC Account Detail - Opportunities View 81](#page-80-1) [SMC Account Detail - Activities View 81](#page-80-2) [SMC Account Detail - Service Requests View 81](#page-80-3) [Account Attachment View 82](#page-81-0) [SMC Account List Applet 82](#page-81-1) [Account Form Applet 83](#page-82-0) [SMC Account Contact List Applet 84](#page-83-0) [SMC Oppty List Applet 85](#page-84-0) [SMC Account Activity List Applet 86](#page-85-0) [SMC Account Service List Applet 87](#page-86-0) [Account Attachment Applet 88](#page-87-0) [Account Entry Applet 89](#page-88-0) [SMC Activity Screen 91](#page-90-0) [SMC Activity View 92](#page-91-0) [SMC Activity Detail View 92](#page-91-1) [SMC Activity Detail - Contacts View 92](#page-91-2) [Activity Attachment View 93](#page-92-0) [SMC Activity List Applet 93](#page-92-1) [Activity Form Applet 94](#page-93-0) [SMC Activity Contact List Applet 97](#page-96-0) [Activity Attachment Applet 97](#page-96-1) [SMC Contact Screen 98](#page-97-0) [SMC Contact View 99](#page-98-0) [SMC Contact Detail View 99](#page-98-1) [SMC Contact Detail - Opportunities View 100](#page-99-0) [Contact Attachment View 100](#page-99-1) [SMC Contact Detail - Service Request View 100](#page-99-2) [SMC Contact Detail - Accounts View 100](#page-99-3) [SMC Contact Detail - Activities View 101](#page-100-0) [SMC Contact List Applet 101](#page-100-1) [Contact Form Applet 102](#page-101-0) [SMC Oppty List Applet 104](#page-103-0) [Contact Attachment Applet 106](#page-105-0) [SMC Service Request List Applet 106](#page-105-1) [SMC Contact Account List Applet 107](#page-106-0) [SMC Activity List Applet 108](#page-107-0) [SMC Opportunity Screen 110](#page-109-0) [SMC Opportunity View 111](#page-110-0) [SMC Opportunity Detail View 111](#page-110-1) [SMC Opportunity Detail - Contacts View 111](#page-110-2)

#### **Contents**

[SMC Opportunity Detail - Activities View 112](#page-111-0) [Opportunity Attachment View 112](#page-111-1) [SMC Opportunity List Applet 112](#page-111-2) [Opportunity Form Applet 113](#page-112-0) [SMC Opportunity Contact List Applet 114](#page-113-0) [SMC Opportunity Activity List Applet 115](#page-114-0) [Opportunity Attachment Applet 116](#page-115-0) [SMC Service Request Screen 117](#page-116-0) [SMC Service Request View 118](#page-117-0) [SMC Service Request Detail View 118](#page-117-1) [Service Request Detail View 118](#page-117-2) [Service Request Detail View with Attachments 118](#page-117-3) [SMC Service Request List Applet 119](#page-118-0) [Service Request Detail Applet 119](#page-118-1) [Service Request Activity List Applet 121](#page-120-0) [Service Request Attachment List Applet 122](#page-121-0) [SMC eService Request Screen 123](#page-122-0) [SMC eService Request View 124](#page-123-0) [SMC eService Request List Applet 124](#page-123-1) [SMC eService Order Screen 125](#page-124-0) [SMC eService Order View 126](#page-125-0) [SMC eService Orders List Applet 126](#page-125-1) [SMC eOrder Line Items List Applet 127](#page-126-0) [SMC Branch Locator Screen 128](#page-127-0) [SMC Branch Locator View 129](#page-128-0) [SMC Branch Locator 129](#page-128-1) [SMC Employee Screen 130](#page-129-0) [SMC Employee View 131](#page-130-0) [SMC Employee ReadOnly List Applet 131](#page-130-1) [SMC Responsibility Screen 132](#page-131-0) [SMC Responsibility View 133](#page-132-0) [SMC Responsibility List Administration Applet 133](#page-132-1) [SMC View List Administration Applet 134](#page-133-0)

#### [SMC User List Administration Applet 134](#page-133-1)

### **[Appendix B: Sample XML and XSL Output](#page-136-0)**

[Sample XML Screen Representation 137](#page-136-1) [Sample XML Alert Message 140](#page-139-0) [Sample XSL Style Sheets 142](#page-141-0)

### **[Appendix C: Siebel Mobile Connector Troubleshooting](#page-146-0)  Guide**

[Troubleshooting Key 147](#page-146-1)

[Troubleshooting Questions 148](#page-147-0)

# **[Appendix D: Document Type Definition](#page-154-0)**

[DTD for Application Definition 155](#page-154-1) [DTD for Subscriptions 159](#page-158-0)

### **[Index](#page-160-0)**

#### **Contents**

**8** 

# <span id="page-8-0"></span>**1 What's New in This Release**

### **What's New in Siebel Mobile Connector Guide, Siebel Innovation Pack 2014**

No new features have been added to this guide for this release. This guide has been updated to reflect only product name changes.

**NOTE:** Siebel Innovation Pack 2014 is a continuation of the Siebel 8.1/8.2 release.

# <span id="page-10-0"></span>**2 About the Siebel Mobile Connector**

In this chapter, you will find an overview of Oracle's Siebel Mobile Connector and a brief explanation of its architecture. Additionally, scenarios are given to provide understanding of the Siebel Mobile Connector from the point of view of the users of partner applications. Finally, there is information about this guide and additional documentation.

# <span id="page-10-1"></span>**About the Siebel Mobile Connector**

The Siebel Mobile Connector allows partners and customers to create voice, wireless, and other applications with Siebel Business content. The Siebel Mobile Connector is a standards-based API that delivers well-formed XML from an optimized Siebel application definition. This gives the calling application a definition of user interface and user data in XML format.

Siebel partner and customer application developers can give mobile users real-time or near real-time access to critical Siebel Business information through a variety of mobile devices. By using speech or a wireless application on a mobile phone or personal digital assistant, users can view, edit and create information in their companies' Siebel Business repository. Siebel data and data from other applications can be combined in the same user interface. For example, employees, partners and customers can:

Update sales opportunities Search for account information Access calendar and contact details Review order and parts status Respond to service requests

The Metadata Business Service allows customers and partners to filter data offered through the preconfigured application definitions without having to use Siebel Tools to permanently change the application configuration. The Siebel Mobile Connector generates style sheets to limit the data returned from an applet. The style sheets are stored as XSL documents on the Siebel Server. The pre-built Siebel Mobile Connector application definition has been optimized for mobile applications. These optimized views are aimed at improving performance on mobile devices. Because the Siebel Mobile Connector handles the details of abstracting the lower-level data model, it may not be necessary for third-party application developers to rewrite their code following an upgrade to Siebel applications. Thus, the upgrade path for applications using the Siebel Mobile Connector becomes relatively independent of the Siebel upgrade path.

If you need to customize the application definition beyond applying style sheets, Siebel Tools can be used. The Siebel Mobile Connector uses the same development toolset (Siebel Tools), and the same logical data model as all other Siebel Business Applications.

Additionally, the Siebel Mobile Connector provides an Alert Business Service to communicate changes to specific business components. Notifications can be pushed to employees, partners or customers who spend a majority of their time outside the office. This business service creates an XML document that can be pushed to customer or partner-developed mobile applications. For example, the reassignment of a service request from one service technician to another triggers a workflow; in this process the Alert Business Service creates an XML document with the relevant, predefined data and sends it to the mobile application, thereby allowing the application to dispatch a wireless message to both parties indicating their reassignment.

# <span id="page-11-0"></span>**Usage Scenarios**

This section provides an understanding of the Siebel Mobile Connector from the point of view of the users of partner applications. These usage scenarios are here for illustrative purposes. Siebel Alliance partners who have built validated solutions can be found listed on Oracle's Web site: http:// www.oracle.com.

# <span id="page-11-1"></span>**Sample Sales Voice Scenario**

The Siebel Mobile Connector can be used to create a real-time voice interface to Siebel data. In the following example, a salesperson is using a voice interface to Siebel Sales.

Joelle Zorica is a salesperson. She is currently on her way to visit John Hiatt, a very important customer; however, she has hit a traffic jam. She does not have the customer's phone number with her so she uses a Sales Voice application to access this information. The Sales Voice application uses the Siebel Mobile Connector interface to retrieve data located in a Siebel data repository at the company offices.

- **1** Joelle calls into the Sales Voice application from a mobile phone.
- **2** The system greets her with "(h)ello. Welcome to the Sales Voice application. Please say your user ID number or enter it using the keypad."
- **3** Joelle responds with her user ID number.
- **4** The system responds "(p)lease enter your PIN."
- **5** Joelle responds with her PIN number and the system authenticates her log in as a valid user of the Siebel Sales system.
- **6** The system responds "(y)ou have new leads. Would you like to go to Opportunities, Contacts, Accounts, or Calendar?"
- **7** Joelle: "Contacts."
- **8** System: "You are in Contacts. What opportunities do you want to look up?"
- **9** Joelle: "Look up John Hiatt."
- **10** System: "John Hiatt is found."
- **11** Joelle: "Call John Hiatt."
- **12** The Sales Voice system places a call to John Hiatt and logs off Joelle from the system.

# <span id="page-12-0"></span>**Sample Customer Service Voice Scenario**

In the following example, a customer is able to be served by using a voice interface to Siebel Call Center.

Allan Street's refrigerator needs repair. He has multiple channels for communicating with the refrigerator's manufacturer: telephone, Web site, or even a wireless application. In this particular case, Allan interacts with the manufacturer's Call Center and Customer Service Voice Application. The Customer Service Voice Application uses the Siebel Mobile Connector interface to retrieve data from the company's Siebel Call Center application.

- **1** Allan Street calls the customer support line of the refrigerator's manufacturer to place a service request to have a service technician come repair his refrigerator. This service request is entered into Siebel Call Center, prioritized, and routed to field service centers or dispatchers. Allan receives his service request ticket number so he can check the status of his request.
- **2** A few hours later, Allan calls into the Customer Service Voice application to check on the status of his service request.
- **3** The system greets him with "(h)ello. Welcome to the Customer Service Voice application. Please say your ticket number or enter it using the keypad."
- **4** Allan speaks his ticket number and the system authenticates his log in as an anonymous user. The Customer Service Voice application requests the information for this ticket from the Siebel Call Center application.
- **5** The system plays back the ticket information: "Your ticket number is 654321. Your request is regarding repair of refrigerator model RF1. Your order is currently assigned for repair tomorrow at 1 p.m."
- **6** Allan decides that the description does not have enough detail, so he updates the description with the various sounds his refrigerator is making (the description is attached as an audio file). The problem is worse than he thought, so Allan escalates the service request since the repair technician is not scheduled to arrive until tomorrow afternoon.
- **7** The Customer Service Voice application records Allan's changes and updates the ticket information in the Siebel database. Because the ticket's priority was escalated, a service manager is alerted through email to the change. Allan's changes have triggered an alert condition that is monitored by the Alert Business Service. Aware of the new information that Allan entered into the Customer Service Voice application, the service manager assigns a service technician to pay Allan Street an immediate visit.
- **8** Allan completes his phone call and the Customer Service Voice application logs him off automatically.

# <span id="page-12-1"></span>**Sample Wireless Sales Scenario**

In the following example, a salesperson is using a wireless interface to Siebel Sales.

Maria Smith is a salesperson working outside the office. While she is on a sales call, the regional manager assigns Maria an opportunity for a very important prospect. The Wireless Sales application uses the Siebel Mobile Connector interface to retrieve data from the company's Siebel Sales application.

- **1** Maria receives a Short Message Service (SMS) message on her personal digital assistant. The message tells her that a new sales opportunity has been assigned to her and is awaiting her action to accept or reject the opportunity. She is able to accept the opportunity through two-way SMS. However, she wants to get more details.
- **2** To get more details about the opportunity, Maria enters her login and password into an HTML form on the Web page displayed by the wireless browser running the Wireless Sales application. The system authenticates her login as a valid user of the Siebel Sales system.
- **3** The system presents her with a Siebel user interface optimized for display in a mobile environment.
- **4** Maria taps the Opportunities screen, and a screen is displayed with the data for her opportunities.
- **5** Maria queries for new Opportunities and finds the new lead assigned to her. She reviews the details of the new prospect and places a call to the primary contact to begin the sales cycle.
- **6** When she accepts the opportunity, the Wireless Sales application sends the update for the opportunity to the Siebel database.

# <span id="page-13-0"></span>**Architecture Overview**

The Siebel Mobile Connector allows application developers to create applications that query for (or pull) information, get information pushed to the application, or create, edit or update information in the Siebel database. The following components are involved in transactions using the Siebel Mobile Connector:

**A Siebel database.** This is the database that users of the mobile application will access.

**The Siebel Server.** These components execute business logic for the Siebel application and provide an XML interface between third-party applications and the Siebel database. The Siebel Server components include the Data Manager, Object Manager, Siebel Web Engine and the Siebel Mobile Connector.

**The Siebel Web Engine.** Siebel Web Engine is a component of the Siebel Server that makes possible the deployment of Business applications in HTML, WML and XML. A Web browser client interacts with the Siebel database through Siebel Web Engine. The Siebel Web Engine contains the XML Web Interface that processes XML requests.

**Siebel Mobile Connector.** The Siebel Mobile Connector contains an optimized application definition, the Alert Business Service, the Metadata Business Service, the GetSMCUpdate method within SWE and the Reference Configuration sample application. Third-party application developers can use the Siebel Mobile Connector to access sales, service, or self-service data, create style sheets to filter Siebel data, retrieve updates, and generate and send alert (push) workflows. The Siebel Mobile Connector uses the XML Web Interface of SWE to retrieve information from the Siebel Mobile Connector application definition (or any other Siebel application definition).

**Siebel Business Process Administration.** This is a component that allows alerts to be sent to a third-party application server. It is a business application that can be customized by defining and managing the workflows that the alerts are based on.

**A Reference Configuration Sample.** This sample is provided to show how to access the Metadata Business Service. The sample generates style sheets used by the third-party application and alerts based on defined business processes. It also allows the application developer to configure smcalert.cfg, the configuration file used by the Alert Business Service to determine the transport mechanism. It is hosted by an enterprise on a Microsoft Windows 2000 Web server. Third parties may wish to expose this capability within their own toolset, allowing developers to configure the third-party application.

**A third-party application server.** This middleware application server exposes the infrastructure necessary for building mobile applications between the Siebel application and the end user. The middleware application server is responsible for queries for and retrieval of Siebel data. It interfaces with the Siebel Web Engine XML Web Interface using XML commands and presenting the data as required to the end-user. For example, a voice application server would contain the necessary telephony, speech recognition, and text-to-speech capability to interface with a user though a speech application. Additionally, a wireless online or offline application would contain the necessary client-server queuing software to allow the storage and forwarding of messages from the server to the client or vice versa.

**A mobile client.** In deployments of applications in wireless environments, Siebel data is accessed by users with client software residing on a mobile device such as a personal digital assistant or mobile phone. The client software is capable of accessing the third-party application and displaying a user interface in HTML, WML or other mark-up language. It is not necessary that the application platform be a mobile device; other platforms can also be used with the Siebel Mobile Connector. In the Siebel architecture, no components are hosted on the client.

[Figure 1](#page-15-1) illustrates the architecture of a system using the Siebel Mobile Connector to provide access to the Siebel database from a third-party mobile application.

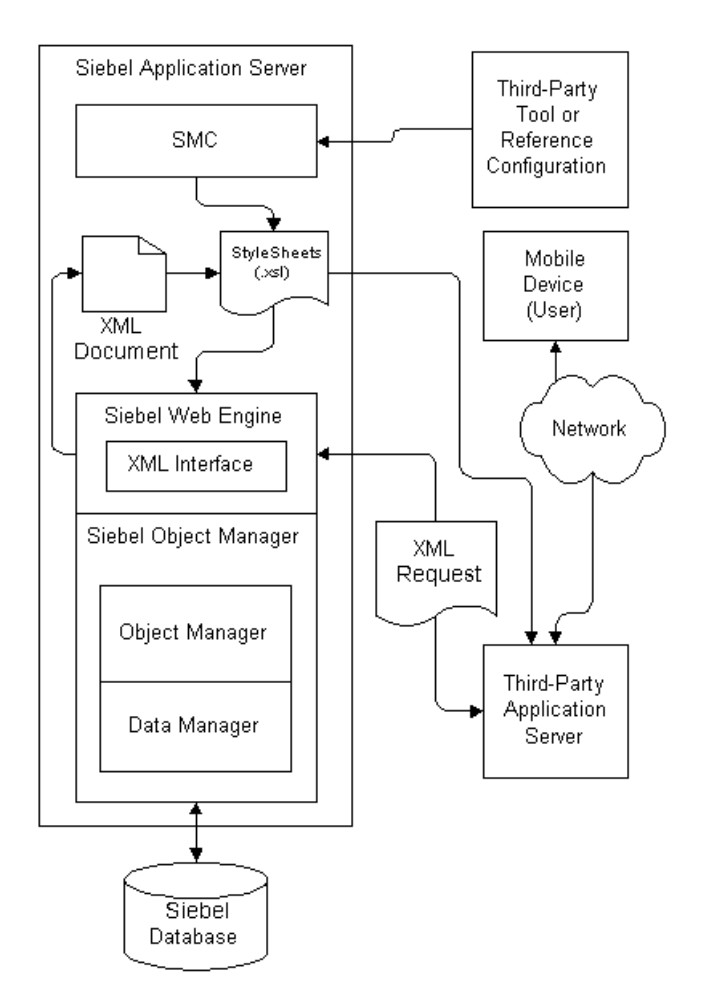

<span id="page-15-1"></span>Figure 1. Siebel Mobile Connector Architecture

Each block in [Figure 1](#page-15-1) represents a separate machine, although some of the components shown separately could be installed on a single machine.

# <span id="page-15-0"></span>**How to Work with the Siebel Mobile Connector**

Third-party applications created with the Siebel Mobile Connector use standard Web protocols or specific Siebel interfaces such as a Java Data Bean or the COM Data Control to send and retrieve data between users and the Siebel database. These steps describe the flow in greater detail and assume that real-time access to Siebel data is available.

- **1** Using the third-party application's user interface, the user requests information residing in the Siebel database.
- **2** The third-party application passes the information requested by the user to Siebel Web Engine (SWE) in the form of an XML document. The request is made through HyperText Transfer Protocol (HTTP), Java Data Bean, COM Data Control or any Siebel object interface.
- **3** The Siebel Mobile Connector, which is part of the Siebel Server, invokes SWE to retrieve information from the Siebel database.
- **4** This information is then passed back through Siebel Object Manager to SWE.
- **5** When SWE has the requested data, it returns it in the form of an XML document to the thirdparty application. If less than the total data set is wanted, the request specifies a style sheet that should be applied to the data. The style sheets are located at the Siebel Server.
- **6** The third-party application parses the XML document and presents the Siebel data to the user in its own user interface.

NOTE: If your application provides online or offline capabilities, it must have the capability for storing and forwarding messages. In other words, your application must have a feature that queues messages between server and client, allowing the exchange of messages.

For more detailed information on how the business services of the Siebel Mobile Connector work, see ["How the Metadata Business Service Works" on page 51](#page-50-2) and ["How the Alert Business Service Works" on](#page-72-2)  [page 73.](#page-72-2)

# <span id="page-18-0"></span>**3 Installing the Siebel Mobile Connector**

The Siebel Mobile Connector is a separately-licensed Siebel product option that is integrated into the architecture of Siebel 7.5, sharing the same Siebel Server, tool set (Siebel Tools), and installer as the rest of the Siebel Business Applications suite. As such, this document focuses on the incremental steps required to enable the Siebel Mobile Connector as part of installing Siebel Business Applications.

The Siebel Mobile Connector supports the same platforms supported by other Siebel Business applications. Operating systems, databases, and browsers supported by other Siebel Business Applications are supported by the Siebel Mobile Connector.

# <span id="page-18-1"></span>**Installation Prerequisites**

Before you begin installing the Siebel Mobile Connector, make sure that you have the appropriate license keys for the number of users that your enterprise plans to support. You must enter the license key for the Siebel Mobile Connector in order to use the product. The Siebel Mobile Connector components are installed automatically during the installation of Siebel Server and Siebel Web Engine.

For more information, see the *Siebel Server Installation Guide* for the operating system you are using.

# <span id="page-18-2"></span>**Required Siebel Components**

The Siebel Mobile Connector requires the installation of the following components:

**Siebel Server 7.5.** This component must include the Gateway Name Server and Siebel Web Engine.

**Siebel Business Application Integration.** This component is necessary for the Alert Business Service to invoke an appropriate outbound transport method.

**Siebel Business Process Management.** This component is necessary for the Alert Business Service and provides access to the Business Process Administration component.

# <span id="page-18-3"></span>**Optional Siebel Components**

Installation of the following components is optional:

**Siebel Tools.** This component is necessary for configuring the Siebel Mobile Connector views.

**COM Data Control.** This component must be installed on the Siebel server if your application will use this method for accessing the Siebel XML Web Interface. Also, it must be installed on the machine where you are running the Reference Configuration Sample application. This control should be automatically installed when Siebel eAI is installed. You can verify that the control is installed by viewing the registry and checking to see whether SiebelDataControl.SiebelDataControl.1 is registered.

**Java Data Bean Interface.** This component must be installed on the Siebel Server if your application will use this method for accessing the Siebel XML Web Interface. This control should be automatically installed when Siebel eAI is installed. For more information on the Java Data Bean Interface, see these Siebel JAR files included with your installation: SiebelJI\_Common.jar and SiebelJI\_*lang*.jar (where *lang* is the Language Pack you want to deploy) located in \sea75x\siebsrvr\CLASSES.

# <span id="page-19-0"></span>**Configuring Server Components**

During the installation process for the Siebel Server, you must enable the Siebel Sales component group. As shown in [Figure 2](#page-19-1), you select this option in the Enable Component Groups dialog box that appears during the Siebel Server configuration process. If you do not enable this component group, you will not be able to use the Siebel Mobile Connector.

**NOTE:** If you have already installed the Siebel Server, you may enable these components through Siebel Sales or any other Siebel Business application with Server Administration. For information, see ["After Installation of Siebel Server" on page 22](#page-21-0).

<span id="page-19-1"></span>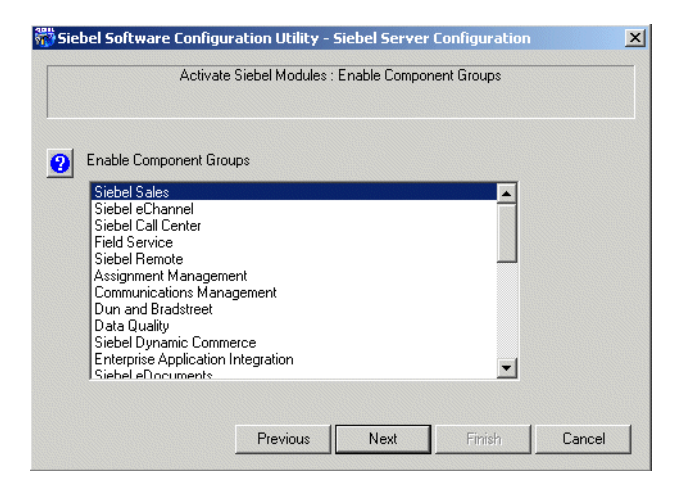

Figure 2. Siebel Sales Component Group

# <span id="page-20-0"></span>**Optional Server Configuration Settings**

During the installation process for Siebel Server, you can also enable the Workflow Management component group and the Business Application Integration component to enable the Alert Business Service. As shown in [Figure 3](#page-20-1) and [Figure 4 on page 21,](#page-20-2) you select these options in the Enable Component Groups dialog box that appears during the Siebel Server configuration process. If you do not enable these component groups, you will not be able to send and receive alerts.

**NOTE:** If you have already installed Siebel Server, you may enable this component through Siebel Sales or any other Siebel Business application with Server Administration. For information, see ["After](#page-21-0)  [Installation of Siebel Server" on page 22](#page-21-0).

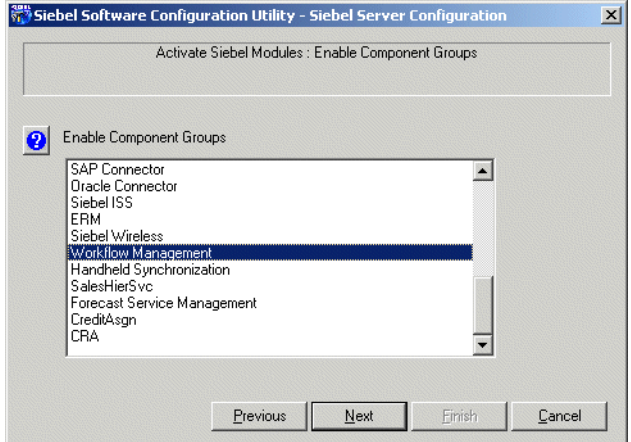

<span id="page-20-2"></span><span id="page-20-1"></span>Figure 3. Workflow Management Component Group

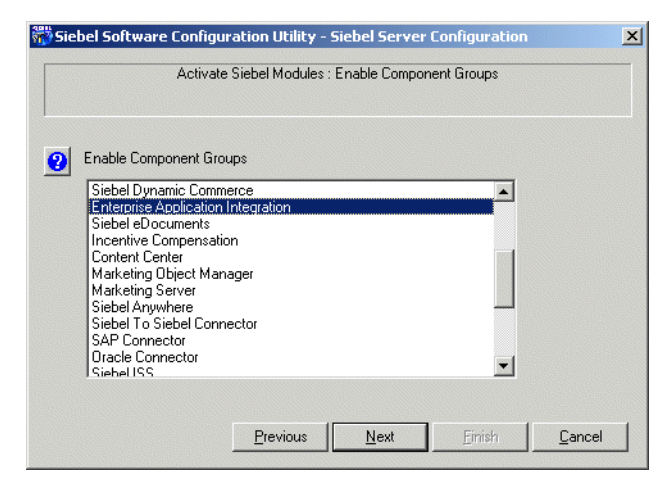

Figure 4. Enterprise Application Integration Component Group

## <span id="page-21-0"></span>**After Installation of Siebel Server**

If you have already installed Siebel Server, you may enable the Workflow Management component and Siebel Sales component group through Siebel Sales or any other Siebel Business application with Server Administration.

#### *To configure the Siebel Server settings*

- **1** From the application-level menu, choose View > Site Map > Server Administration > Enterprise Configuration.
- **2** Query for Component Group = Siebel Sales.
- **3** From the drop-down list, select Enable Component Group.

The value of the Enable State column is Enabled.

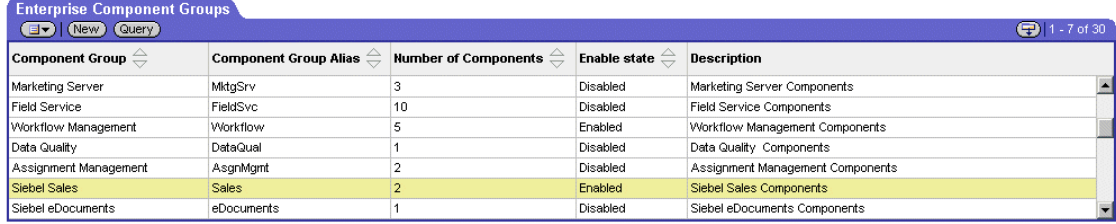

**4** Enable the following Server Components: Enterprise Application Integration and Workflow Management.

**NOTE:** This step is optional. It is only necessary if you want to enable the Alert Business Service.

**5** Select the Batch Comp Admin tab and click Synchronize.

**NOTE:** Synchronization may take several minutes to complete.

**6** Restart Siebel Server.

# <span id="page-21-1"></span>**Configuring the Siebel Mobile Connector**

This section describes how to modify the server configuration files to enable the Siebel Mobile Connector to work in your environment.

## <span id="page-21-2"></span>**Server Configuration Files and DLL Files**

Various server configuration files and DLL files are created during the installation of the Siebel Mobile Connector. These files are located in the *drive*:\*dir\_name*\siebsrvr\bin\enu directory (where *drive* is the drive, and *dir\_name* is the directory where Siebel Server was installed):

smc.cfg for Mobile Connector

```
smcalert.cfg for Alert Business Service
```
Two DLL files are created for Mobile Connector during installation. These files are located in the *drive*:\*dir\_name*\siebsrvr\bin directory (where *drive* is the drive and *dir\_name* is the directory where Siebel Server was installed):

sscalt.dll (sscalt.so on UNIX)

ssmdbldr.dll (ssmdbldr.so on UNIX)

**NOTE:** On UNIX systems, file locations will be different. In a typical install, the smc.cfg and smcalert.cfg files are located in a directory such as /sea75x/siebsrvr/bin/enu. The files sscalt.so and ssmdbldr.so are located in a directory such as /sea75x/siebsrvr/lib.

# <span id="page-22-0"></span>**Configuring the smc.cfg File**

The smc.cfg file contains parameters that may be configured before using the Siebel Mobile Connector application definition. However, it is not recommended to change any parameters. Many of the parameter values contained in this file are read from the Gateway Server configuration files and do not need modification.

#### *To set the interactivity mode*

**1** Go to *drive*:\*install\_dir*\siebsrvr\BIN\ENU.

Where:

*drive* = the drive where Siebel Server is installed.

*install\_dir* = the directory where you installed Siebel Server.

- **2** Open the smc.cfg file in a text editor such as Notepad.
- **3** Locate the section with the [SWE] parameters.
- **4** Set HighInteractivity to FALSE for standard interactivity mode or TRUE for high interactivity mode.
- **5** Save the file.

If you are finished with configuration, then restart the Siebel Server.

You can set the number of list rows returned by a query to a value other than the default (seven records). While the default is acceptable for a typical mobile application, your application could have special needs where it would be desirable to set a different value for the default. For example, if you are enabling a wireless browser application on a phone, you may only want four records to display on the small screen size. Or, if your application will be extracting dynamic grammars, you may want to retrieve a larger number of records when doing this batch process (for instance, 100 records per query).

#### *To set the number of list rows returned by a query*

**1** Go to *drive*:\*install\_dir*\siebsrvr\BIN\ENU.

Where:

*drive* = the drive where Siebel Server is installed.

*install\_dir* = the directory where you installed Siebel Server.

- **2** Open the smc.cfg file in a text editor such as Notepad.
- **3** Locate the section with the NumberOfListRows parameters.

By default, the value is 7. Change the value of this parameter if you want to specify a different number of rows.

**4** Save the file.

If you are finished with configuration, then restart the Siebel Server.

**NOTE:** For information about changing parameter values in the smc.cfg file that are defined during the configuration of the Siebel Server or Gateway Server, see *Siebel Server Administration Guide*.

# <span id="page-23-0"></span>**Configuring the smcalert.cfg File**

The smcalert.cfg file should be configured before using the Alert Business Service. This file specifies the transport mechanism to be used by the Alert Business Service. If a transport mechanism is specified here, it is used by default for all alerts created by the Siebel Mobile Connector. However, it is possible to specify a transport mechanism in the workflow for an alert by overriding the settings in the smcalert.cfg file. For instructions, see the ["Configuring Alerts" on page 74.](#page-73-2)

The transport mechanisms allow the transportation of messages between another system the Siebel Business Application Integration (eAI) environment. Alert Business Service supports all the transport mechanisms available within eAI, including MQSeries, MSMQ, HTTP, Java Data Beans, SAP IDOC, SAP BAPI and others.

An example of a file configuration is as follows:

[EAI MSMQ Transport]

MsmqPhysical QueueName=fromsiebel

MsmqQueueMachineName=machine1701

[SMC Alert]

WorkflowDelete =  $SMCAI$ ert-Delete  $xml$ WorkflowInsert = SMCAI ert-Insert.xml

WorkflowOlfValue = SMCAlert-OldFieldValue.xml

WorkflowNewValue = SMCAI ert-NewFieldValue.xml

#### *To set the default transport mechanisms*

**1** Go to *drive*:\*install\_dir*\siebsrvr\BIN\ENU.

Where:

*drive* = the drive where Siebel Server is installed.

*install\_dir* = the directory where you installed Siebel Server.

- **2** Open the smcalert.cfg file in a text editor such as Notepad.
- **3** Add a parameter to the file for each transport mechanism you want to use for the Alert Business Service.

For each added transport mechanism, it is also necessary to add the required parameters used for configuring it.

The MSMQ transport mechanism is displayed by default.

You can configure MSMQ for use with the Alert Business Service by entering the name of the MSMQ Queue for *MsmqPhysicalQueueName*, and entering the machine that owns the queue specified by the physical queue name for *MsmqQueueMachineName*. You can also set any optional parameters that you want to configure.

**4** Save the file.

If you are finished with configuration, then restart the Siebel Server.

**NOTE:** You can also use the Reference Configuration Sample to configure the smcalert.cfg file. For more information, see ["SMC Alert Welcome Screen" on page 66](#page-65-1).

For information on supported transport mechanisms and the parameters for each, see the eAI documentation on the *Siebel Bookshelf*, especially *Transports and Interfaces: Siebel Enterprise Application Integration*.

# <span id="page-24-0"></span>**Configuring a User Agent for the Siebel Mobile Connector Applications**

The XML Web Interface requires that a user agent be configured to identify the application. A user agent could be a Web browser or a third-party application. The user agent is denoted in the HTTP header information in XML documents sent to the XML Web Interface when third-party applications send requests to SWE.

Using the Web Browser Administration screen, you may set up the user agent and its capabilities within the Siebel application. This screen is not available within the Siebel Mobile Connector application, but is available within a core Siebel Business application such as Siebel Sales. Web browser capabilities identify what an end user's browser or application can and cannot do within the Siebel Web Engine.

The Siebel Mobile Connector requires that you set the capability Voice Application or Mobile Application of the browser you want to use to TRUE. This is necessary to call the GetSMCUpdate method.

#### *To set the VoiceApplication capability to TRUE*

- **1** From the application-level menu, choose View > Site Map > Web Browser Administration > Browsers.
- **2** On the Browsers screen, query for or add the browser to be used by the application.

For example, query for the Web browser version that your client application will be running (for example, enter IE 5.5) and select the Web browser version. If you want to add a browser instead of querying for a listed browser, click New and enter the browser's name and description.

- **3** Click the Capabilities tab.
- **4** In the Capabilities form, click New record.
- **5** In the Capability Name search field, enter VoiceApplication and click Go.
- **6** Upon retrieving VoiceApplication, click OK.

**NOTE:** Although this may seem to indicate only voice applications may use this capability, this is not the case. The system does not check to see what type of application is actually connecting, only that its browser type and this capability have been registered.

- **7** Click Edit to edit the Capability Value field, and then enter TRUE.
- **8** Save the record.

By stepping off the record, an implicit save will occur, or select Save from the drop-down list to explicitly save the record.

**9** Click New to add the User-Agent Capability (refer to the preceding steps).

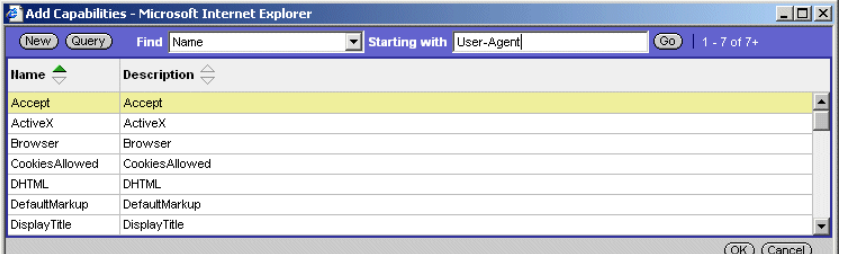

**10** Click Edit to add the User-Agent capability value, and then save the record.

The value that you input here must be used in the header of the XML query that will be passed to the Siebel Web Engine.

**11** Restart the Siebel Server.

# <span id="page-25-0"></span>**Configuring the Application Definition**

Siebel application definitions are comprised of screens, which include various views. Views include list views, detailed views, parent views and child views. In the Siebel Mobile Connector, there are ten preconfigured screens that provide the most frequently and commonly used functions for mobile applications. Based on user responsibility type, a user can see limited screens or all of the screens when logged in through user authentication.

For a reference to the application definition, see [Appendix A, "SMC Application Definition Quick](#page-78-2)  [Reference."](#page-78-2)

#### **Customizing the Application Definition**

The Metadata Business Service and Reference Configuration Sample give you a way to alter the application definition through XSL style sheets without permanently changing the application definition. If you want to customize the application definition, you can use Siebel Tools. You can modify the code of underlying object definitions to change the look and feel of an application.

For more information, see *Siebel Tools Reference*.

#### **Setting User Responsibilities**

As with all Siebel applications, access to views is determined by a user's responsibilities. The Siebel Mobile Connector offers six user responsibility types. Administrators must assign user responsibilities from these user types.

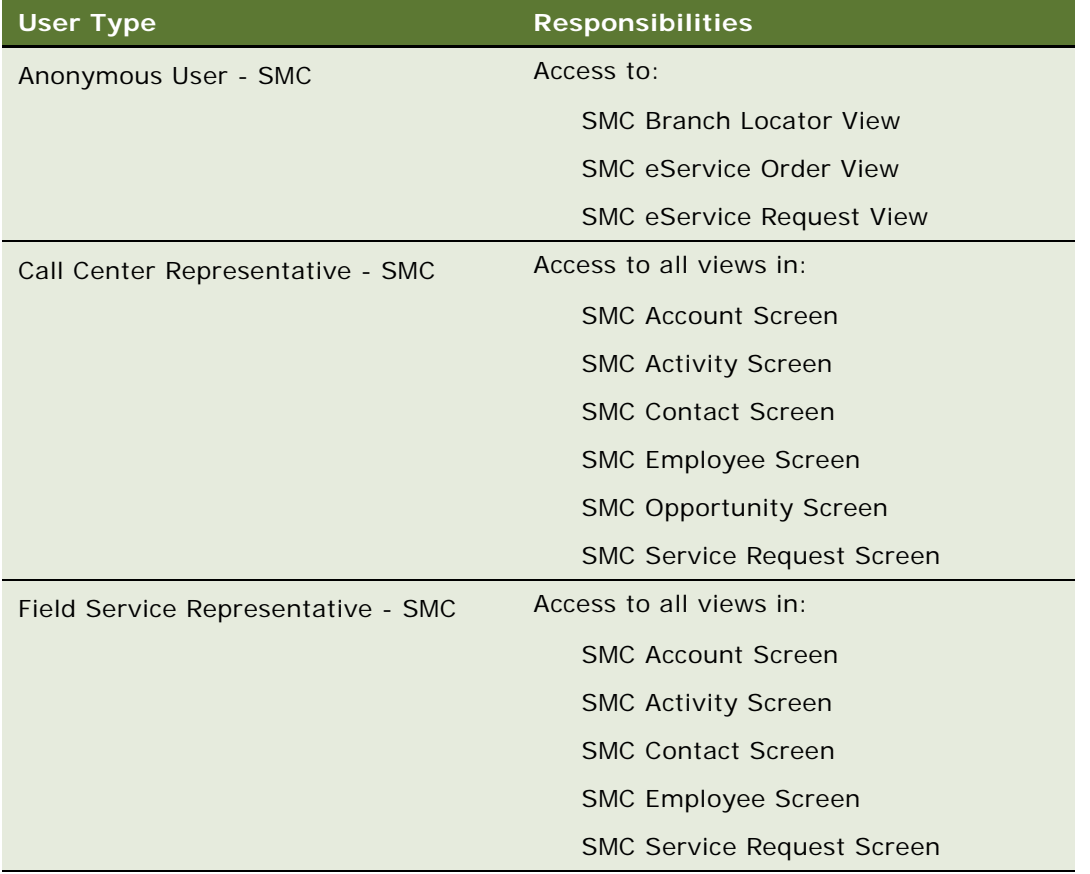

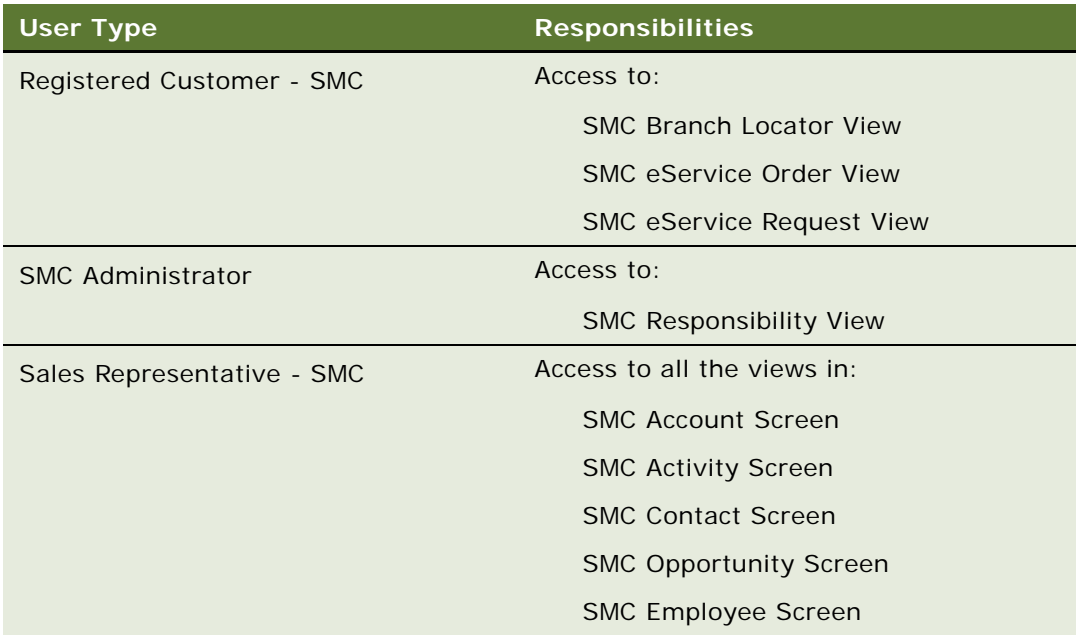

# <span id="page-28-0"></span>**4 Working with the Siebel Mobile Connector**

This chapter provides an overview of data transfer mechanisms and information about working specifically with real-time access to data and data updates. Topics include a review of the format of XML user data and commonly used XML commands, updating and synchronizing data, and adding support for multiple languages.

# <span id="page-28-1"></span>**Overview of Data Transfer Mechanisms**

The Siebel Mobile Connector provides three mechanisms for getting data to and retrieving data from partner applications and the Siebel Server: real-time access, data updates, and pushed alerts.

**Real-time access to data.** You can add, modify and delete records in real-time using XML commands. User data is returned as XML documents. This capability is useful for accessing contact details, updating opportunities, accessing contacts, and so forth.

**Data updates.** You can query the Siebel database for new information entered for a specific user. This capability is useful for retrieving information that has changed or been added since the last time a user has logged into the application, such as new activities or new opportunities.

**Pushed alerts.** You can also obtain pushed alerts from the Alert Business Service. The Alert Business Service creates an XML document with the relevant, predefined data and sends it to the third-party application. For example, two service technicians could be notified that a service request has been reassigned from one to the other.

If you are using the COM Data Control or Java Data Bean to send HTTP or XML requests to SWE, then the XML output received from SWE will contain an encoding property of UTF-16. In other words, the XML header will look like this:

<?xml version="1.0" encoding="UTF-16"?>.

If the XML output must be loaded in a Web browser or an XML parser, then you must remove this property or set it to UTF-8. The header will like this:

<?xml version="1.0" ?> or <?xml version="1.0" encoding="UTF-8"?>.

For more information on UTF encoding, see My Oracle Support.

# <span id="page-28-2"></span>**Real-Time Access to Data**

This section provides an overview of working with the Siebel Mobile Connector to obtain real-time access to Siebel data from third-party applications. Mobile applications make requests to the Siebel Mobile Connector through HyperText Transfer Protocol (HTTP), Siebel COM Data Control, Siebel Java Data Bean interface or any other Siebel object interface that supports the GetService method.

For information on object interfaces including Siebel COM Data Control and the Siebel Java Data Bean interface, see *Siebel Tools Online Help*.

**NOTE:** Examples in this document show commands in the HTTP format. In the examples, spaces in the HTTP requests are shown replaced by a plus sign (+). It is recommended that you replace the spaces in HTTP requests with plus sign (+) symbols.

### <span id="page-29-0"></span>**XML Commands and SWE Methods**

You can add, modify and delete records in real time using XML commands. The following are some common XML commands that can be issued from third-party applications to the Siebel Mobile Connector, which in turn uses the XML Web Interface provided by SWE.

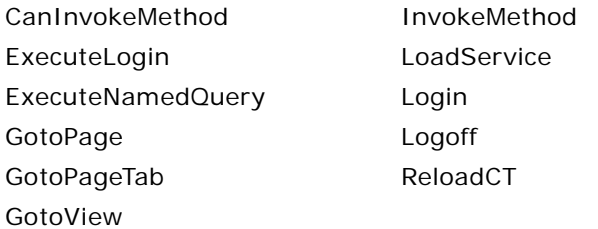

The following are some methods commonly used with SWE:

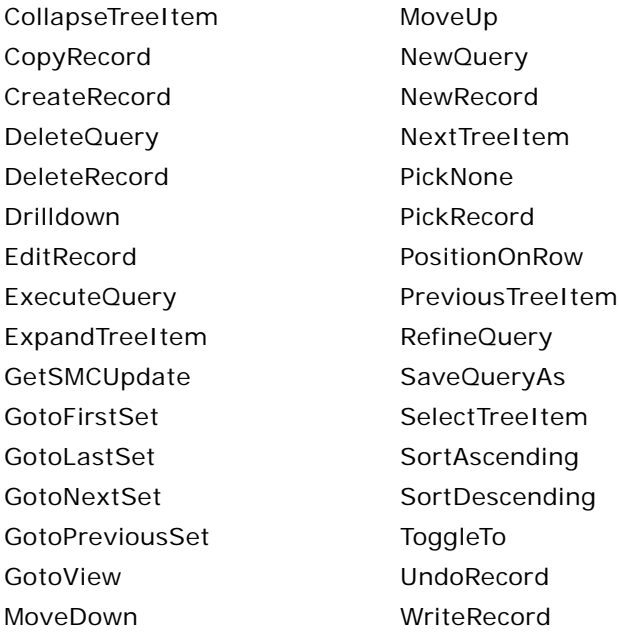

**NOTE:** SWE expects the correct spelling and valid values for all commands, methods and arguments. Invalid SWE commands, methods and arguments are ignored. No error message is returned by SWE for such errors and the calling application may experience unexpected results.

For information on the XML interface to SWE, see *Siebel Tools Online Help*.

## <span id="page-30-0"></span>**XML User Data**

This section gives a summary of the most common XML tags returned to the third-party application following a request for user data to SWE. The user data is returned as an XML document.

In the Siebel database, data is contained in applets, which are contained within views, and views in turn are contained in screens. Make an XML request to the SWE to access data in the Siebel database. If you want to retrieve only data, set the parameter SWEDataOnly to TRUE. By using this flag, you can make sure the XML document contains only data tags and does not contain any user interface navigation elements such as drop-down menus, page tabs, and so on.

#### **XML Page Content**

In order to support different implementations, the Siebel Mobile Connector defines user interfaces and user data in the XML format.

In response to the XML requests of third-party applications, the Siebel Mobile Connector returns XML pages as output. The XML page output is based on the application definitions, including application, screen, view, applet and controls, that are defined in a repository. The output can be tailored to the application by including only data specified during configuration by applying XSL style sheets generated by the Siebel Mobile Connector for this purpose.

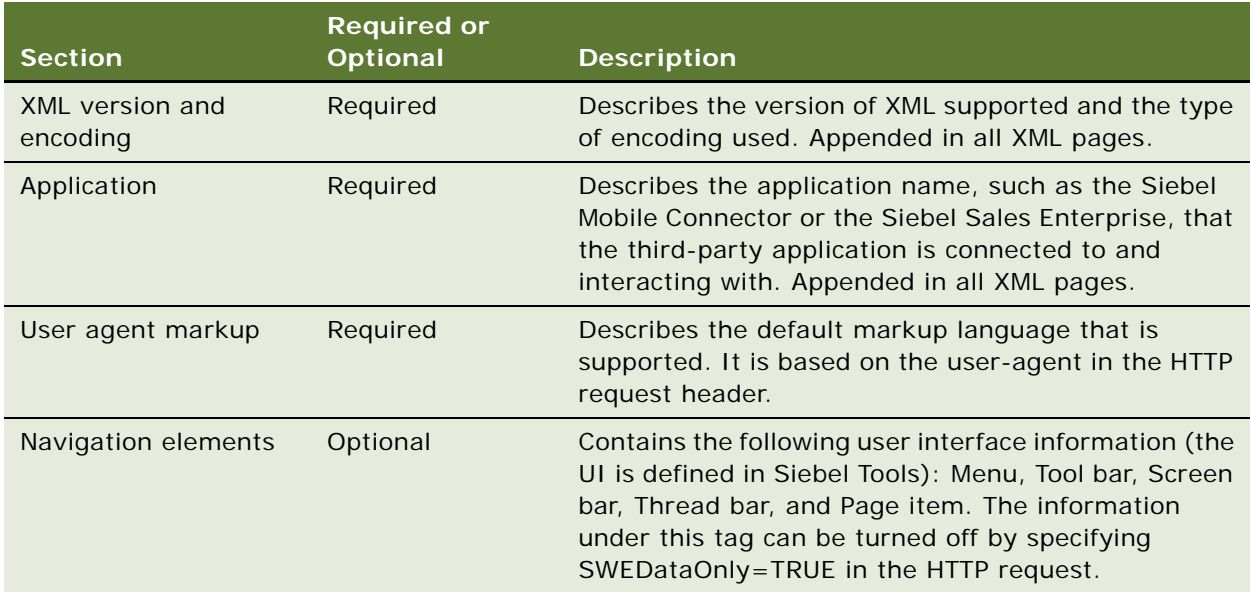

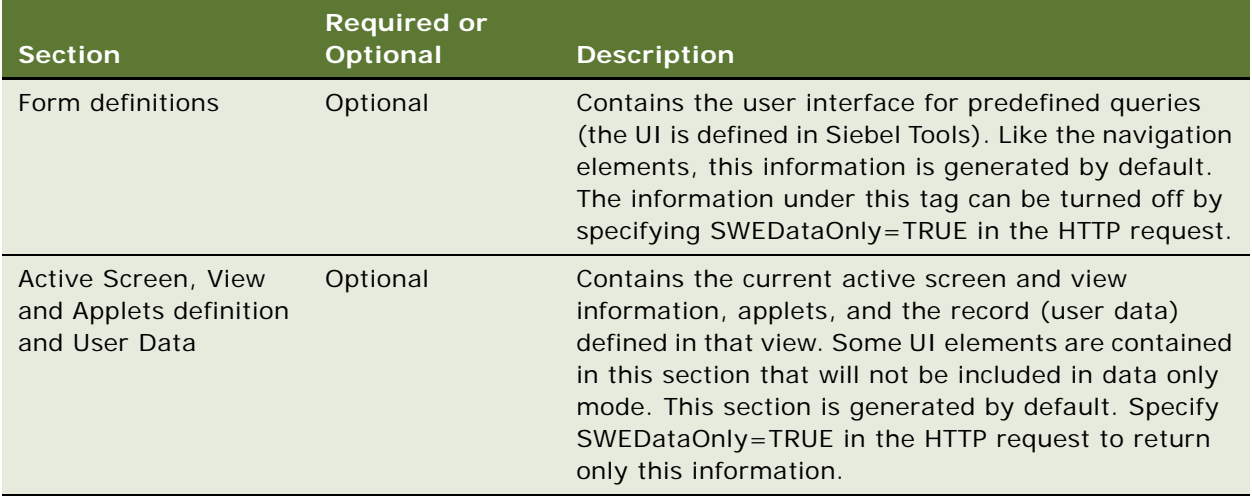

### **Common XML Tags**

[Table 1](#page-31-0) provides a list of common XML tags returned in user XML documents and their attributes.

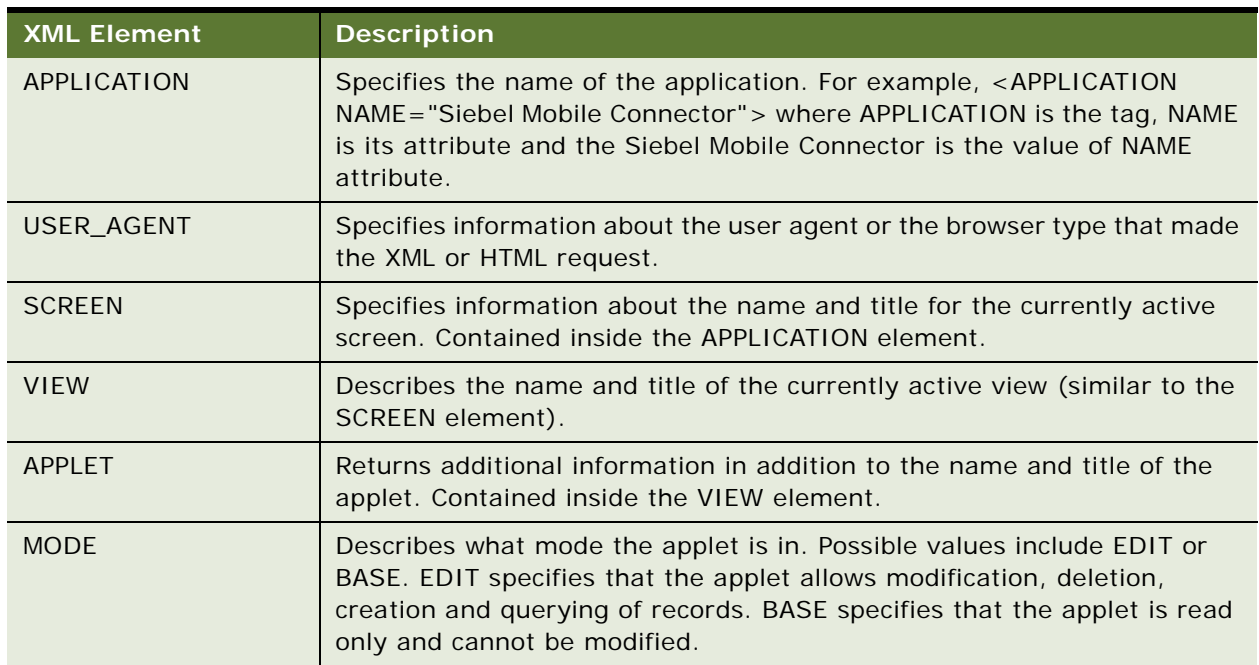

<span id="page-31-0"></span>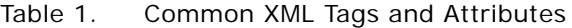

| <b>XML Element</b>                                                   | <b>Description</b>                                                                                                    |
|----------------------------------------------------------------------|----------------------------------------------------------------------------------------------------|
| NO_INSERT,<br>NO_MERGE,<br>NO_DELETE,<br>NO_UPDATE,<br>NO_EXEC_QUERY | Provides a filter to what specific edit mode operations are possible for the<br>applet. If any of these attributes are TRUE, then that particular operation<br>is not possible. For example, if NO_INSERT attribute is TRUE then new<br>records cannot be inserted into the applet. The third-party application can<br>customize the associated commands based on these attributes. For<br>example, if the NO_EXEC_QUERY attribute is set to FALSE for an applet,<br>this indicates that the third-party application should be able to query for<br>a contact using that applet. |
| <b>CLASS</b>                                                         | Specifies the $C++$ class the applet belongs to. For example, in the first<br>sample in this section, the CLASS attribute has a value of<br>CSSFrameListBase, which means it is a List applet. The second sample<br>has a CLASS value of CSSFrameBase, which means it is a Form applet.                                                                                                    |
| ROW_COUNTER                                                          | Gives an indication of the number of data records returned. A plus sign<br>(+) at the end indicates that there are more records than that returned.                                                                                                    |
| RS_HEADER                                                            | Contains the COLUMN element.                                                                                                    |
| <b>COLUMN</b>                                                        | Specifies the column details for the data records.                                                                                                    |
| NAME,<br>DISPLAY_NAME,<br>TEXT_LENGTH                                | Specifies information about the name, title and text length of the columns<br>respectively.                                                                                                    |
| <b>DATATYPE</b>                                                      | Describes what kind of data type the column represents. For example, the<br>phone number has a data type of phone and an email has a data type of<br>email. This information could be used by the third-party application to<br>make a call or send an email.                                                                                                    |
| <b>REQUIRED</b>                                                      | Specifies whether or not the column is required. This information is useful<br>when creating new records. The third-party application can determine<br>what field information is mandatory by looking at this attribute.                                                                                                    |
| <b>FORMAT</b>                                                        | Specifies the format of the data. For the Date data type this attribute<br>should contain the acceptable Date Format (refer to the following<br>sample). For revenue and other price related fields this attribute will have<br>the format for the dollar amount. The third-party application can use this<br>to get or display the right information back to the user.                                                                                                    |
| CALCULATED                                                           | Specifies that the column has been calculated, for example, by using<br>mathematical expressions. The column has not been directly derived from<br>the database tables. This information could be useful during record<br>creation.                                                                                                    |
| <b>FIELD</b>                                                         | Specifies the name of the FIELD element in the business component that<br>the column refers to. The FIELD element contains the actual data. The<br>third-party application would make use of both FIELD and COLUMN<br>elements to get more information on the data. FIELD is useful in<br>determining what fields to query on while fetching a particular record.                                                                                                    |

Table 1. Common XML Tags and Attributes

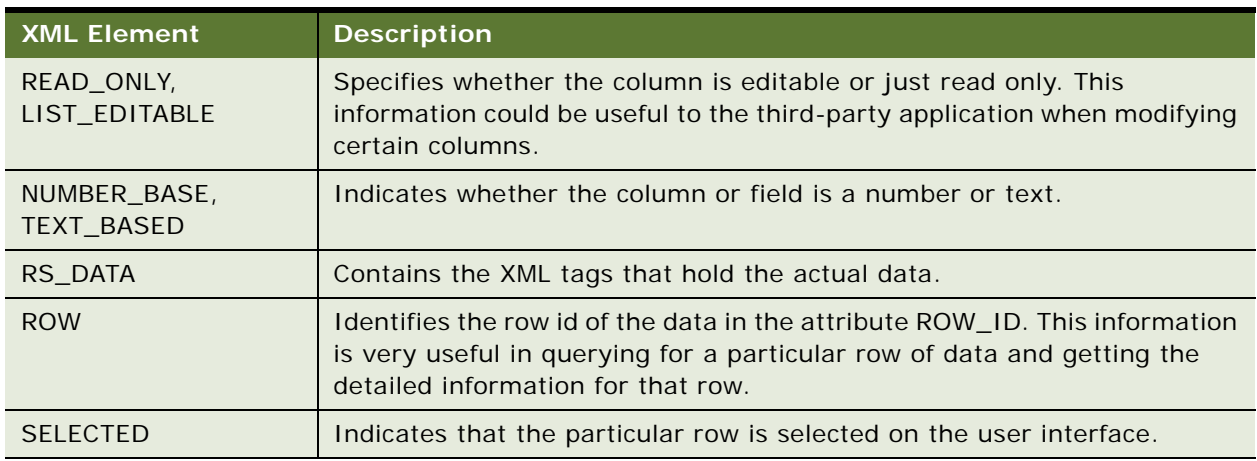

#### Table 1. Common XML Tags and Attributes

#### **Retrieving Data Only**

If SWEDataOnly is set to TRUE, all elements contained within both the NAVIGATION\_ELEMENTS tag and the FORM tag will not be returned. For example, this code fragment represents an XML document where SWEDataOnly is set to FALSE:

<?xml version="1.0" encoding="UTF-8" ?>

- <APPLICATION NAME="Siebel Mobile Connector">

<USER\_AGENT MARKUP="HTML" />

- + <NAVIGATION\_ELEMENTS>
- + <FORM ACTION="/smc/start.swe" METHOD="POST" NAME="SWEForm4">

```
+ <SCREEN CAPTION="Accounts" ACTIVE="TRUE" NAME="SMC Account Screen">
```

```
</APPLICATION>
```
In contrast, this code fragment represents an XML document where SWEDataOnly is set to TRUE:

<?xml version="1.0" encoding="UTF-8" ?>

- <APPLICATION NAME="Siebel Mobile Connector">

<USER\_AGENT MARKUP="HTML" />

+ <SCREEN CAPTION="Accounts" ACTIVE="TRUE" NAME="SMC Account Screen">

</APPLICATION>

#### **Retrieving Detailed Information About the Data**

The RS\_HEADER section holds detailed information about each data column. For instance, if the third-party application wants to detect if a particular column holds a phone number, then it should lookup the DATATYPE attribute in the COLUMN element (under the RS\_HEADER section) and then get the data from the FIELD element. The FIELD attribute of the COLUMN element gives a link to the FIELD element, which holds the actual data.

**NOTE:** Using the field attributes in the RS\_DATA section for data type detection is not recommended, because this information is not guaranteed to be a constant. The RS\_DATA might change if the object definition, field names in this case, are changed in Siebel Tools.

# <span id="page-34-0"></span>**Authenticating Users**

Authentication is the process of verifying the identity of a user. The Siebel Mobile Connector uses the Siebel security adapter authentication architecture for authenticating Siebel application users to external partner applications. This architecture supports authentication to Microsoft Active Directory Server and LDAP-compliant directories. Additionally, partners may also create their own authentication mechanism by writing to the Siebel Security Adapter API. For more information, search for Security Adapter SDK on My Oracle Support.

Partner applications must log in to the Siebel Web Engine to instantiate a user session and must log out to terminate the session. A user's session is managed in SWE by using cookies or an authentication mode without cookies.

### <span id="page-34-1"></span>**Logging In**

Logging in to SWE is required to instantiate a new user session. The command ExecuteLogin is used to supply the user credentials and log in.

The following is an example of how to construct a log in command by using an HTTP request.

#### *To log in to SWE*

Send the ExecuteLogin command in a HTTP request to SWE, with a valid user name and password.

In the following example, your user name and password is WLEE.

http://localhost/smc\_enu/ start.swe?SWECmd=ExecuteLogin&SWEUserName=WLEE&SWEPassword=WLEE&SWESetMarkup=XML

**NOTE:** SWESetMarkup is a required parameter. Generally, when using the Siebel Mobile Connector you can set the SWESetMarkup parameter to HTML, WML, or XML. However, you may not use the GetSMCUpdate method or receive alerts in any other markup than XML.

#### **Logging Off**

Logging off of SWE is required to terminate a new user session. The command Logoff is used to log off.

To log off from SWE

Send the Logoff command in a HTTP request to SWE.

http://localhost/smc\_enu/start.swe?SWECmd=Logoff&SWESetMarkup=XML

**NOTE:** There is a default time-out set by the SWE engine if no user action has taken place.

#### **Session Management**

When a user logs in to the Siebel Web Engine, SWE dynamically generates session cookies or uses an authentication mode without cookies. Cookies are generated by default and include a Session ID that is used to track the session. If cookies are disabled or if a user's browser does not support cookies, then the Session ID for each page is included in its URL.

For more information, refer to *Siebel Security Guide*.

# <span id="page-35-0"></span>**Retrieving Data**

This section describes how to retrieve data from SWE by using the XML Web Interface. Included is an overview of navigating to a screen, navigating within a screen, as well as information about queries and updates.

#### **Navigating to a Screen**

Navigating to a screen is required to retrieve data about the screen's views and applets. The command GotoPageTab is used to go to a specific screen.

To navigate to a screen

- **1** Log in to SWE. For more information, see ["Logging In" on page 35](#page-34-1).
- **2** Navigate to the screen to which you want to go.

In the following example you are navigating to the SMC Opportunity Screen:

http://localhost/smc\_enu/ start.swe?SWECmd=GotoPageTab&SWEScreen=SMC+Opportunity+Screen&SWEDataOnly=TRUE&SWE SetMarkup=XML

**NOTE:** GotoPageTab executes the default PDQ (predefined query) for that screen.

The following is a list of screens provided in the Siebel Mobile Connector application definition to which you can navigate.

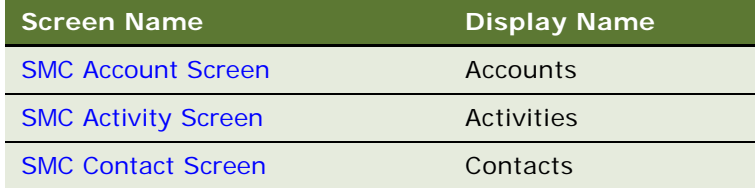
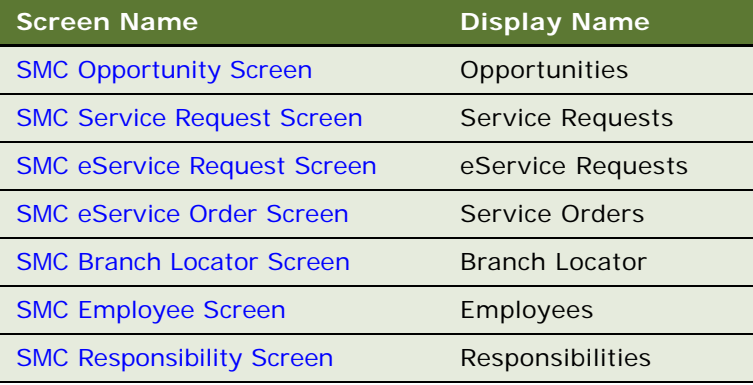

#### <span id="page-36-0"></span>**Navigating Within a Screen**

Navigating within a screen is required to perform an action on data from a screen's views and applets. You can use to the GotoView command to go to a particular Siebel view, where you can access the applets available to that view. The GotoView command requires the name of the view to be passed in the SWEView parameter.

#### *To navigate to a view or applet*

- **1** Log in to SWE and navigate to the screen to which you want to go. For more information, see ["Logging In" on page 35](#page-34-0) and ["Navigating to a Screen" on page 36.](#page-35-0)
- **2** Navigate to the view and applet to which you want to go.

Example (where you are navigating to the SMC Opportunity Detail - Contacts View):

http://localhost/smc\_enu/ start. swe?SWECmd=GotoView&SWEView=SMC+Opportunity+Detail+-+Contacts+View&SWENeedContext=false&SWEBID=-1&SWEKeepContext=1&SWESetMarkup=XML

For a list of the view and applet names to which you can navigate, see [Appendix A, "SMC Application](#page-78-0)  [Definition Quick Reference."](#page-78-0)

#### <span id="page-36-1"></span>**Querying Items**

To perform a query, you must navigate to the screen that allows queries and then you must send two separate requests to SWE.

The two requests are:

- The NewQuery command
- The ExecuteQuery command

In the ExecuteQuery command block, you must specify a parameter to identify the column (the field you want to search) and a value to indicate the search criteria.

#### *To perform a query*

**1** Login to SWE and navigate to the screen, view and applet to which you want to go.

For more information, see ["Logging In" on page 35,](#page-34-0) ["Navigating to a Screen" on page 36](#page-35-0) and ["Navigating Within a Screen" on page 37](#page-36-0).

**2** Invoke the NewQuery method.

Example (where you want to query on a field in the SMC Opportunity View):

http://localhost/smc\_enu/ start.swe?SWECmd=InvokeMethod&SWEApplet=SMC+Opportunity+List+Applet&SWEView=SMC+Op portunity+View&SWENeedContext=false&SWEReqRowId=0&SWEBID=-1&SWEMethod=NewQuery&SWESetMarkup=XML

**3** Invoke the ExecuteQuery method and specify a value to indicate the search criteria.

In the following example, query for a record name called IP\_Webserver:

http://localhost/smc\_enu/ start.swe?SWECmd=InvokeMethod&SWEApplet=SMC+Opportunity+List+Applet&SWEView=SMC+Op portunity+View&SWENeedContext=false&SWEReqRowId=0&SWEBID=-1&SWEMethod=ExecuteQuery&SWESetMarkup=XML&Name=IP\_Webserver

For a list of the view anapplet names to which you can navigate, see [Appendix A, "SMC Application](#page-78-0)  [Definition Quick Reference."](#page-78-0)

#### **Drilling Down on Items**

You can drill down on a field by specifying the name of the applet field on which you want to drill down. The detailed information about the field is retrieved from the repository. In this way you can retrieve detailed information about specific items in applets on which you have queried.

#### *To drill down on an item*

**1** Login to SWE and navigate to the screen, view and applet to which you want to go.

For more information, see ["Logging In" on page 35,](#page-34-0) ["Navigating to a Screen" on page 36](#page-35-0) and ["Navigating Within a Screen" on page 37](#page-36-0).

**2** Invoke the DrillDown method and pass the value of the field you want to drill down to in the SWEField argument.

In the following example, drill down on the Account field:

http://localhost/smc\_enu/start.swe? SWECmd=InvokeMethod&SWEApplet=SMC+Opportunity+List+Applet&SWEView=SMC+Opportunity+ View&SWERowId=99-27NLD&SWENeedContext=true&SWEReqRowId=1&SWEMethod=Drilldown&SWEField=Account&SWESe tMarkup=XML

**NOTE:** If you want to drill down into a specific record, then specify the SWERowId parameter of the row you want to drill down to. When the SWERowId parameter is not supplied in a drill down, then SWE returns the first record in the list.

For a list of the field names on which you can drill down, see [Appendix A, "SMC Application Definition](#page-78-0)  [Quick Reference."](#page-78-0)

#### **Executing Pre-Defined Queries (PDQs)**

You can execute pre-defined queries from your applications. You must invoke the ExecuteNamedQuery method and pass the name of the PDQ you want to apply.

#### *To execute a PDQ*

**1** Log in to SWE and navigate to the screen, view and applet to which you want to go.

For more information, see ["Logging In" on page 35,](#page-34-0) ["Navigating to a Screen" on page 36](#page-35-0) and ["Navigating Within a Screen" on page 37](#page-36-0).

**2** Invoke the ExecuteNamedQuery method and pass the value of the PDQ you want to use.

Example (to use the My Activities for the Week PDQ):

http://localhost/smc\_enu/

start.swe?SWECmd=ExecuteNamedQuery&SWEView=SMC+Activity+View&SWENeedContext=false& SWEQueryName=My+Activities+for+the+Week&SWEBID=-1&SWESetMarkup=XML

#### **Retrieving Large Data Sets**

It may be necessary for an application to retrieve a very large set of data, or to obtain all the records in a set. You can retrieve large data sets by using the SWESetRowCnt parameter in your request to SWE.

Set the parameter to a large number such as 100 to obtain up to 100 records. If you set the SWESetRowCnt parameter to a large number, it will take longer to get a response back from SWE and the performance may not be acceptable to your end user if this is a real-time action taken on their behalf. You can set the SWESetRowCnt parameter to a smaller number to improve performance, but check the results to see if there are additional records.

If there are:

Additional records, you can make additional requests to SWE

More rows to bring back, invoke the GoToNextSet method

#### *To retrieve all the records in a large set*

**1** Login to SWE and navigate to the screen, view and applet to which you want to go.

For more information, see ["Logging In" on page 35](#page-34-0) and ["Navigating to a Screen" on page 36](#page-35-0).

**2** Navigate within the screen to which you want to query.

If there are more than 100 records, you can set the row count to 100 to get the first set of 100 records.

In the following example, you are navigating to the Contact Attachment View:

http://localhost/smc\_enu/ start.swe?SWECmd=GotoPageTab&SWEScreen=SMC+Account+Screen&SWENeedContext=false&SWE BID=-1&SWESetMarkup=XML&SWESetRowCnt=100

**3** Examine the XML page that is returned from SWE.

**NOTE:** The APPLET tag contains the ROW\_COUNTER attribute that indicates whether there are additional records.

In the following example, the ROW\_COUNTER indicates that there are additional records by containing a plus sign (+):

<APPLET MODE="Edit" ROW\_COUNTER="1 of 100+" NO\_INSERT="FALSE" ACTIVE="FALSE" CLASS="CSSFrameBase" TITLE="Account" ID="1" NO\_MERGE="FALSE" NO\_DELETE="FALSE" NO\_UPDATE="FALSE" NO\_EXEC\_QUERY="FALSE" NAME="Account Form Applet">

**4** Query again, this time invoking the GoToNextSet method to obtain the next set of records.

Example:

```
http://localhost/smc_enu/
start.swe?SWECmd=InvokeMethod&SWEApplet=SMC+Account+List+Applet&SWEView=SMC+Accoun
t+View&SWENeedContext=false&SWEReqRowId=0&SWEBID=-
1&SWEMethod=GotoNextSet&SWESetMarkup=XML
```
**5** Again, examine the XML page that is returned from SWE.

**NOTE:** The APPLET tag contains the ROW\_COUNTER attribute that indicates whether there are additional records.

In the following example the ROW\_COUNTER indicates that there are additional records by containing a plus sign (+):

```
<APPLET MODE="Edit" ROW_COUNTER="101 of 200+" NO_INSERT="FALSE" ACTIVE="FALSE"
CLASS="CSSFrameBase" TITLE="Account" ID="1" NO_MERGE="FALSE" NO_DELETE="FALSE" 
NO_UPDATE="FALSE" NO_EXEC_QUERY="FALSE" NAME="Account Form Applet">
```
**6** To get all the records in this set, continue querying in this way until there are no additional records returned (that is, when the ROW\_COUNTER attribute does not contain a "+" sign).

#### **Parsing Dates on Records**

Applications may need to parse the dates and times on records to perform operations on the data. Many fields contain date stamp information according to formats specified in the Siebel application definition. Your application must read the format specified in the FORMAT attribute to parse dates on records.

In the following examples the date format is M/D/YYYY hh:mm:ss p and M/D/YYYY hh:mm p:

<CONTROL HTML\_TYPE="Field" CAPTION="Created" SCALE="0" DATATYPE="utcdatetime" HIDDEN="TRUE" NUMBER\_BASED="FALSE" ID="1310" TYPE="TextBox" REQUIRED="TRUE" TEXT\_BASED="FALSE" FORMAT="M/D/YYYY hh:mm:ss p" CALCULATED="FALSE" ENABLED="TRUE" MAX\_LENGTH="32" NAME="Created">12/31/1979 04:00:00 PM</CONTROL>

<CONTROL HTML\_TYPE="Field" CAPTION="Start" SCALE="0" DATATYPE="utcdatetime" HIDDEN="FALSE" NUMBER\_BASED="FALSE" ID="1801" TYPE="TextBox" REQUIRED="FALSE" TEXT\_BASED="FALSE" FORMAT="M/D/YYYY hh:mm p" CALCULATED="FALSE" ENABLED="TRUE" MAX\_LENGTH="32" NAME="Planned">8/12/1999 03:00 PM</CONTROL>

**NOTE:** The FORMAT attribute uses the standard Siebel date format specification. For example, to indicate the month of March, a single capital M indicates that the month is represented by "3"; MM indicates "03"; MMM indicates "Mar"; and MMMM indicates "March."

#### **Retrieving Data from Hidden Fields**

In Siebel application definitions, some form applets are not entirely visible by default. On the user interface, the user must click the toggle button to switch between views of the form applet. When retrieving data from these forms, by default SWE will only return data from the visible fields. If you want data from the hidden fields, use the ToggleLayout command.

The following example shows a SWE request for toggling the layout:

```
http://localhost/
start.swe?SWECmd=InvokeMethod&SWEApplet=Account+Entry+Applet&SWEView=Account 
Attachment+View&SWERowId=99-
28B1T&SWENeedContext=true&SWEReqRowId=0&SWEMethod=ToggleLayout&SWESetMarkup=XML
```
### **Updating and Synchronizing Data**

This section describes how to update and synchronize data by using the XML Web Interface.

#### **Adding Records**

The following procedure describes how to add records to a list. You must first navigate to a screen that allows rows to be inserted, send requests to SWE to execute a new record, and write the data to the record. The commands used are NewRecord and WriteRecord.

#### *To add a record*

**1** Login to SWE and navigate to the screen to which you want to go.

For more information, see ["Logging In" on page 35](#page-34-0) and ["Navigating to a Screen" on page 36](#page-35-0).

**2** Execute a new record by using the NewRecord command.

Example:

http://localhost/smc\_enu/

start.swe?SWECmd=InvokeMethod&SWEApplet=SMC+Contact+List+Applet&SWEView=SMC+Contac t+View&SWENeedContext=true&SWEReqRowId=0&SWEMethod=NewRecord&SWESetMarkup=XML

**NOTE:** For a NewRecord command, the SWERowID parameter should be empty. The XML returned from this command will contain the new RowID for the record created. You will use the new RowID value returned from SWE in the next step. For an example of XML output from SWE that contains a RowID, see the example in [Step 5 on page 46.](#page-45-0)

**3** Fill in the fields in the user interface, and then write the data to the record. Use the WriteRecord command.

Example:

http://localhost/smc\_enu/ start.swe?SWECmd=InvokeMethod&SWEApplet=SMC+Contact+List+Applet&SWEView=SMC+Contac t+View&SWERowId=99- 4CESH&SWENeedContext=true&SWEReqRowId=1&SWEMethod=WriteRecord&Last+Name=Haven&Firs t+Name=Chris&SWESetMarkup=XML

#### **Modifying Records**

The following procedure describes how to modify a record. You must first navigate to a screen that allows records to be modified, perform a new query, execute the query, invoke the edit record method, and write the record.

#### *To modify a record*

**1** Login to SWE and navigate to the screen, view and applet to which you want to go.

For more information, see ["Logging In" on page 35,](#page-34-0) ["Navigating to a Screen" on page 36](#page-35-0) and ["Navigating Within a Screen" on page 37](#page-36-0).

**2** Query for the record you want to modify.

For more information, see ["Querying Items" on page 37](#page-36-1).

**CAUTION:** If you do not use a primary key to perform the query, several records may be returned in the response. The record you want to modify may not be the one selected.

**3** Write the record. You must invoke the WriteRecord method to modify the record.

In the following example, modify a Job Title to read QA:

```
http://localhost/smc_enu/
start.swe?SWECmd=InvokeMethod&SWEApplet=SMC+Contact+List+Applet&SWEView=SMC+Contac
t+View&SWERowId=99-
27NLD&SWENeedContext=true&SWEReqRowId=1&SWEMethod=WriteRecord&SWESetMarkup=XML&Job
+Title=QA
```
In the following example modify a record with the fields Job Title, Work Phone #, and Email Address:

http://localhost/smc\_enu/ start.swe?SWECmd=InvokeMethod&SWEApplet=SMC+Contact+List+Applet&SWEView=SMC+Contac t+View&SWERowId=99- 27NLD&SWENeedContext=true&SWEReqRowId=1&SWEMethod=WriteRecord&SWESetMarkup=XML&Job +Title=QA+Engineer&Work+Phone #=4255551212&Email+Address=someone@oracle.com

#### **Deleting Records**

The following procedure describes how to delete a record. You must first navigate to a screen that allows records to be modified, perform a new query, execute the query, and delete the selected record.

#### *To delete a record*

**1** Login to SWE and navigate to the screen, view and applet to which you want to go.

For more information, see ["Logging In" on page 35,](#page-34-0) ["Navigating to a Screen" on page 36](#page-35-0) and ["Navigating Within a Screen" on page 37](#page-36-0).

**2** Query for the record you want to delete.

For more information, see ["Querying Items" on page 37](#page-36-1).

**CAUTION:** If you do not use a primary key to perform the query, several records may be returned in the response. The record you want to delete may not be the one selected.

**3** Delete the selected record by using the DeleteRecord to access the record by its primary key (in this case, the RowID).

Example:

```
http://localhost/smc_enu/
start.swe?SWECmd=InvokeMethod&SWEApplet=SMC+Contact+List+Applet&SWEView=SMC+Contac
t+View&SWERowId=0-
10LMD&SWENeedContext=true&SWEReqRowId=0&SWEMethod=DeleteRecord&SWEC=5
```
#### **Synchronizing Records One-Way**

In some instances, a third-party application may require that a local copy of a subset of Siebel data be synchronized with data residing on the third-party application server. Such one-way synchronization of records must be handled by third-party applications. It is necessary for such applications to track the date and time that a user last synchronized data on the mobile device with the application server, and the date stamp must be passed in the GetSMCUpdate method to obtain any changed records since the date stamp.

An example of how synchronization could be used is a voice application. In order to recognize unique names or words (such as accounts or contacts), the speech recognition system must compile these words into phonemes. This is usually done on a batch process based on how frequently the data is expected to change. Using the GetSMCUpdate method, you can compile a smaller subset of information for a user giving them the ability to get real-time information from the Siebel Business application.

For more information about the GetSMCUpdate method, see ["GetSMCUpdate" on page 48](#page-47-0).

**NOTE:** The ability to automatically synchronize data records is a feature that may be available in future releases of the Siebel Mobile Connector.

#### **Uploading Files**

Applications may require that files be uploaded to the Siebel database. For example, mobile voice applications may allow users to update descriptions or add comments by capturing speech in an audio file and attaching it to the record.

**NOTE:** This procedure cannot be done by sending HTTP requests in a browser. Instead, uploading files must be done programmatically, so the application that uploads the files can modify the Content-Type of the HTTP request and send the file according in the appropriate format for file uploads.

#### *To upload a file*

**1** Log in to SWE and navigate to the screen, view and applet to which you want to go.

For more information, see ["Logging In" on page 35,](#page-34-0) ["Navigating to a Screen" on page 36](#page-35-0) and ["Navigating Within a Screen" on page 37](#page-36-0).

The Content-Type of the HTTP request must be set to application/x-www-form-urlencoded for each step of this procedure, except where noted.

<span id="page-43-0"></span>**2** Create a new record by invoking the NewRecord method to make a record for the file you want to attach.

In the following example Content-Type is application/x-www-form-urlencoded:

http://localhost/smc\_enu/

start.swe?SWECmd=InvokeMethod&SWEApplet=Account+Attachment+Applet&SWEView=Account+ Attachment+View&SWERowId=&SWENeedContext=true&SWERowIds=SWERowId0=10- 5NIG6U&SWEReqRowId=0&SWEMethod=NewRecord&SWEC=3&SWESetMarkup=XML

**NOTE:** The SWERowId parameter is not required here and can be empty (a value for this parameter will be returned). However, SWERowId0 is a required parameter. SWERowID0 is the id of the parent row and SWERowId is the child's id. The Row IDs of the parent and child can be obtained from the XML output returned from the previous request.

**3** Edit the field by invoking the EditField method and modifying the record for the file you want to attach.

In the following example, Content-Type is application/x-www-form-urlencoded:

#### http://localhost/smc\_enu/

start.swe?SWECmd=InvokeMethod&SWEApplet=Account+Attachment+Applet&SWEW=0&SWEView=A ccount+Attachment+View&SWERowId=&SWEField=AccntFileName&SWEDIC=true&SWENeedContext =true&SWERowIds=SWERowId0=10-

5NIG6U&SWEH=0&SWEReqRowId=1&SWESP=true&SWEMethod=EditField&SWEC=4&SWESetMarkup=XML

**NOTE:** You will need to supply the SWERowID parameter returned in the XML output from [Step 2](#page-43-0). SWE requests that require a RowID will not work if the SWERowId parameter is not supplied.

**4** Attach the file to the record by invoking the WriteRecord method. Set the Content-Type of the HTTP request containing the attachment to multipart/form-data for this step of the procedure.

In the following example, Content-Type is multipart/form-data:

Content-Type: multipart/form-data; boundary=BbC04y

--BbC04y

Content-Disposition: name="SWECmd" InvokeMethod --BbC04y Content-Disposition: name="SWEApplet" File Popup Applet --BbC04y Content-Disposition: name="SWEView=" Account Attachment View --BbC04y Content-Disposition: name="SWERowId" 10-5O167A --BbC04y Content-Disposition: name="SWENeedContext" false --BbC04y Content-Disposition: name="SWERowIds" SWERowI d0=10-5NI G6U --BbC04y Content-Disposition: name="SWEReqRowId" 1 --BbC04y Content-Disposition: name="SWEP" 19\_Account+Attachment+Applet9\_EditField9\_10-5O167AD\_AccntFileName1\_4  $-$ -BbC04y Content-Disposition: name="SWEMethod" WriteRecord --BbC04y Content-Disposition: name="SWESetMarkup" XML

--BbC04y

Content-Disposition: name="SWEC"

4

```
--BbC04y
```
Content-Disposition: name="\_SweFileName"; filename="file1.txt"

Content-Type: text/plain

... contents of file1.txt ...

--BbC04y--

**TIP:** For additional information about HTTP file uploads, the relationship between multipart/ form-data and other content types, performance issues, and so on, see the documentation available at http://www.w3.org/.

<span id="page-45-0"></span>**5** After you upload the file, examine the XML content of the user data you get back from SWE and make a note of the SWERowId parameter.

You will need the value of this parameter in the next step.

In the following example, the RowId is 10-5O167A:

- <ROW ROWID="10-5O167A" SELECTED="TRUE">

<FIELD VARIABLE="AccntFileName" NAME="AccntFileName" />

<FIELD VARIABLE="AccntFileSize" NAME="AccntFileSize" />

<FIELD VARIABLE="AccntFileExt" NAME="AccntFileExt" />

<FIELD VARIABLE="AccntFileDate" NAME="AccntFileDate" />

<FIELD VARIABLE="AccntDockStatus" NAME="AccntDockStatus"><img width="11" alt="ENU\_white.gif" src="images/white.gif" border="0" height="11"/></FIELD>

<FIELD VARIABLE="AccntFileDockReqFlg" NAME="AccntFileDockReqFlg" />

<FIELD VARIABLE="AccntFileAutoUpdFlg" NAME="AccntFileAutoUpdFlg" />

<FIELD VARIABLE="Comment" NAME="Comment" />

</ROW>

**NOTE:** Remember that SWERowId=10-5O167A. Also, that in the XML output there is no data in the FIELD tags because this is a new form and the user has not entered any data.

**TIP:** After you upload the file, you can also verify that the filename is present in the XML file you get back from SWE.

**6** Save the record by invoking the WriteRecord method with the value of the SWERowId parameter that you noted in the [Step 5](#page-45-0).

In the following example, Content-Type is application/x-www-form-urlencoded:

http://localhost/smc\_enu/

start.swe?SWECmd=InvokeMethod&SWEApplet=Account+Attachment+Applet&SWEView=Account+ Attachment+View&SWERowId=10-5O167A&SWENeedContext=true&SWERowIds=SWERowId0=10- 5NIG6U&SWEReqRowId=1&SWEMethod=WriteRecord&SWEC=5&SWESetMarkup=XML

**NOTE:** Be sure to set the HTTP Content-Type to application/x-www-form-urlencoded for this step.

#### **Downloading Files**

Applications may require that files be downloaded from the Siebel database to a mobile device or other platform. For example, mobile voice applications may allow users to listen to voice recordings stored as audio files.

#### *To download a file*

**1** Log in to SWE and navigate to the screen, view and applet to which you want to go.

For more information, see ["Logging In" on page 35,](#page-34-0) ["Navigating to a Screen" on page 36](#page-35-0) and ["Navigating Within a Screen" on page 37](#page-36-0).

The Content-Type of the HTTP request must be set to application/x-www-form-urlencoded for each step of this procedure, except where noted.

**2** Drill down in the record containing the attached file by invoking the Drilldown method and passing the value of the SWERowId parameter.

Example:

http://localhost/smc\_enu/

start.swe?SWECmd=InvokeMethod&SWEApplet=Account+Attachment+Applet&SWEView=Account+ Attachment+View&SWERowId=10-5O167A&SWENeedContext=true&SWERowIds=SWERowId0=10- 5NIG6U,SWERowId1=&SWEReqRowId=1&SWEMethod=Drilldown&SWEC=3&SWEField=AccntFileName& SWESetMarkup=XML

**NOTE:** SWERowID0 is the Row ID of the parent row and SWERowId is the child's ID. The Row IDs of the parent and child can be obtained from the XML output returned from the previous request. SWE requests that require a Row ID will not work if the SWERowId parameter is not supplied.

# **Getting Updates**

In some instances, a third-party application may require a local copy of a subset of Siebel data for its own use. Such applications can periodically check if there is any new data, and retrieve just the data that has changed. The GetSMCUpdate method is used to obtain such updates. This method extracts the system level record information that is otherwise not available through the user interface.

**NOTE:** Generally, when using the Siebel Mobile Connector you can set the SWESetMarkup parameter to HTML, WML, or XML. However, you may not use the GetSMCUpdate method or receive alerts in any other markup than XML.

### <span id="page-47-0"></span>**GetSMCUpdate**

The method GetSMCUpdate is invoked to retrieve the changes in data from a specified time to the current time. The changes that are noted are at the record level versus for a specific field. Even if you apply a style sheet which parses the particular field that changes, the record will show as having changed. If your application requires notification about changes to specific fields, then you can use the Alert Business Service for this purpose. This is an important point for understanding this method.

The GetSMCUpdate method cannot be subscribed to at the Form Applet or Entry Applet level, only at the List Applet level. Also, if a field that has changed is present in both the List Applet and the Form Applet, then the GetSMCUpdate method will pick up the changes at the record level in the Form Applet.

When using the GetSMCUpdate method to retrieve updates for child applets, the method only returns the records for the child applet associated with a particular parent record.

**NOTE:** For a client application to receive updates, it is also necessary that the parameter VoiceApplication be set to TRUE. For more information, see ["Configuring a User Agent for the Siebel](#page-24-0)  [Mobile Connector Applications" on page 25.](#page-24-0)

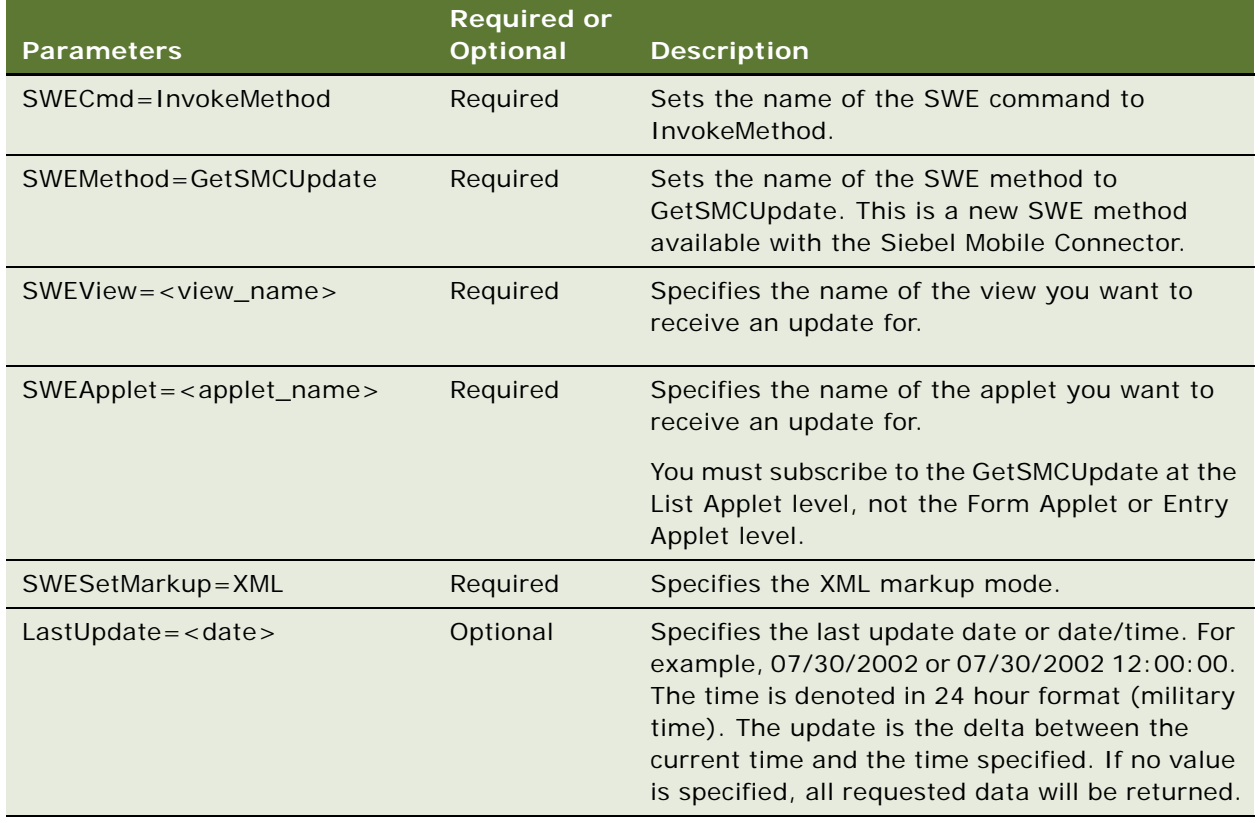

Send a command to SWE with the following parameters to get an update:

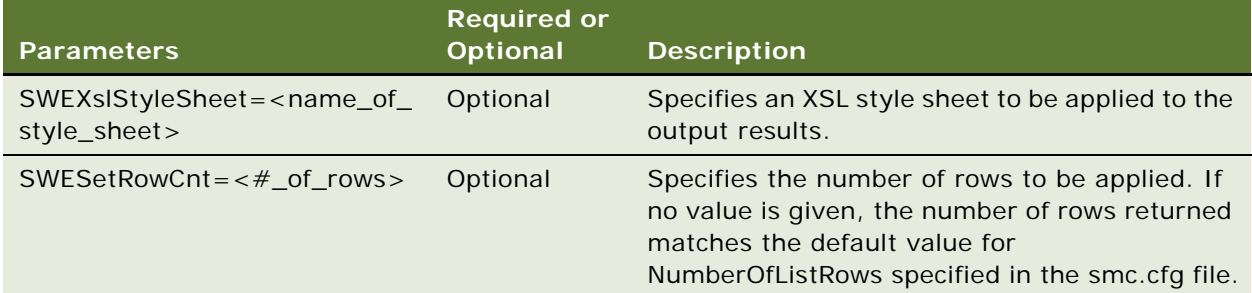

#### *To get an update*

**1** Log in to SWE and navigate to the screen, view and applet to which you want to go.

For more information, see ["Logging In" on page 35,](#page-34-0) ["Navigating to a Screen" on page 36](#page-35-0) and ["Navigating Within a Screen" on page 37](#page-36-0).

**NOTE:** It is not necessary to navigate to a specific view or applet if you want to get an update for the screen's default view.

**2** Invoke the GetSMCUpdate method.

In the following example, you want to get an update for records that have changed from 07/01/ 2002 to the present:

http://localhost/sales/start.swe?

SWECmd=InvokeMethod&SWEMethod=GetSMCUpdate&SWEView=SMC+Account+View&SWEApplet=SMC+ Account+ListApplet&LastUpdate=07/01/2002&SWESetRowCnt=100&SWESetMarkup=XML

**NOTE:** If you pass an invalid date for the LastUpdate parameter, you may receive an error message Unable to load message 0xffff. This message indicates that the date given is not a valid parameter for the GetSMCUpdate method.

#### **Additional Examples**

This section lists several additional example requests to SWE using the GetSMCUpdate method.

The following request passes a date as the value of the LastUpdate parameter. It retrieves all records that have changed since 07/30/2002 or later.

http://localhost/smc\_enu/

start.swe?SWECmd=InvokeMethod&SWEMethod=GetSMCUpdate&SWEView=SMC+Account+View&SWEA pplet=SMC+Account+List+Applet&SWESetMarkup=XML&LastUpdate=07/30/2002

The following request passes a date and time as the value of the LastUpdate parameter. It retrieves all records that have changed since 07/30/2002 at noon or later.

http://localhost/smc\_enu/

start.swe?SWECmd=InvokeMethod&SWEMethod=GetSMCUpdate&SWEView=SMC+Account+View&SWEA pplet=SMC+Account+List+Applet&SWESetMarkup=XML&LastUpdate=07/30/2002 12:00:00

The following request passes a date as the value of the LastUpdate parameter and uses a style sheet to filter data.

It retrieves only the data specified in

CompanyName\_SiebelMobileConnector\_SMCAccountView\_GM.xsl for records that have changed since 07/30/2002 or later.

http://localhost/smc\_enu/

start.swe?SWECmd=InvokeMethod&SWEMethod=GetSMCUpdate&SWEView=SMC+Account+View&SWEA pplet=SMC+Account+List+Applet&SWESetMarkup=XML&LastUpdate=07/30/2002 12:00:00&SWEXslStyleSheet=CompanyName\_SiebelMobileConnector\_SMCAccountView\_GM.xsl

**NOTE:** Remember that the GetSMCUpdate method retrieves changes at the record level and not for specific fields. If you apply a style sheet to limit data to a specific field, this will not make a difference. When your application must retrieve updates at the field level not the record level, then use the Alert Business Service.

The following request passes a date as the value of the LastUpdate parameter. It retrieves all records that have changed since 07/30/2002 or later, up to a maximum number of 50 records.

http://localhost/smc\_enu/ start.swe?SWECmd=InvokeMethod&SWEMethod=GetSMCUpdate&SWEView=SMC+Account+View&SWEA pplet=SMC+Account+List+Applet&SWESetMarkup=XML&LastUpdate=07/30/ 2002&SWESetRowCnt=50

The following request passes a date as the value of the LastUpdate parameter. It retrieves all records that have changed since 07/30/2002 or later (assuming that there are less than 500 records).

http://localhost/smc\_enu/ start.swe?SWECmd=InvokeMethod&SWEMethod=GetSMCUpdate&SWEView=SMC+Account+View&SWEA pplet=SMC+Account+List+Applet&SWESetMarkup=XML&SWESetRowCnt=500

# **Global Language Support**

Siebel applications are designed to meet the needs of customers operating in a global environment. The Siebel Mobile Connector API has an English interface that can be used to create applications in multiple languages to meet the needs of customers.

The management of different languages in third-party applications is a task that must be handled by the middleware application server and its communication to various devices.

For general information about deploying Siebel applications in a global environment, see *Siebel Global Deployment Guide*.

# **5 Working with the Metadata Business Service**

The Metadata Business Service allows customers and partners to filter data offered through the preconfigured application definitions without having to use Siebel Tools to permanently change the application configuration. This section provides an overview of the Metadata Business Service, how it works, and its API. Additionally, you can learn about an application, the Reference Configuration Sample, that is a model for creating applications that access the Metadata Business Service API.

# **How the Metadata Business Service Works**

[Figure 5](#page-50-0) illustrates how the Metadata Business Service is used to create style sheets and workflows.

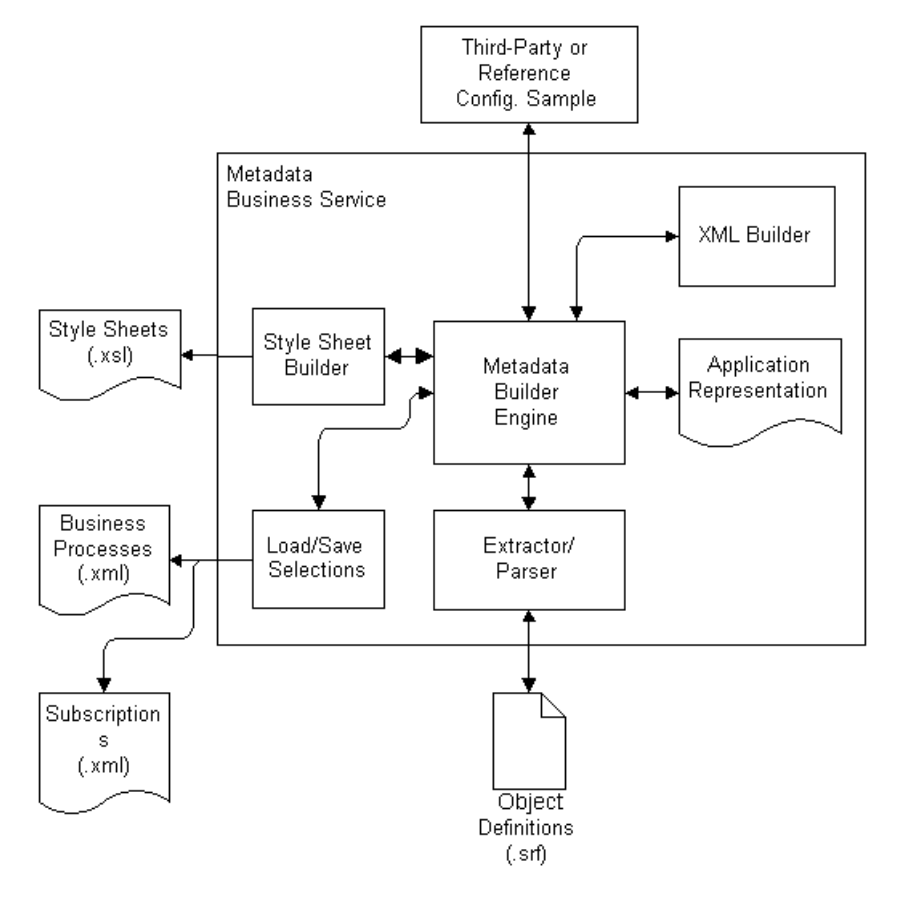

<span id="page-50-0"></span>Figure 5. Metadata Business Service

### **Architecture Components**

The following components are involved in the Metadata Business Service:

**Metadata Builder Engine.** This component receives input from and provides output to the third party or Reference Configuration Sample. It controls the extraction of the metadata from the SRF, the creation of an internal application representation, the building of XML representation for output, the building of style sheets and the loading and saving of XML subscriptions.

**Third Party or Reference Configuration Sample.** This sample is provided to show how to access the Metadata Business Service. The sample generates style sheets used by the third-party application and alerts based on defined business processes. It also allows the application developer to configure smcalert.cfg, the configuration file used by the Alert Business Service to determine the transport mechanism. It is hosted by an enterprise on a Microsoft Windows 2000 Web server. Third parties may wish to expose this capability within their own toolset, allowing developers to configure the third-party application.

**XML Builder.** This component is a module within the Metadata Business Service that traverses the hierarchical tree of the application representation and builds an XML representation for it.

**Application Representation.** This is a hierarchical tree structure of the object definitions obtained from the Extractor/Parser module. Each node in the hierarchical tree represents an object, such as a screen object, view object, applet object, and so forth.

**Extractor/Parser.** The Extractor/Parser is the module that traverses the application definition in the SRF and retrieves the necessary information about the user interface elements. It extracts only the user interface components necessary to create the XML output needed to configure the application definition (that is, the application, screens, views, applets, columns and list controls).

**Style Sheet Builder.** This component generates XSL style sheets conforming to the Siebel Web Engine DTD. The algorithm goes through each node of the application representation to check if the node is selected, and if so, the matching XML tag is copied.

**Load/Save Selections.** This component saves the XML subscription the user is working on to a file in the local file system. When the user loads the subscription from the file, the Metadata Builder engine also extracts a new representation from the SRF (in case there were any changes to the application definition) and merges the subscription with the internal application representation. Subscriptions and business processes are saved in the siebsrvr\xml directory at the location where Siebel Server is installed.

### **Metadata Process Flow**

These steps describe the flow for creating new style sheets in greater detail.

- **1** Using the Reference Configuration Sample (or a a third-party user interface), the administrator establishes a connection with the Metadata Builder engine through a COM Data Control.
- **2** The administrator logs in to the Metadata Business Service and selects a Siebel application to view.
- **3** The Metadata Builder engine uses the Extractor/Parser functionality to extract and parse the object definitions (located in the SRF file) for the specified application. (The application definitions are defined in Siebel Tools.)
- **4** The Metadata Builder engine then creates a hierarchical representation of the entire application in memory.
- **5** The Metadata Builder engine uses the XML Builder functionality to generate an XML representation of the application. The XML representation is presented to the administrator in the Reference Configuration Sample as a hierarchical tree structure.
- **6** Using the Reference Configuration Sample, the administrator customizes the data in the hierarchical tree structure, selecting the user interface elements desired for each screen. (The administrator can also subscribe for updates and pushed alerts by using the same user interface.)
- **7** When the administrator has configured each screen of the application that needs to be customized, the administrator saves the selections as a subscription. The Metadata Builder engine uses the Save Selections functionality to save all the selections (user interface elements, updates, and alerts). If alerts have been subscribed for, the Metadata Builder engine creates business processes and saves them.
- **8** The administrator clicks the Create Stylesheets button. The Metadata Builder engine invokes the Style Sheet Builder functionality to generate the style sheets.

# **The Metadata Business Service API**

[Table 2](#page-52-0) lists the API methods for accessing the Metadata Business Service. Third-party applications do not invoke the methods of the Metadata Business Service directly. Instead, the methods are invoked by calling the InvokeMethod method of the Siebel COM Data Control or Java Data Bean API. For more information about these APIs, see *Siebel Tools Online Help*.

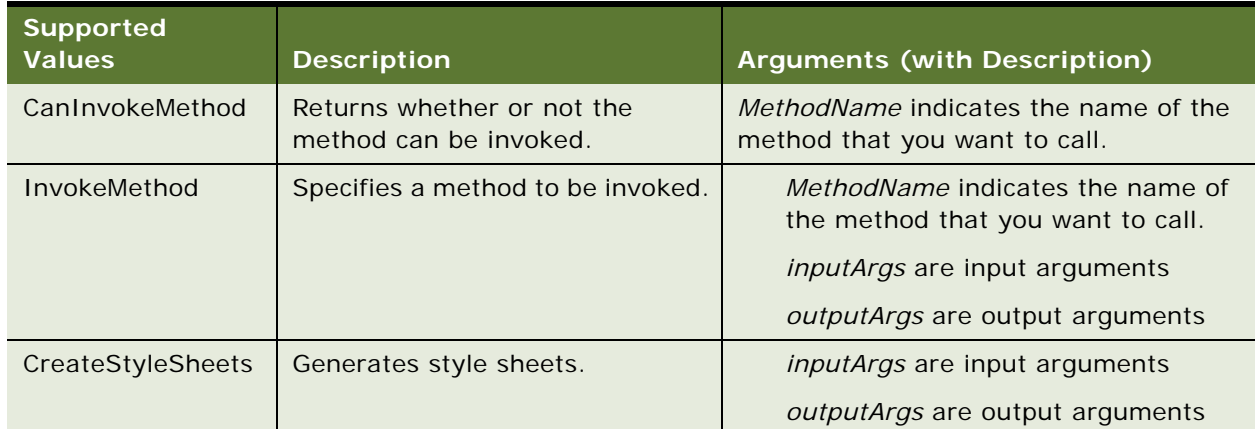

<span id="page-52-0"></span>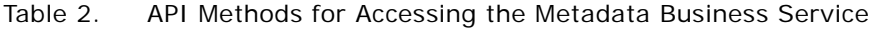

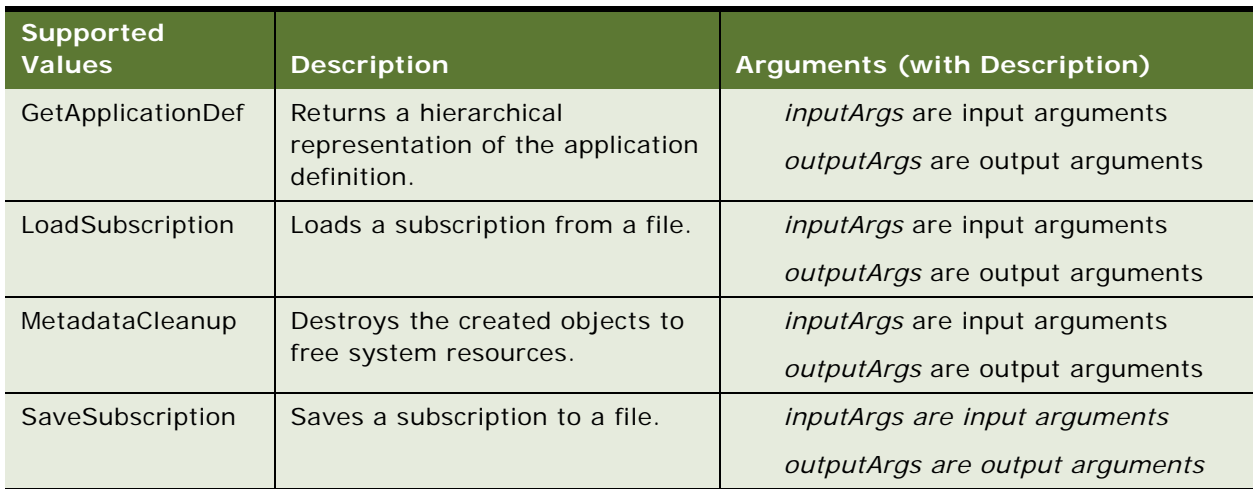

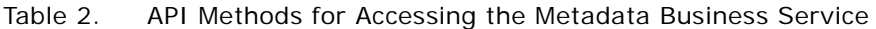

There is a specific order that the methods are called in.

- **1** Call GetApplicationDef or LoadSubscription (to use LoadSubscription you must have previously used GetApplicationDef and saved a subscription).
- **2** Call SaveSubscription (can be called multiple times in one session).
- **3** Call CreateStyleSheets (can be called multiple times in one session).
- **4** Call MetadataCleanup.

**NOTE:** The Metadata Business Service is instantiated just like any other Siebel business service. You can instantiate the Metadata Business Service though the Siebel COM Data Control, the Java Data Bean Control, the XML Web Interface to SWE or any other object interface. For the COM and Java controls, you use the GetService(service\_name) method on the application object. For the SWE interface, you use the LoadService(service\_name) command.

### **CanInvokeMethod**

CanInvokeMethod returns whether or not a method can be called.

#### **Syntax**

virtual BOOL CanInvokeMethod (const SSchar\* pMethodName);

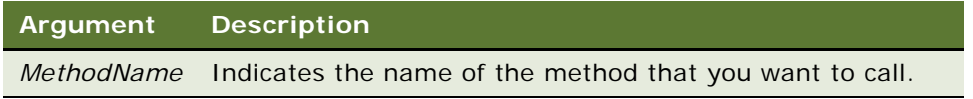

#### **Returns**

TRUE indicates that the method can be invoked; FALSE indicates otherwise.

#### **Examples**

CanInvokeMethod(SStext("SaveSubscription"));

CanInvokeMethod(SStext("GetApplicationDef"));

### **InvokeMethod**

InvokeMethod calls a method.

#### **Syntax**

virtual ErrCode InvokeMethod (const SSchar\* *pMethodName*,

const *CCFPropertySet* & *inputArgs*,

*CCFPropertySet* & *outputArgs*);

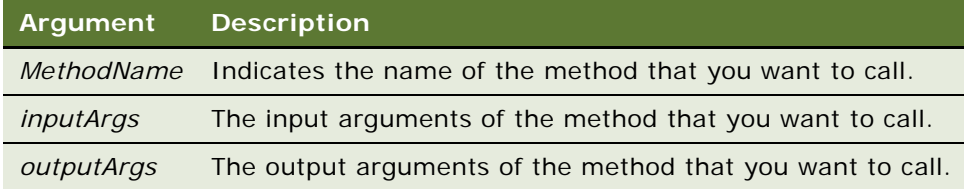

#### **Returns**

ErrCode. TRUE indicates success; FALSE indicates failure.

#### **Example**

InvokeMethod(SStext("CreateStyleSheets"), inputs, outputs);

### **CreateStyleSheets**

CreateStyleSheets generates style sheets that can be passed to SWE to limit the data returned from the Siebel application. Do not directly call this method; instead call it from InvokeMethod.

#### **Syntax**

ErrCode CreateStyleSheets(const *CCFPropertySet* & *inputArgs*,

*CCFPropertySet* & *outputArgs*);

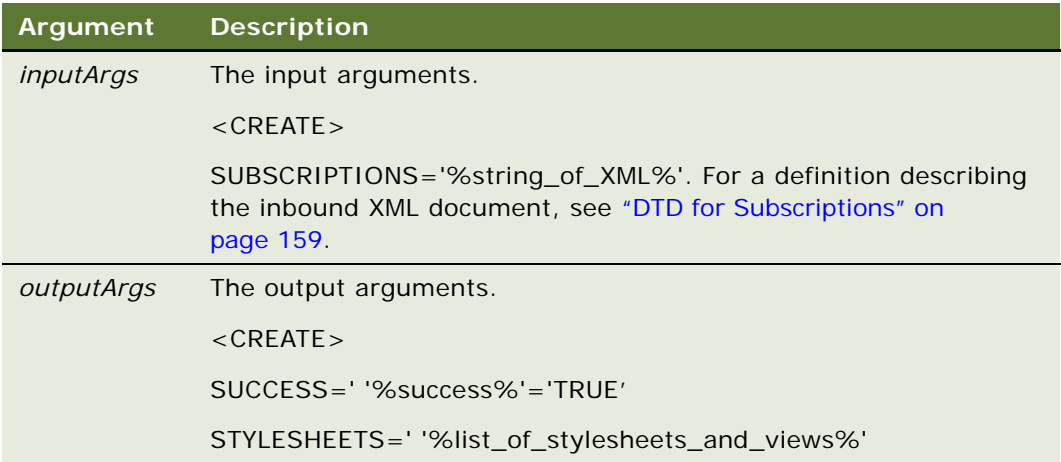

#### **Returns**

ErrCode. TRUE indicates success; FALSE indicates failure.

#### **Example**

InvokeMethod(SStext("CreateStyleSheets"), inputs, outputs);

The input argument should be in the following format:"

<?xml version="1.0" ?>

- <SUBSCRIPTIONS>

<NODE NodeId="Siebel Mobile Connector" SubscribeForUI="FALSE" SubscribeForUpdate="FALSE" SubscribeForPush="FALSE" />

<NODE NodeId="Siebel Mobile Connector\_SMC Account Screen" SubscribeForUI="TRUE" SubscribeForUpdate="FALSE" SubscribeForPush="FALSE" />

...

```
<NODE NodeId="Siebel Mobile Connector_SMC Service Request Screen_Service Request 
detail view w/attachments_Service Request Attachment List 
Applet_ActivityFileName_ActivityFileName" SubscribeForUI="FALSE"
SubscribeForUpdate="FALSE" SubscribeForPush="FALSE" />
```
</SUBSCRIPTIONS>

### **GetApplicationDef**

GetApplicationDef returns a hierarchical representation of the application definition. Do not directly call this method; instead call it from the InvokeMethod.

#### **Syntax**

ErrCode GetApplicationDef (const *CCFPropertySet* & *inputArgs*,

*CCFPropertySet* & *outputArgs*);

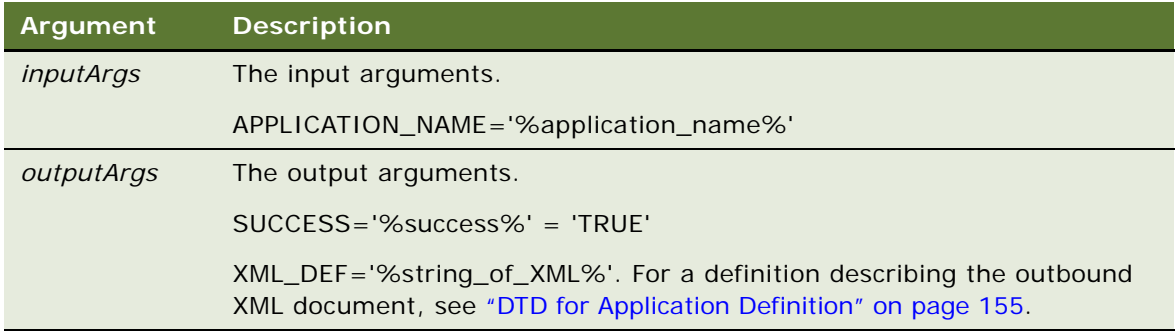

#### **Returns**

ErrCode. TRUE indicates success; FALSE indicates failure.

#### **Example**

InvokeMethod(SStext("GetApplicationDef"), inputs, outputs);

The following is an example of the output arguments:

<?xml version="1.0" encoding="UTF-16"?><?Siebel-Property-Set EscapeNames="false"?>

<APPLICATION Nodeld="Siebel Mobile Connector" PushSelectValue="FALSE" SubscribeForUpdate="FALSE" Name="Siebel Mobile Connector" SubscribeForUI="FALSE" UpdateSelectValue="FALSE" UISelectValue="FALSE" SubscribeForPush="FALSE">

<SCREEN NodeId="Siebel Mobile Connector\_SMC Account Screen" PushSelectValue="FALSE" SubscribeForUpdate="TRUE" Default\_View="SMC Account View" Name="SMC Account Screen" Viewbar\_Text="Account" SubscribeForUI="TRUE" UpdateSelectValue="FALSE" UI Sel ectVal ue="FALSE" SubscribeForPush="TRUE">

<VIEW NodeId="Siebel Mobile Connector\_SMC Account Screen\_SMC Account Detail - Opportunities View" PushSelectValue="FALSE" SubscribeForUpdate="TRUE" Business\_Object="Account" Title="Account Opportunities" Visibility\_Type="SalesRepView:0" Name="SMC Account Detail - Opportunities View" Viewbar Text="Opportunities" SubscribeForUI="TRUE" UpdateSelectValue="FALSE" UI Sel ectValue="FALSE" SubscribeForPush="TRUE">

<APPLET NodeId="Siebel Mobile Connector\_SMC Account Screen\_SMC Account Detail - Opportunities View Account Form Applet" PushSelectValue="FALSE" Title="Account" Business\_Component="Account" Name="Account Form Applet" Base\_Table="S\_PARTY" SubscribeForUI="TRUE" UISelectValue="FALSE" SubscribeForPush="TRUE"> <CONTROL Table="S\_ORG\_EXT" Type="FT\_EDIT" Pick\_Applet="Account Status Pick Applet" NodeId="Siebel Mobile Connector\_SMC Account Screen\_SMC Account Detail - Opportunities View\_Account Form Applet\_AccountStatus" PushSelectValue="FALSE" Runtime="TRUE" Display\_Name="Status" Name="AccountStatus" Field="Account Status" SubscribeForUI="TRUE" UISelectValue="FALSE" SubscribeForPush="TRUE">

<FIELD Text\_Length="30" Type="Text" Table="S\_ORG\_EXT" Extension="TRUE" Calculated="FALSE" Nodeld="Siebel Mobile Connector\_SMC Account Screen\_SMC Account Detail - Opportunities View\_Account Form Applet\_AccountStatus\_Account Status" PushSelectValue="FALSE" SubscribeForUpdate="FALSE" Multivalued="FALSE" Name="Account Status" SubscribeForUI="FALSE" UpdateSelectValue="FALSE" UI Sel ectValue="FALSE" SubscribeForPush="FALSE">

<PICKLIST NodeId="Siebel Mobile Connector\_SMC Account Screen\_SMC Account Detail - Opportunities View\_Account Form Applet\_AccountStatus\_Account Status\_PickList Account Status" PushSelectValue="FALSE" SubscribeForUpdate="FALSE" Value="ACCOUNT STATUS" Name="PickList Account Status" SubscribeForUI="FALSE" UpdateSelectValue="FALSE" UISelectValue="FALSE" SubscribeForPush="FALSE"></ PICKLIST></FIELD></CONTROL>

<CONTROL Table="S\_ORG\_EXT" Type="FT\_EDIT" NodeId="Siebel Mobile Connector\_SMC Account Screen\_SMC Account Detail - Opportunities View\_Account Form Applet\_Alias" PushSelectValue="FALSE" Display\_Name="Alias" Name="Alias" Field="Alias" SubscribeForUI="TRUE" UISelectValue="FALSE" SubscribeForPush="TRUE">

<FIELD Text\_Length="100" Type="Text" Table="S\_ORG\_EXT" Extension="TRUE" Calculated="FALSE" NodeId="Siebel Mobile Connector\_SMC Account Screen\_SMC Account Detail - Opportunities View\_Account Form Applet\_Alias\_Alias" PushSelectValue="FALSE" SubscribeForUpdate="FALSE" Multivalued="FALSE" Name="Alias" SubscribeForUI="FALSE" UpdateSelectValue="FALSE" UISelectValue="FALSE" SubscribeForPush="FALSE"></FIELD></CONTROL>

<CONTROL Table="" Type="FT\_BUTTON" SubscribeForUpdate="FALSE" NodeId="Siebel Mobile Connector\_SMC Account Screen\_SMC Account Detail - Opportunities View\_Account Form Applet EditRecord" PushSelectValue="FALSE" Display Name="Edit" Name="EditRecord" Field="" SubscribeForUI="TRUE" UISelectValue="FALSE" SubscribeForPush="FALSE"></ CONTROL>

<CONTROL Table="" Type="FT\_BUTTON" SubscribeForUpdate="FALSE" NodeId="Siebel Mobile Connector\_SMC Account Screen\_SMC Account Detail - Opportunities View\_Account Form Applet GotoNextSet" PushSelectValue="FALSE" Display Name="Next" Name="GotoNextSet" Field="" SubscribeForUI="TRUE" UISelectValue="FALSE" SubscribeForPush="FALSE"> </ CONTROL>

<CONTROL Table="" Type="FT\_BUTTON" SubscribeForUpdate="FALSE" NodeId="Siebel Mobile Connector SMC Account Screen SMC Account Detail - Opportunities View Account Form Applet\_GotoPreviousSet" PushSelectValue="FALSE" Display\_Name="Previous" Name="GotoPreviousSet" Field="" SubscribeForUI="TRUE" UISelectValue="FALSE" SubscribeForPush="FALSE"></CONTROL></APPLET></VIEW></SCREEN></APPLICATION>

### **LoadSubscription**

LoadSubscription gets the application definition and loads a subscription from a file. Subscriptions contain all the necessary metadata for generating style sheets or workflows. Do not directly call this method; instead call it from InvokeMethod.

#### **Syntax**

ErrCode LoadSubscription (const *CCFPropertySet* & *inputArgs*,

*CCFPropertySet* & *outputArgs*);

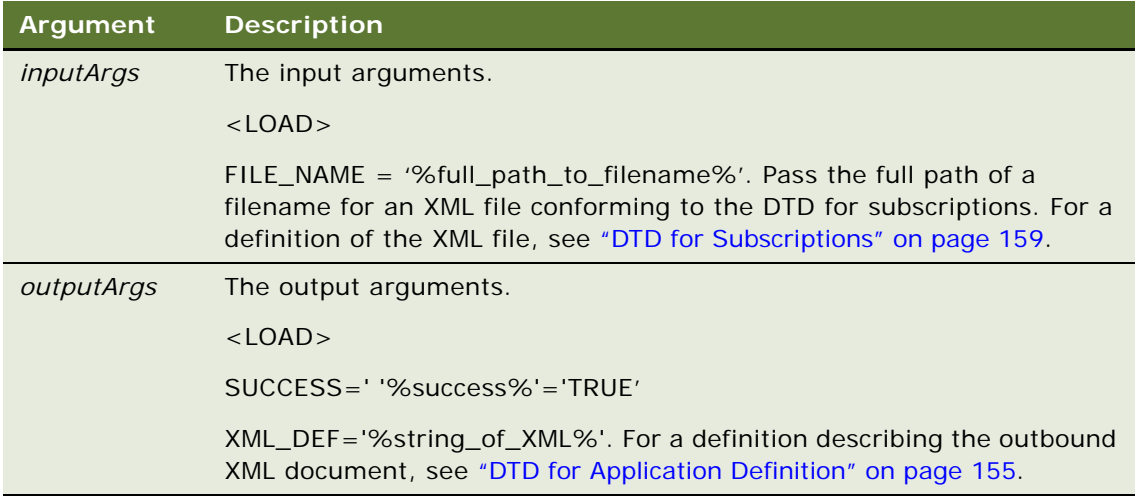

#### **Returns**

ErrCode. TRUE indicates success; FALSE indicates failure.

#### **Example**

InvokeMethod(SStext("LoadSubscription"), inputs, outputs);

The following is an example of the output arguments:

<?xml version="1.0" encoding="UTF-16"?><?Siebel-Property-Set EscapeNames="false"?>

<APPLICATION NodeId="Siebel Mobile Connector" PushSelectValue="FALSE" SubscribeForUpdate="FALSE" Name="Siebel Mobile Connector" SubscribeForUI="FALSE" UpdateSel ectValue="FALSE" UISelectValue="FALSE" SubscribeForPush="FALSE">

...

<CONTROL Table="" Type="FT\_BUTTON" SubscribeForUpdate="FALSE" NodeId="Siebel Mobile Connector\_SMC Account Screen\_SMC Account Detail - Opportunities View\_Account Form Applet\_GotoPreviousSet" PushSelectValue="FALSE" Display\_Name="Previous" Name="GotoPreviousSet" Field="" SubscribeForUI="TRUE" UISelectValue="FALSE" SubscribeForPush="FALSE"></CONTROL></APPLET></VIEW></SCREEN></APPLICATION>

### **MetadataCleanup**

MetadataCleanup destroys the created objects to free system resources. You should call MetadataCleanup when you are finished with a session. Do not directly call this method; instead call it from InvokeMethod.

#### **Syntax**

void MetadataCleanup (const *CCFPropertySet* & *inputArgs*,

*CCFPropertySet* & *outputArgs*);

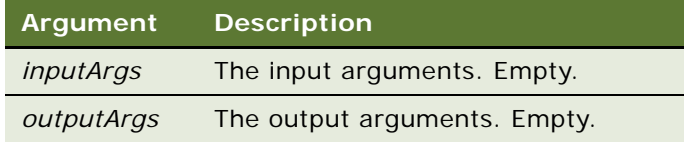

#### **Returns**

Void

#### **Example**

InvokeMethod(SStext("MetadataCleanup"), inputs, outputs);

In Visual Basic Script:

Dim inputPropertySet, outputPropertySet

Set inputPropertySet = siebel.NewPropertySet()

```
Set outputPropertySet = siebel.NewPropertySet()
```

```
service_metadata.InvokeMethod("MetadataCleanup",
inputPropertySet, outputPropertySet)
```
### **SaveSubscription**

SaveSubscription saves a subscription to a file. Subscriptions contain all the necessary metadata for generating style sheets or workflows. Do not directly call this method; instead call it from InvokeMethod.

#### **Syntax**

ErrCode SaveSubscription (const *CCFPropertySet* & *inputArgs*,

*CCFPropertySet* & *outputArgs*);

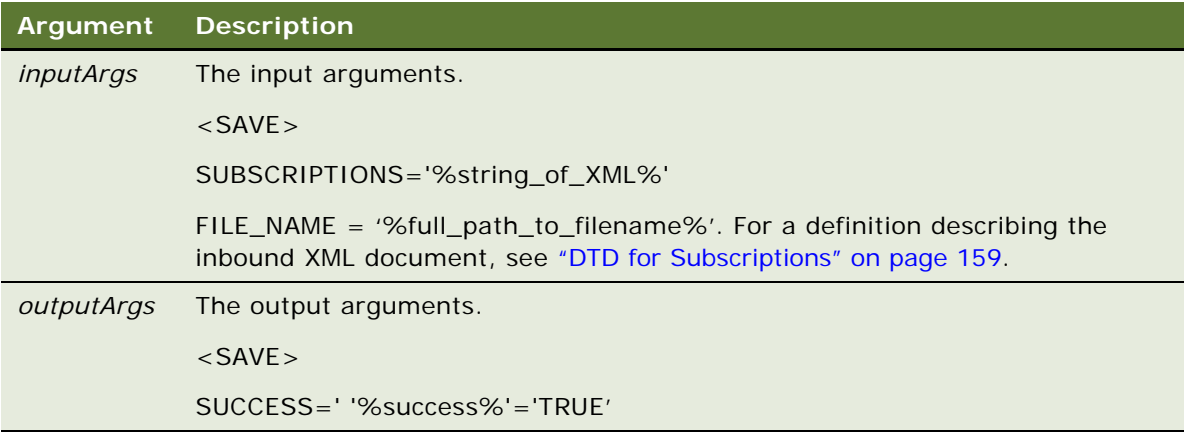

#### **Returns**

ErrCode. TRUE indicates success; FALSE indicates failure.

#### **Example**

InvokeMethod(SStext("SaveSubscription"), inputs, outputs);

The input arguments should be in the following format:

<?xml version="1.0" ?>

- <SUBSCRIPTIONS>

<NODE NodeId="Siebel Mobile Connector" SubscribeForUI="FALSE" SubscribeForUpdate="FALSE" SubscribeForPush="FALSE" />

<NODE NodeId="Siebel Mobile Connector\_SMC Account Screen" SubscribeForUI="TRUE" SubscribeForUpdate="FALSE" SubscribeForPush="FALSE" />

...

<NODE NodeId="Siebel Mobile Connector\_SMC Service Request Screen\_Service Request detail view w/attachments\_Service Request Attachment List Applet\_ActivityFileName\_ActivityFileName" SubscribeForUI="FALSE" SubscribeForUpdate="FALSE" SubscribeForPush="FALSE" />

</SUBSCRIPTIONS>

# **Using the Reference Configuration Sample**

The Reference Configuration Sample is an application that allows you to access the Siebel Mobile Connector Metadata Business Service API through a graphical user interface. You can use its graphical user interface to generate style sheets and alerts.

### **Performing Common Tasks**

The Reference Configuration Sample simplifies common tasks that you will frequently perform with the Siebel Mobile Connector.

[Table 3](#page-62-0) lists the common tasks and the screens on which you perform them.

<span id="page-62-0"></span>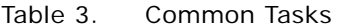

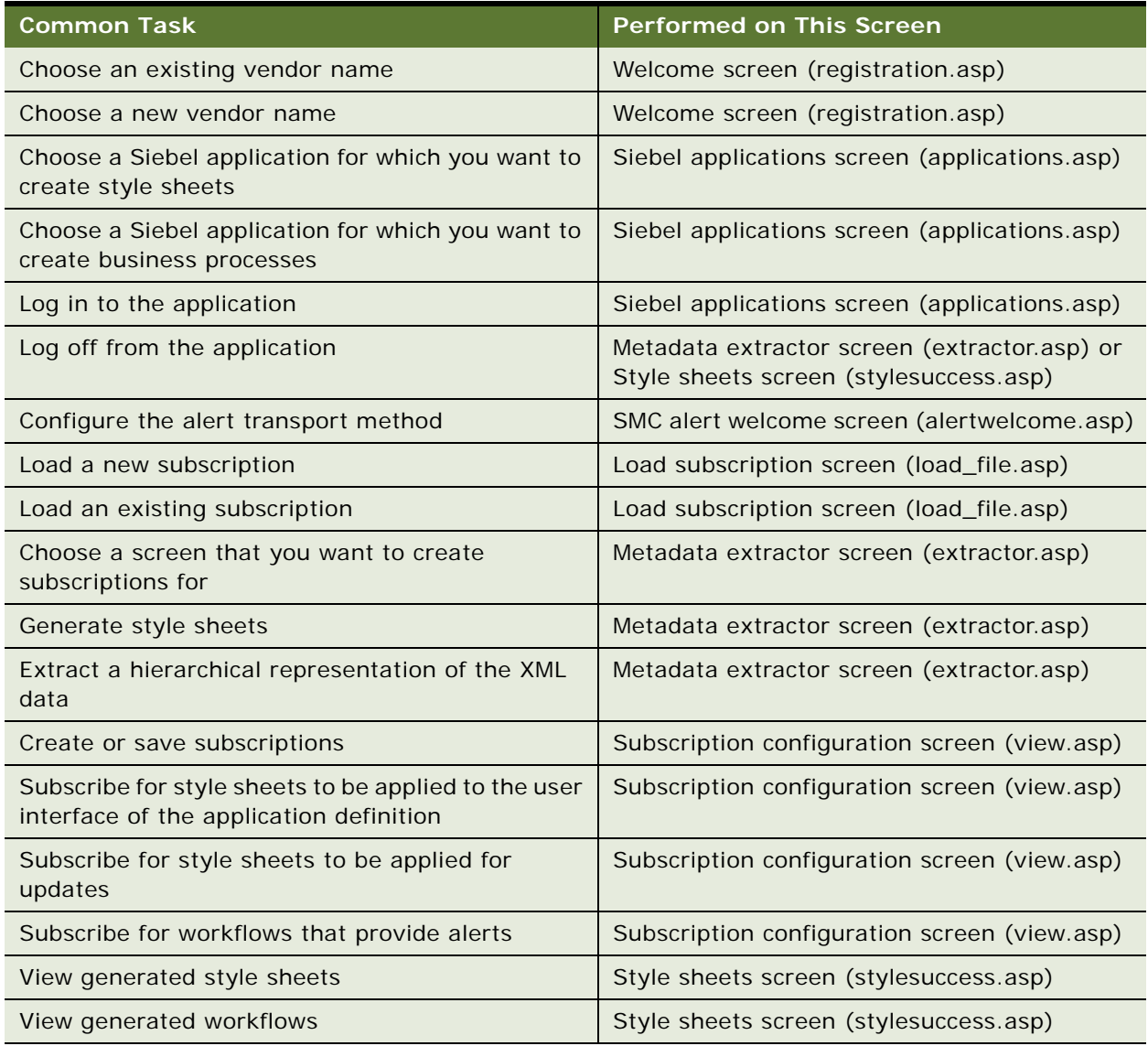

**NOTE:** If you receive an error message from the Siebel Server while using the Reference Configuration Sample, close the browser and reopen a new browser to avoid receiving incorrect error messages. If you do not close and reopen a new browser, the error message will continue to be displayed even if the operation you are doing is valid.

### **Applying Style Sheets**

You can limit the Siebel data returned to the third-party application using the XSL style sheets generated by the Reference Configuration Sample. The XML query parameter SWEXslStyleSheet allows you to pass the name of the style sheet you want to apply to the XML output. The command must be in the format of SWEXslStyleSheet=<style sheet name>.

In this example, Siebel data from the SMC Account List Applet is limited by applying a style sheet called CompanyName\_SiebelMobileConnector\_SMCAccountView\_GM.xsl.

http://localhost/smc\_enu/

```
start.swe?SWECmd=InvokeMethod&SWEMethod=GetSMCUpdate&SWEView=SMC+Account+View&SWEApple
t=SMC+Account+List+Applet&SWESetMarkup=XML&LastUpdate=07/30/2002 
12:00:00&SWEXslStyleSheet=CompanyName_SiebelMobileConnector_SMCAccountView_GM.xsl
```
**TIP:** Apply style sheets to an application in order to limit data to the minimum necessary so that the application can generate its output. This will improve performance by minimizing the data sent back to the third-party application. For example, a mobile voice application should receive only enough data required to generate its speech grammars.

For additional information about using XSL style sheets with SWE, see *Siebel Tools Online Help*.

## **Reference Configuration Sample User Interface**

This section provides an overview of commonly used screens provided in the Reference Configuration Sample user interface.

### **Welcome Screen**

You can perform the following task on the welcome screen (registration.asp):

Enter a new vendor name or choose from a selection of names that you have previously provided. The vendor name you give here will be used as part of the filename for XML and XSL files generated by the Reference Configuration Sample. For example, if you enter CompanyName for the vendor name, a sample subscription file will be named CompanyName\_SiebelMobileConnector.xml.

**NOTE:** The company name is meant to be unique in order to differentiate style sheets when creating them. If you choose to have multiple style sheets for a specific service, then you will need to create another unique name.

[Figure 6](#page-64-0) is an example of the Welcome Screen (registration.asp). When you have entered the vendor name, click Submit to go to the next screen.

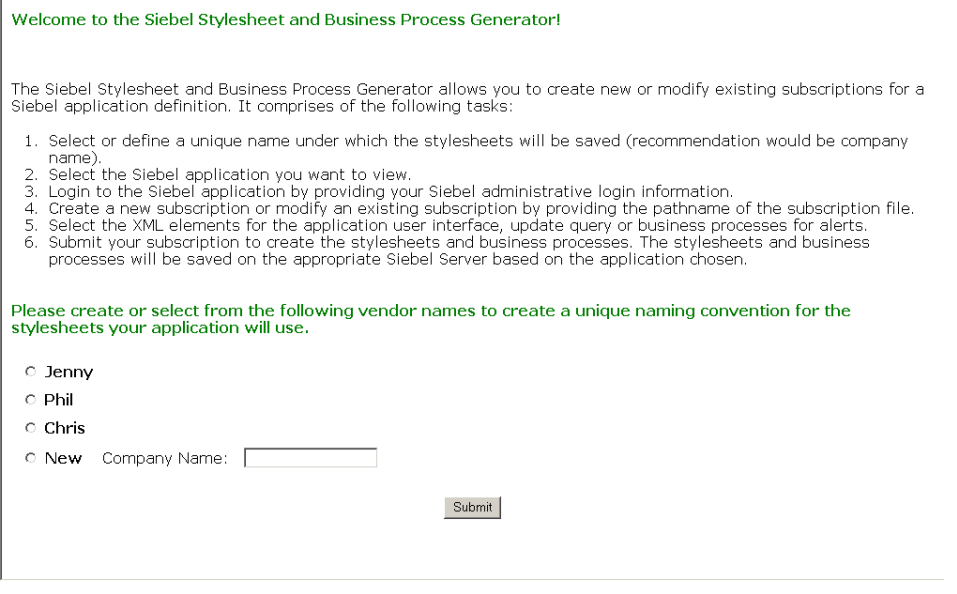

<span id="page-64-0"></span>Figure 6. Welcome Screen (registration.asp)

### **Siebel Applications Screen**

You can perform the following tasks on the Siebel applications screen (applications.asp):

Enter the Siebel application for which you want to create style sheets or business processes. A list of Siebel applications appears on this screen based on the contents of the metadata.cfg file. You can choose an application from the list or add a new application name and its object manager in the user interface.

Enter the log in name and password for the Siebel application to which you want to log in.

[Figure 7](#page-65-0) is an example of the Siebel applications screen (applications.asp). When you have selected the Siebel application and provided the log in user data, click Submit to go to the next screen.

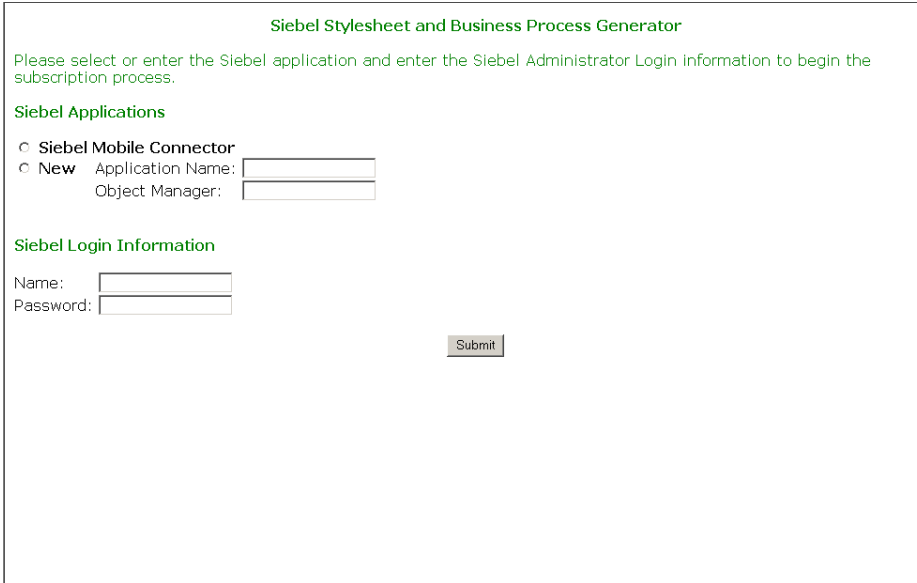

<span id="page-65-0"></span>Figure 7. Siebel Applications Screen (applications.asp)

### **SMC Alert Welcome Screen**

Use the SMC alert welcome screen (alertwelcome.asp) to specify the default transport method to be used with the Alert Business Service. If you choose to do this, click the Subscribe for Alerts button to modify the smcalert.cfg file.

[Figure 8](#page-65-1) is an example of the SMC alert welcome screen (alertwelcome.asp). To continue to the next screen, click Cancel Alerts.

<span id="page-65-1"></span>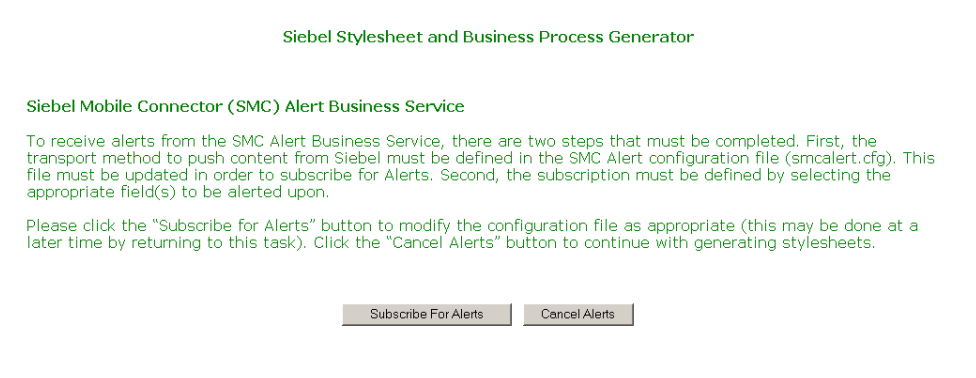

Figure 8. SMC Alert Welcome Screen (alertwelcome.asp)

### **Load Subscription Screen**

Use the load subscription screen (load\_file.asp) to specify whether you want to work with a new or existing subscription.

If you want to work with:

An existing subscription, select the Existing option and browse to locate the subscription file you want to load.

A new subscription, select the New option.

**NOTE:** If you change the application definition in Siebel Tools, subscriptions created and saved using older application definitions are not automatically updated to the new SRF. To make subscriptions reflect changes in the SRF, you must rerun the metadata extractor and create new subscriptions.

[Figure 9](#page-66-0) is an example of the Load subscription screen (load\_file.asp). To continue to the next screen, click Submit.

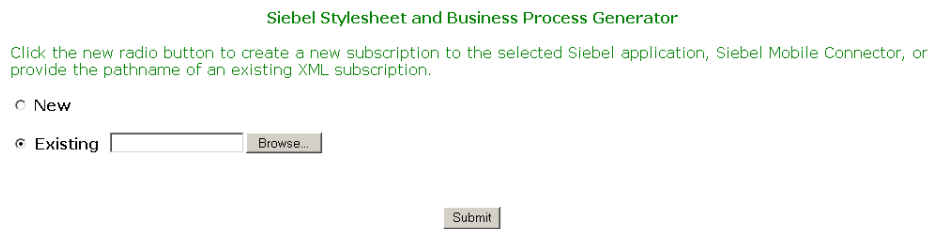

<span id="page-66-0"></span>Figure 9. Load Subscription Screen (load\_file.asp)

### **Metadata Extractor Screen**

You can perform the following tasks on the metadata extractor screen (extractor.asp):

Choose a screen in the selected Siebel application that you want to create subscriptions for. You can click on a link to extract an XML representation of a screen in the application and view a hierarchical representation of the XML data.

Configure the alert transport method (if you skipped the alert configuration step earlier or if you want to update your current configuration).

Generate the style sheets in the subscription. You can click the Create Style sheets button to generate the style sheets in the subscription and navigate them (this option only appears after you have saved a subscription).

**NOTE:** Style sheets are saved in the siebsrvr\webtempl directory at the location where Siebel Server is installed. All style sheets are named beginning with *vendor name* where *vendor name* is the vendor name selected on the welcome screen (registration.asp).

[Figure 10](#page-67-0) is an example of the Metadata Extractor Screen (extractor.asp) before Style sheets are created.

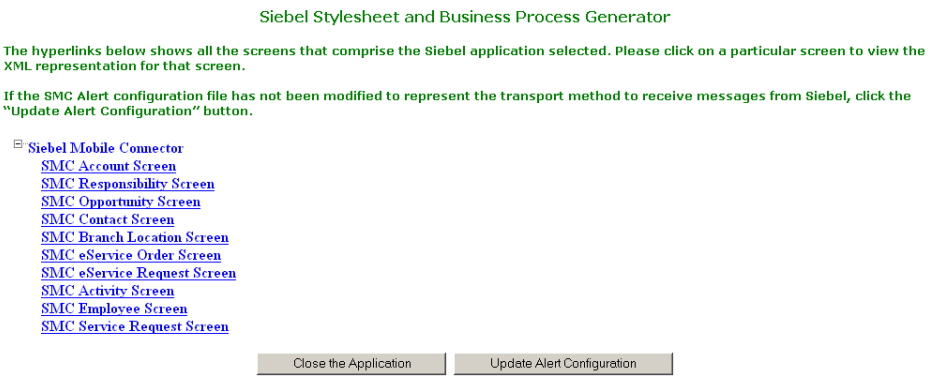

<span id="page-67-0"></span>Figure 10. Metadata Extractor Screen (extractor.asp) Before Style Sheets Are Created

Generally, one style sheet is created for each view for which you have subscribed. Additionally, a style sheet is created for unsubscribed views. This style sheet is named *vendor name\_application name*\_UnsubscribedView\_UI.xsl. When you apply this style sheet, all user interface elements and updates not explicitly subscribed for will not be returned from SWE.

Log off from SWE and terminate the browser session. You can do this by clicking Close Application.

**NOTE:** It is recommended that you log off from the Reference Configuration Sample application by clicking Close the Application on the user interface. By doing so, you will free up the objects created during a session of using the Metadata Business Service.

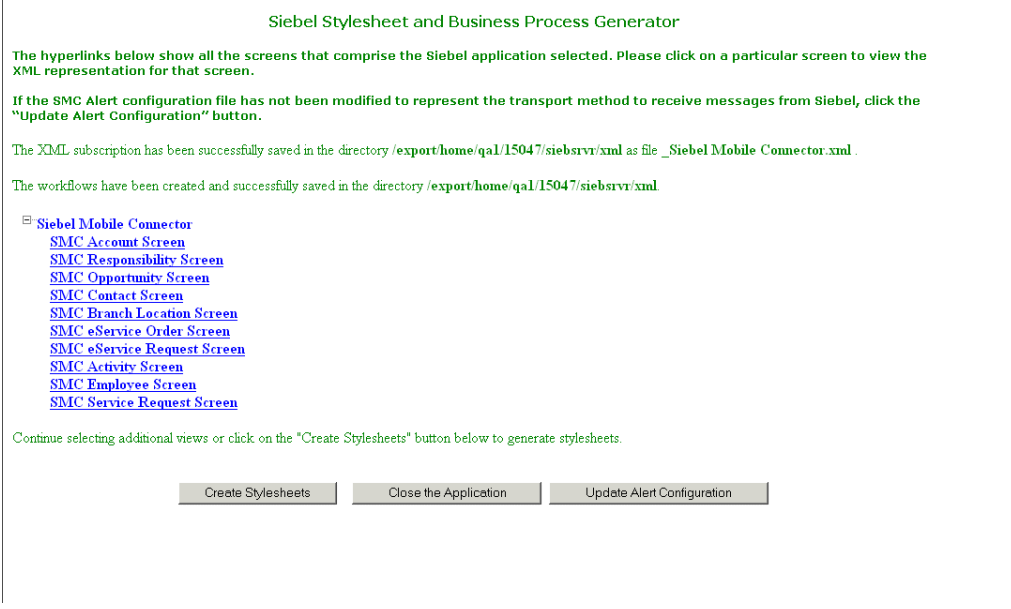

Figure 11. Metadata Extractor Screen (extractor.asp) After Style Sheets Are Created

### **Subscription Configuration Screen**

The subscription configuration screen (view.asp) displays a hierarchical representation of the application definition for the Siebel application you have selected. This representation only displays the user interface layer elements configured in Siebel Tools. By default, there are no filters applied to a screen until selections have been defined on this screen.

You can perform the following tasks on this screen:

Subscribe for style sheets to be applied when retrieving a specific view of the application definition for the Siebel application. Select the Subscribe For User Interface check box for each screen, view, or applet element for which you want to subscribe.

Subscribe for style sheets to be applied specifically for updates (that is, calls to the GetSMCUpdate method). Select the Subscribe For Updates check box for each screen, view, or applet element for which you want to subscribe.

**NOTE:** SaveSubscription requires four base business processes to be present in the siebsrvr\xml directory; otherwise the Alert Business Service functionality will not work. These workflows are SMCAlert-Insert, SMCAlert-Delete, SMCAlert-NewValue and SMCAlert-OldValue.

Subscribe for workflows that provide alerts through the Alert (Push) Service. Select the Subscribe for Alert (Push) Service check box for each screen, view, or applet element for which you want to subscribe.

**NOTE:** Subscriptions are saved in the siebsrvr\xml directory at the location where Siebel Server is installed. Files are named following this convention: Vendor Name\_Application Name.xml.

[Figure 12](#page-69-0) is an example of the Subscription configuration screen (view.asp). When you are done making your selections, you can save or cancel your selections by clicking Save Subscriptions and Return to Screens or Cancel and Return to Screens.

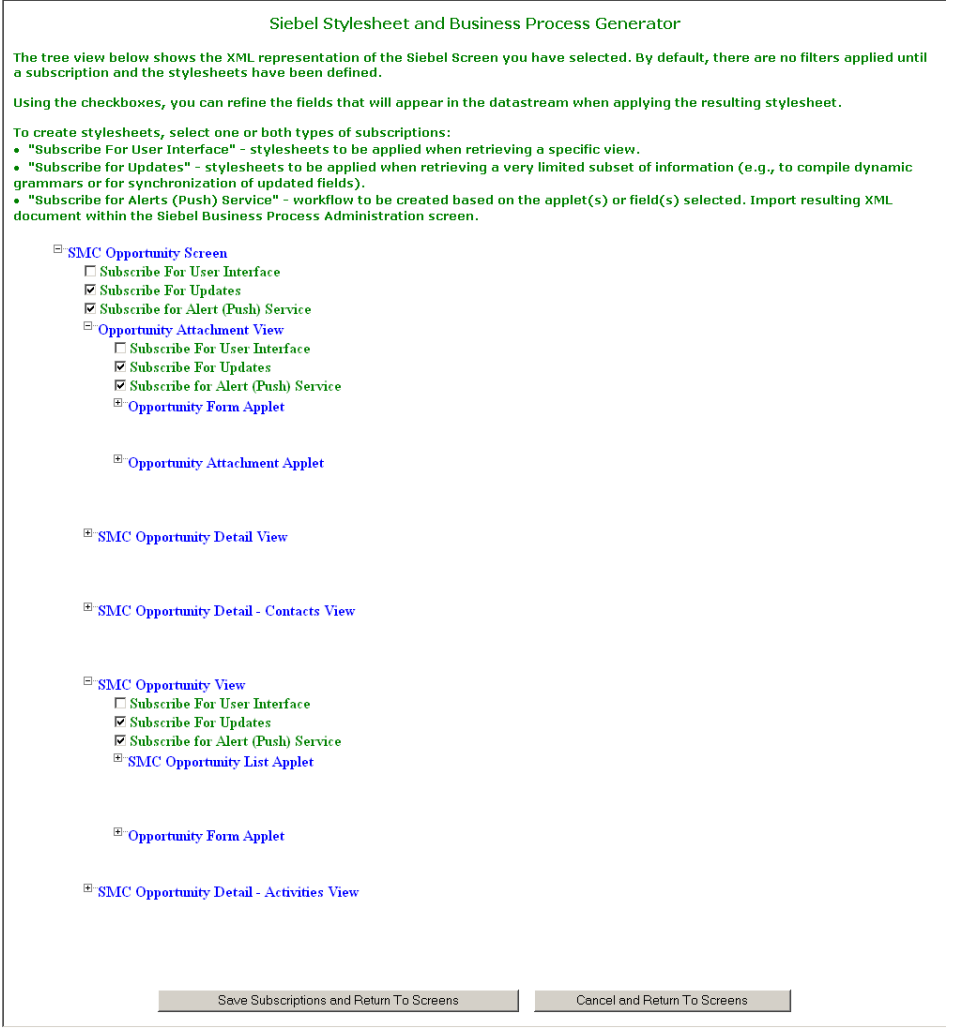

<span id="page-69-0"></span>Figure 12. Subscription Configuration Screen (view.asp)

### **Style Sheets Screen**

Use the style sheets screen (stylesuccess.asp), shown in [Figure 13,](#page-70-0) to view the style sheets generated from the subscription. When you are done, you can go back to the previous page by clicking Return to Screens or you can log off from SWE and terminate the browser session by clicking Close the Application.

**NOTE:** It is important to log off from the application by clicking Close the Application on the user interface. Do not terminate your session by closing the browser window; if you do this, the SWE user session will not be terminated.

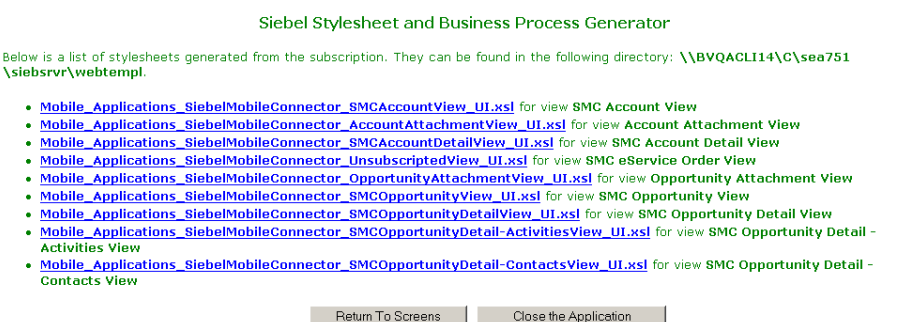

<span id="page-70-0"></span>Figure 13. Style Sheets Screen (extractor.asp)

**Working with the Metadata Business Service** Reference Configuration Sample User **Interface**
# **6 Working with the Alert Business Service**

The Alert Business Service can push information in XML format to partner applications to notify them that the contents of requested views and applets have changed. For example, an alert could indicate that a service request has been reassigned from one technician to another. The partner application is responsible for processing the alerts from the Siebel Mobile Connector and transmitting them to the end-user.

## **How the Alert Business Service Works**

[Figure 14](#page-72-0) illustrates how the Alert Business Service works within the Siebel system and delivers information to a third-party application.

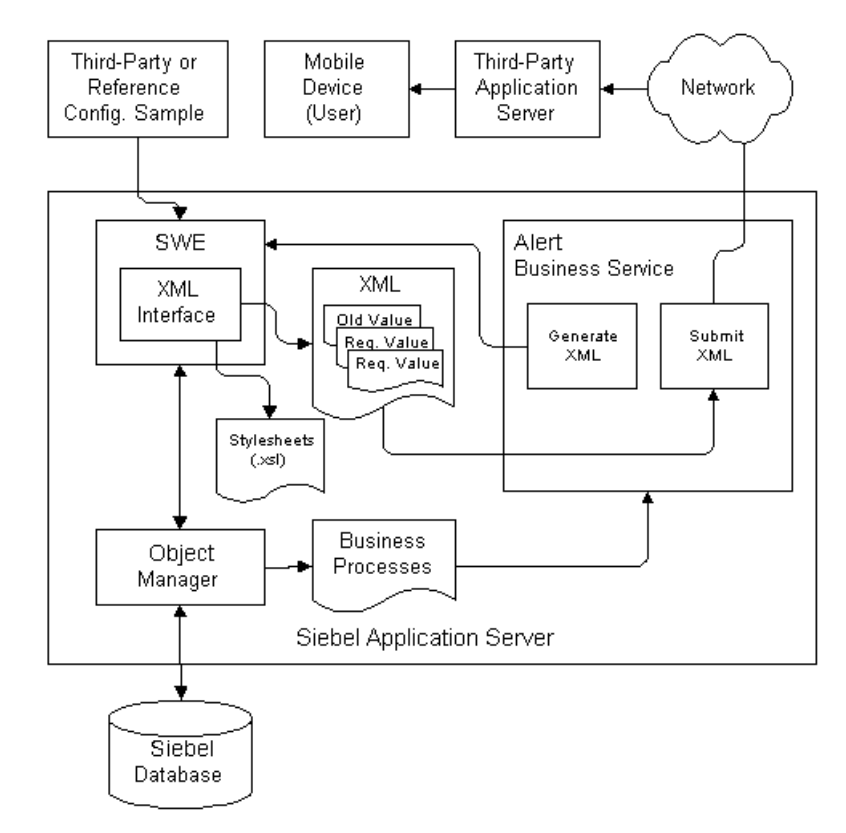

<span id="page-72-0"></span>Figure 14. Alert Business Service

#### **Alert Process Flow**

These steps describe the flow in greater detail:

- **1** Using the Reference Configuration Sample, the administrator subscribes for alerts that will send notification messages to the third-party application when requested information has changed.
- **2** The Metadata Business Service creates subscriptions and generates workflow files based on the updates the administrator has subscribed for. The XML documents are saved in the siebsrvr\xml directory at the location where Siebel Server is installed.
- **3** The administrator imports the workflows into the Siebel Business Process Administration application and activates them. Once activated, the workflows monitor for specific data changes in the Siebel database until they are deactivated or deleted.
- **4** The Alert Business Service stores the old (prewrite) and new (postwrite) data of the specified business component and generates XML documents that contain both the old and new requested data when an alert condition is triggered.
- **5** The Alert Business Service submits the alert to a third-party application through a specified Siebel transport method. The supported transport methods include HTTP and MSMQ. For more information on supported transport mechanisms, see *Transports and Interfaces: Siebel Enterprise Application Integration*.
- **6** The third-party application receives the alert and processes the information. The application can use both the prewrite values and the postwrite values to determine which end users require the update.

## **Configuring Alerts**

Before you can use the Alert Business Service, you must specify a transport mechanism, as described in ["Configuring the smcalert.cfg File" on page 24](#page-23-0). This section provides instructions and an example for configuring alerts.

**NOTE:** You can also create alerts directly with the Siebel Business Process Administration Screen. For more information, see *Siebel Business Process Framework: Workflow Guide*.

#### *To import and activate a workflow*

**1** Using the Reference Configuration Sample, subscribe to an alert and save your subscription.

For example, using the Reference Configuration Sample, check the Subscribe for Alert (Push) Service checkbox on the subscription configuration screen for a screen that contains the field you want to receive an alert for.

- **2** Generate the workflows based on your subscriptions.
- **3** Using the Siebel application, navigate to Site Map > Business Process Administration > Workflow Processes.
- **4** From the menu, select the Import Workflow option.
- **5** Browse to the directory where the Siebel Mobile Connector XML workflow file is located (for example, CompanyName\_Account\_Account\_Name\_NewValue).
- **6** Using the Workflow Designer, double-click on the Submit Message option (the third step).
- **7** Change the argument for Alert Transport to EAI HTTP Transport and save your changes.
- **8** From the menu, select Activate.

#### *To deactivate a workflow*

Navigate to the workflow in the Siebel application and select it. Then choose Deactivate from the menu.

#### **Sample Alert Configuration Scenario**

This section provides the following examples for configuring alerts:

[Setting Up Alerts Using the HTTP Transport Method on page 75](#page-74-0)

[Printing the Output Page of the Alert to a File on page 76](#page-75-0)

This scenario assumes you have already successfully configured the smcalert.cfg file.

#### <span id="page-74-0"></span>**Setting Up Alerts Using the HTTP Transport Method**

The following example describes how to configure alerts using the HTTP Transport Method.

#### *To set up alerts using the HTTP Transport Method*

- <span id="page-74-1"></span>**1** Create a physical directory on the Siebel Server that will receive the pushed alerts, such as D:\HTTPOutbound (where D:\ is a physical directory on the Siebel Server).
- **2** Create a program (for example, FileReceiver.asp) that receives an XML document and writes the output to a text file.

The program should point to the directory created in [Step 1](#page-74-1) and the name of the output text file. It must determine the character set and HTTP Content-Type, convert the character set to Unicode, and write the received document to a file.

**TIP:** You can model your program on the sample FileReceiver.asp shown in [Appendix B, "Siebel](#page-146-0)  [Mobile Connector Troubleshooting Guide."](#page-146-0)

- **3** On the machine where you have installed the Reference Configuration Sample or similar thirdparty application, create a virtual directory and point the virtual directory to the HTTPOutbound physical folder created in [Step 1](#page-74-1).
- **4** Using the Reference Configuration Sample or a similar third-party application, subscribe to an alert for a specific list column or control.

For example, you can request to be alerted when the main phone number for an account has changed.

**5** Using the Siebel application, navigate to Business Process Administration > Workflow Processes, and query for the imported workflow.

For example, you can run a query such as \*SMC\*.

**6** From the menu, select the Import Workflow option and browse to the directory where the Siebel Mobile Connector XML workflow file is located.

For example, go to \\*machineName*\sea75x\siebsrvr\xml and import the appropriate XML file.

- **7** Using the Workflow Designer, double-click on the Submit Message option (the third step).
- **8** Change the argument for Alert Transport to EAI HTTP Transport and save your changes.
- **9** Activate the workflow.
- **10** Navigate to the smcalert.cfg file and add the following arguments:
	- [EAI HTTP Transport]

HTTPRequestURLTemplate = http://machineName/HTTPOutbound/FileReceiver.asp

HTTPRequestMethod=POST

**11** Save your changes to smcalert.cfg and then stop and restart the Siebel Server.

#### <span id="page-75-0"></span>**Printing the Output Page of the Alert to a File**

Once the alert is configured, the following example describes how to print the output page to a file.

#### *To print the output page of the alert to a file*

- **1** Log in to the Siebel Mobile Connector client user interface.
- **2** Navigate to the screen containing the information for which you have configured an alert. For example, if you set up an alert for a change in an account's phone number, you can navigate to the SMC Account Screen.
- **3** Modify the value of the field and save your changes.

In the background, the Alert Business Service detects the change and sends a Siebel message through the HTTP transport mechanism.

**4** Navigate to the location of the text output file.

For example: D:\HTTPOutbound\httpoutputfile.txt

**5** Open the text file and you should see the XML document output from the Alert Business Service.

For example, if you requested to be notified when the main phone number for an account changed, httpoutputfile.txt would look like the following:

Received at 6/19/2002 9:54:10 AM

 $\sim$  ? x m l v e r s i o n = " 1 . 0 " e n c o d i n g = " U T F - 8 " ? > < ? S i e b e l - P r o p e r t y - S e t E s c a p e N a m e s = " f a l s e " ? > < P r o p e r t y S e t

A l e r t R o w I d = " 9 9 - 2 8 B 0 A " A l e r t D e s c r i p t i o n = " S M C A l e r t - N e w A c c o u n t Main Phone Number" A l e r t M a i n P h o n e N u m b e r = " 4 2 5 5 5 5 1 1 2 2" > < / P r o p e r t y S e t >

End Received at 6/19/2002 9:54:10 AM

**6** Restart the Siebel Server.

For more information about how the Alert Business Service works, see *Siebel Business Process Framework: Workflow Guide.*

# **A SMC Application Definition Quick Reference**

This appendix describes the Siebel Mobile Connector (SMC) application definition with the corresponding objects and properties settings. It includes descriptions of the screens and views of the Siebel Mobile Connector application definition. The appendix also lists the applets along with the corresponding field names.

## <span id="page-78-1"></span>**SMC Account Screen**

Information relating to your accounts is recorded and tracked in the views of the SMC Account screen, as shown in [Figure 15.](#page-78-0) An account represents the relationship between your company and the companies or individuals with whom you do business.

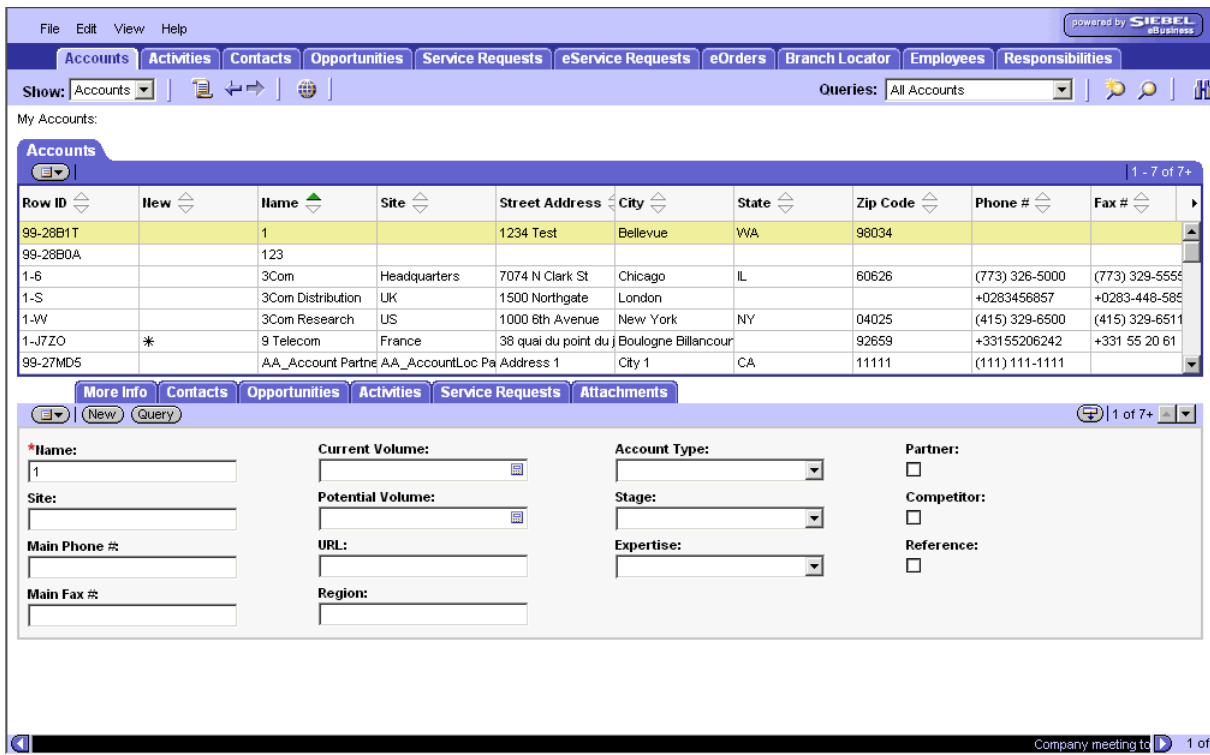

<span id="page-78-0"></span>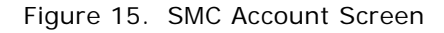

The following lists the details for the SMC Account screen.

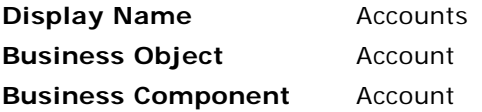

The following views are available from the SMC Account screen.

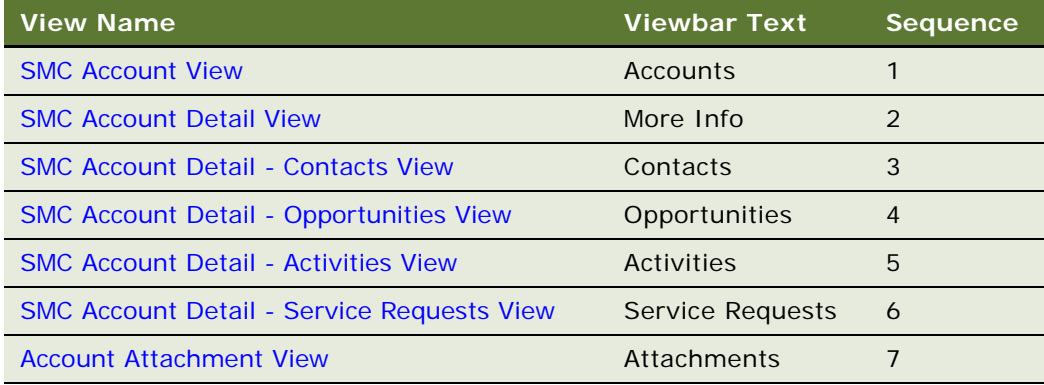

### <span id="page-79-0"></span>**SMC Account View**

The following lists the view details.

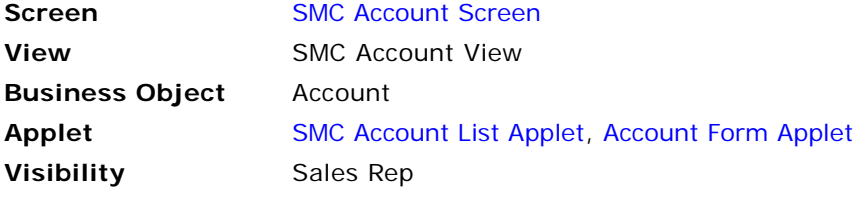

### <span id="page-79-1"></span>**SMC Account Detail View**

The following lists the view details.

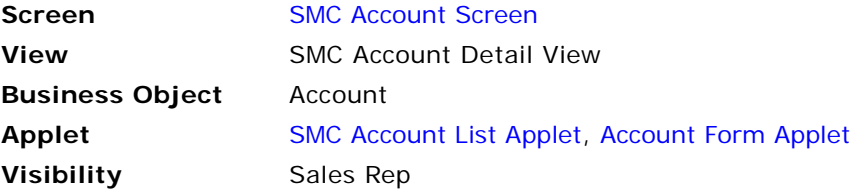

## <span id="page-80-0"></span>**SMC Account Detail - Contacts View**

The following lists the view details.

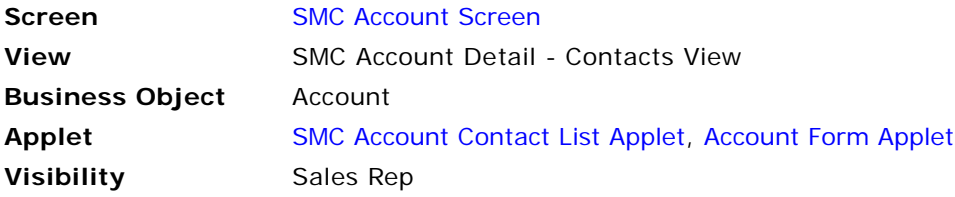

#### <span id="page-80-1"></span>**SMC Account Detail - Opportunities View**

The following lists the view details.

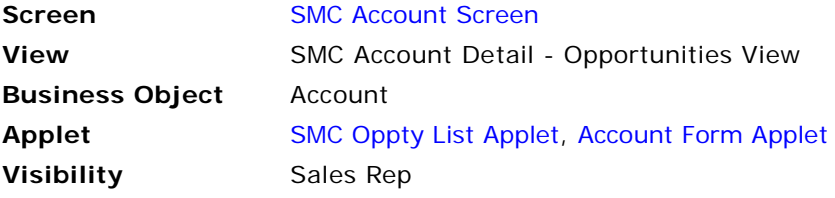

## <span id="page-80-2"></span>**SMC Account Detail - Activities View**

The following lists the view details.

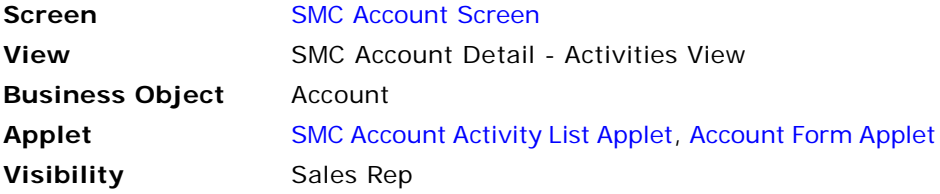

## <span id="page-80-3"></span>**SMC Account Detail - Service Requests View**

The following lists the view details.

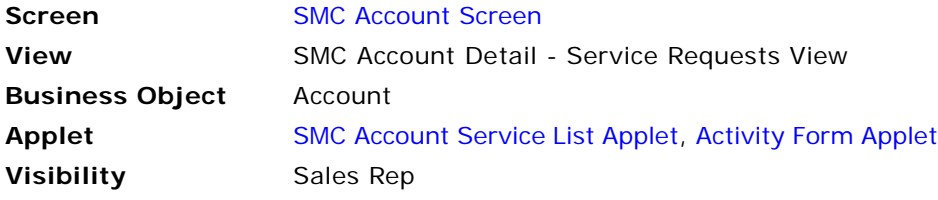

### <span id="page-81-0"></span>**Account Attachment View**

The following lists the view details.

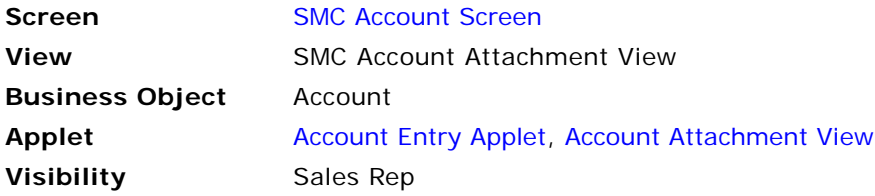

### <span id="page-81-1"></span>**SMC Account List Applet**

The following lists the applet's details.

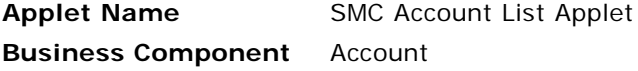

#### **List Columns and Controls**

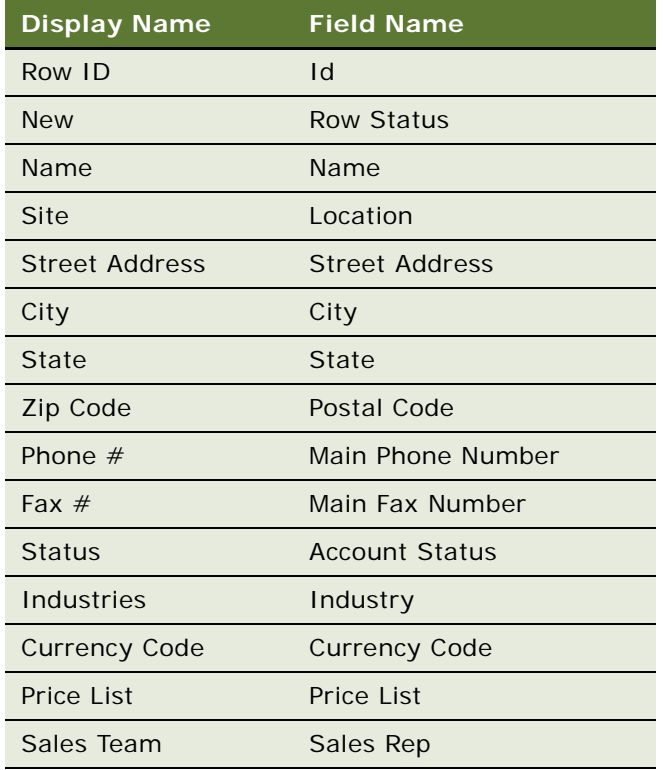

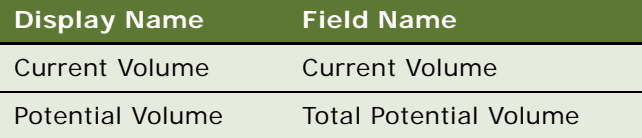

## <span id="page-82-0"></span>**Account Form Applet**

The following lists the applet's details.

**Applet Name** Account Form Applet **Business Component** Account

#### **List Columns and Controls**

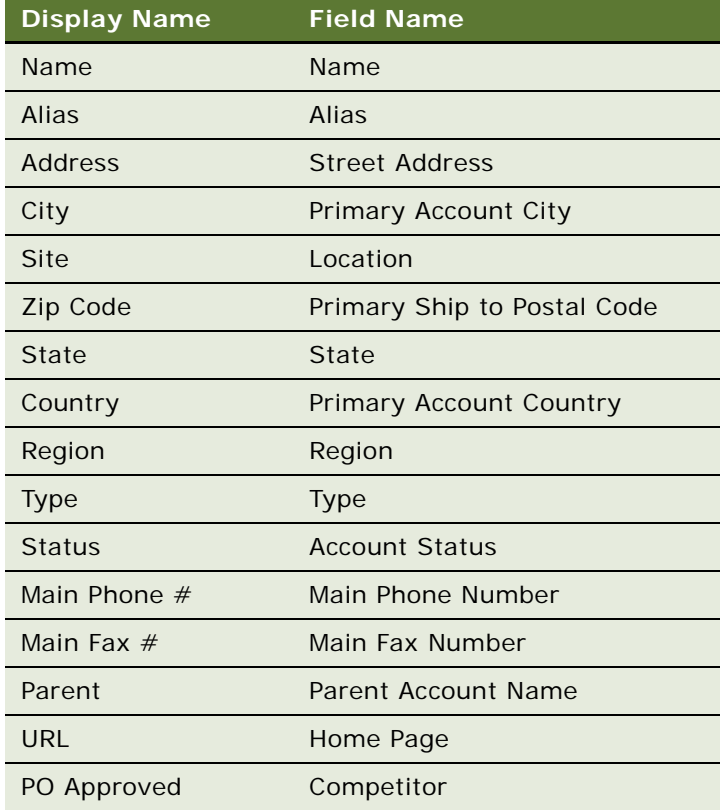

## <span id="page-83-0"></span>**SMC Account Contact List Applet**

The following lists the applet's details.

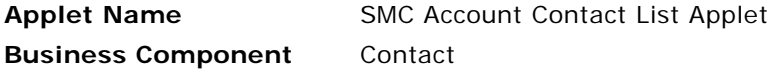

#### **List Columns and Controls**

The following table lists the available fields and their display names.

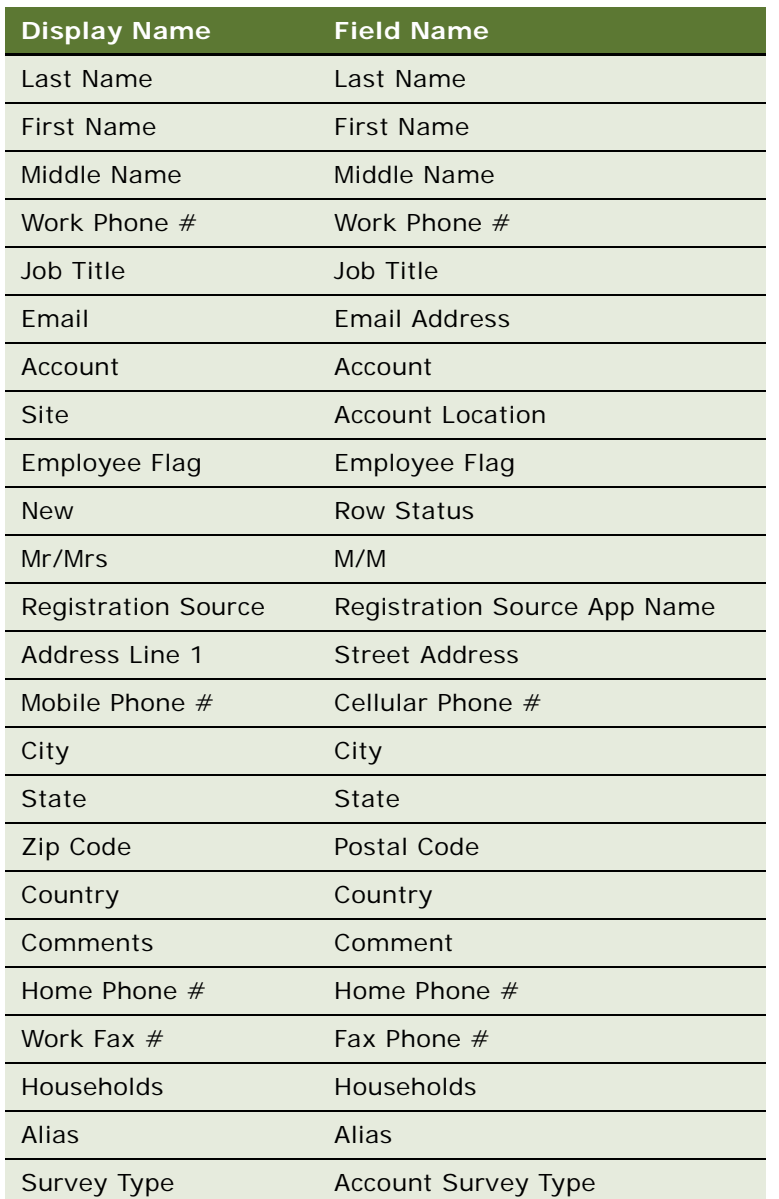

#### **Siebel Mobile Connector Guide** Siebel Innovation Pack 2014 **84**

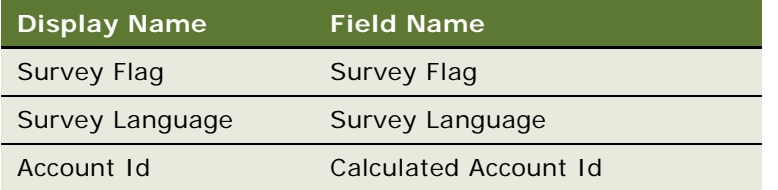

## <span id="page-84-0"></span>**SMC Oppty List Applet**

The following lists the applet's details.

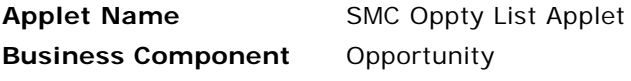

#### **List Columns and Controls**

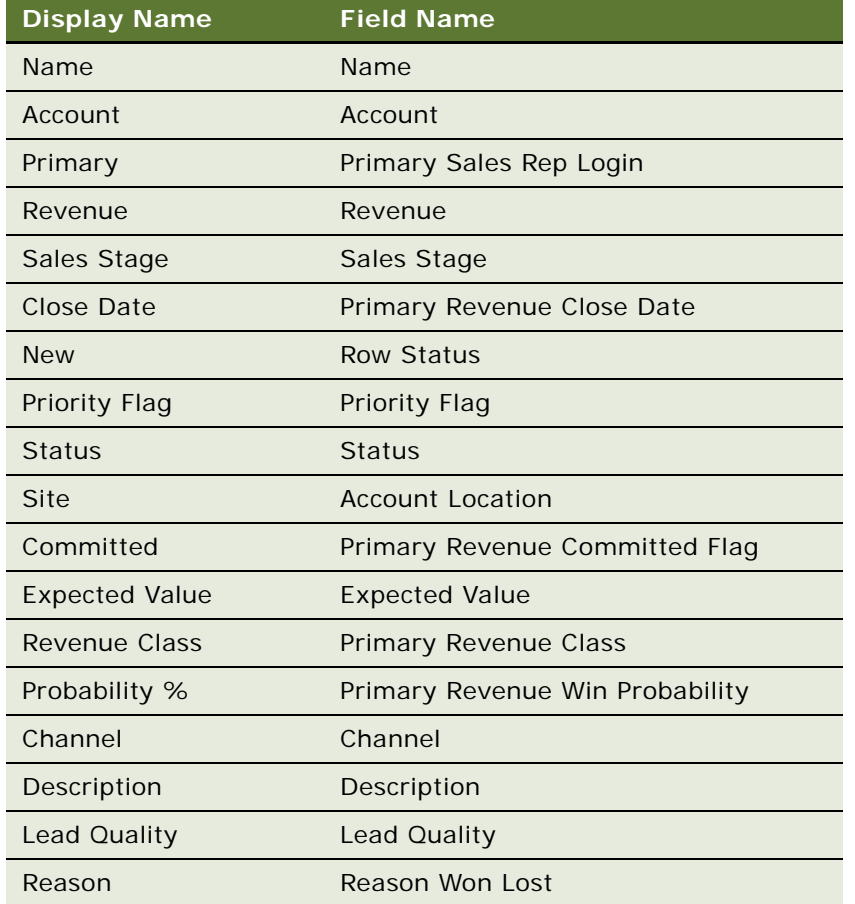

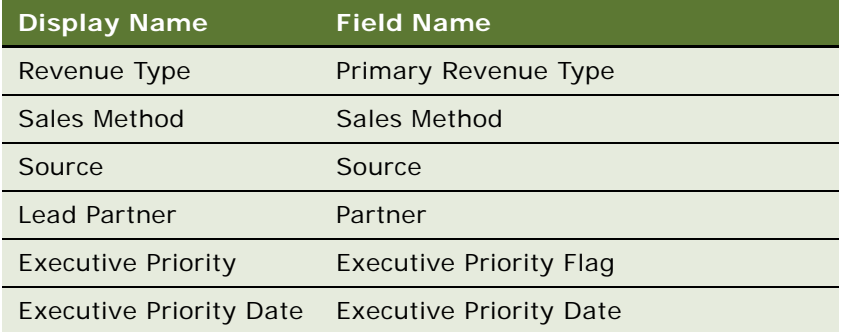

## <span id="page-85-0"></span>**SMC Account Activity List Applet**

The following lists the applet's details.

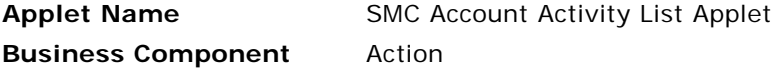

#### **List Columns and Controls**

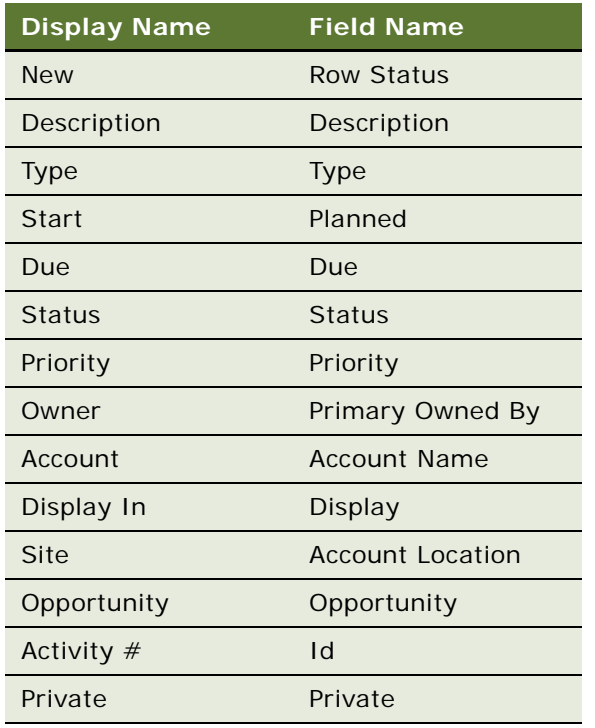

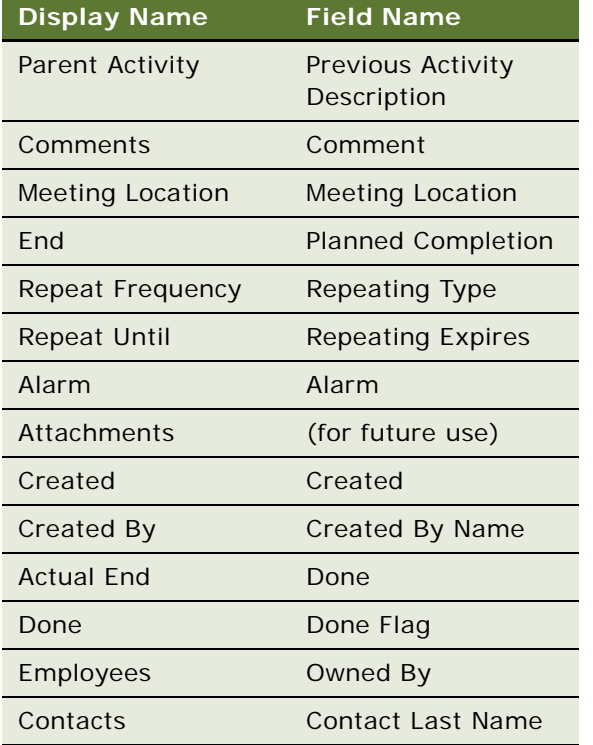

## <span id="page-86-0"></span>**SMC Account Service List Applet**

The following lists the applet's details.

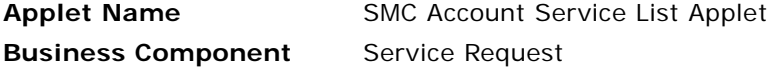

#### **List Columns and Controls**

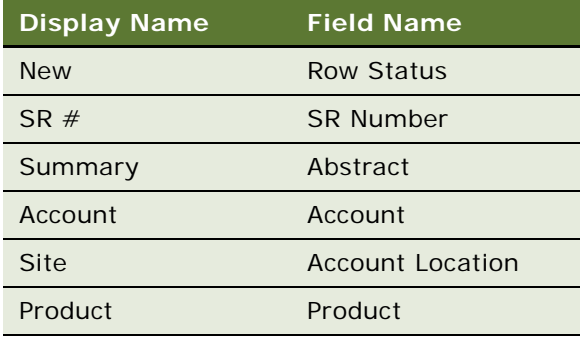

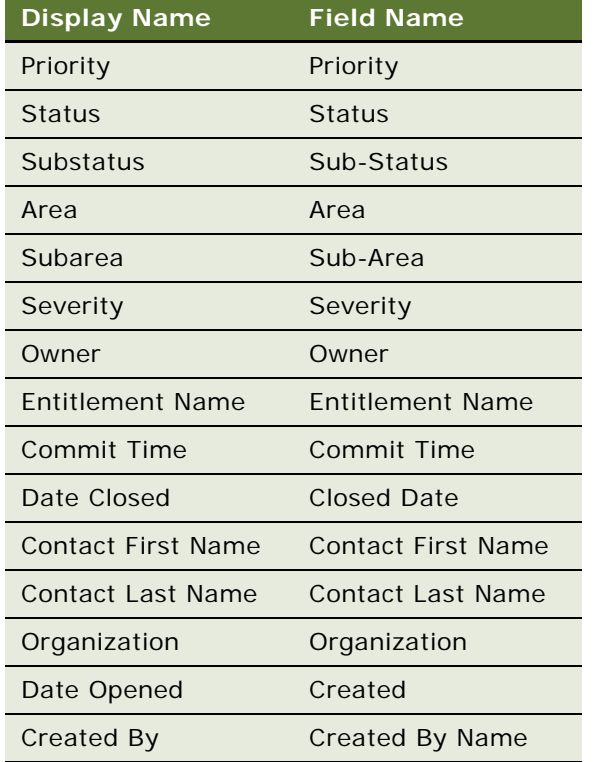

## **Account Attachment Applet**

The following lists the applet's details.

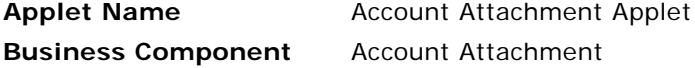

#### **List Columns and Controls**

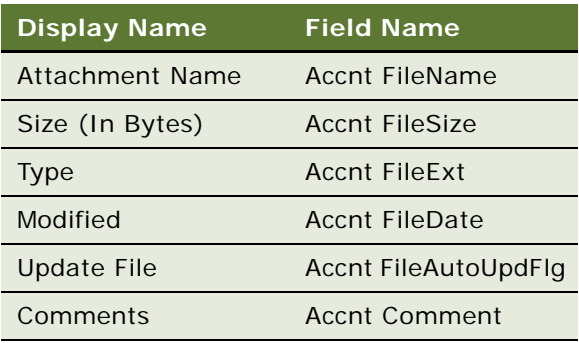

## <span id="page-88-0"></span>**Account Entry Applet**

The following lists the applet's details.

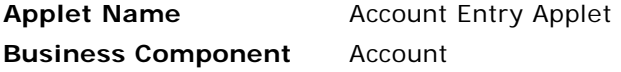

#### **List Columns and Controls**

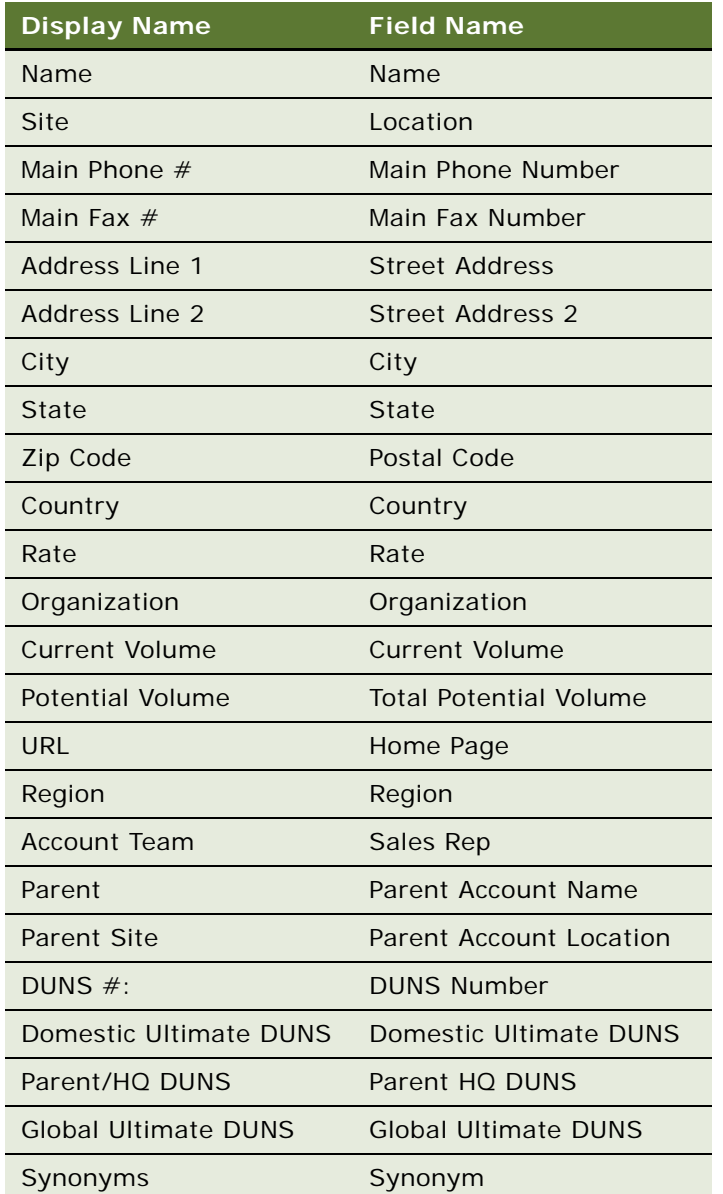

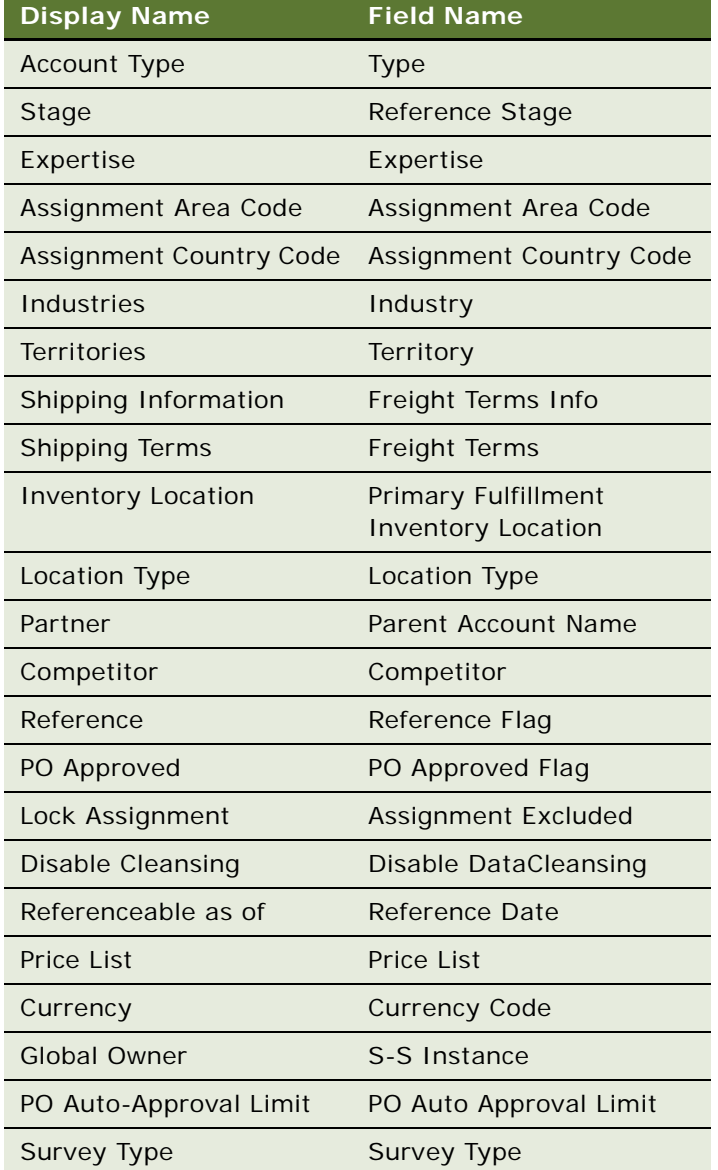

## <span id="page-90-1"></span>**SMC Activity Screen**

Information relating to activities is recorded and tracked in the views of the SMC Opportunities screen, as shown in [Figure 16.](#page-90-0) Activities are various tasks or events that are performed for contacts, accounts, and opportunities.

| Edit<br>File                                | View<br>Help                                   |                                                                        |                  |                                                                                                    |                                                                          |                         |                                                                             |                         | powered by SIEBEL                         |                  |  |
|---------------------------------------------|------------------------------------------------|------------------------------------------------------------------------|------------------|----------------------------------------------------------------------------------------------------|--------------------------------------------------------------------------|-------------------------|-----------------------------------------------------------------------------|-------------------------|-------------------------------------------|------------------|--|
| <b>Accounts</b>                             |                                                | <b>Activities Contacts Opportunities</b>                               | Service Requests |                                                                                                    | eService Requests                                                        | eOrders                 | <b>Branch Locator Employees</b>                                             | Responsibilities        |                                           |                  |  |
| Show: Activities                            |                                                | 且 中 →   ●                                                              |                  |                                                                                                    |                                                                          | Queries: All Activities |                                                                             |                         | 出しのは「国                                    |                  |  |
| My Activities:                              |                                                |                                                                        |                  |                                                                                                    |                                                                          |                         |                                                                             |                         |                                           |                  |  |
| <b>Activities</b>                           |                                                |                                                                        |                  |                                                                                                    |                                                                          |                         |                                                                             |                         |                                           |                  |  |
| $\left( 0 \right)$ $\left( 0 \right)$       |                                                |                                                                        |                  |                                                                                                    |                                                                          |                         |                                                                             |                         |                                           | $1 - 7$ of $7 +$ |  |
| Row ID $\stackrel{\triangle}{\Leftarrow}$   | New $\oplus$                                   | Description $\genfrac{\genfrac{}{}{0pt}{1}{\phantom{1}}}{\phantom{1}}$ |                  | Planned Start $\genfrac{\genfrac{}{}{0pt}{}{\rightarrow}{\rightarrow}}{=\right.}$ Planned End $\genfrac{}{}{0pt}{}{\rightarrow}{=}$ | Priority $\genfrac{\scriptstyle}{}{\phantom{2}\rightarrow}{\rightarrow}$ |                         | Contact Last Nam Contact First Nam Account $\ \widehat{\rightleftharpoons}$ |                         | <b>Account Site</b>                       |                  |  |
| 1-29P8Q                                     |                                                | Make flight arranger                                                   |                  |                                                                                                    |                                                                          |                         |                                                                             | Jenny's Account         | Bellevue                                  |                  |  |
| 1-29P8U                                     | $\ast$                                         | Summarize MT findir                                                    |                  |                                                                                                    |                                                                          |                         |                                                                             |                         |                                           |                  |  |
| 1-29P8Y                                     | $\ast$                                         | Find new vendor fo                                                     |                  |                                                                                                    |                                                                          |                         |                                                                             |                         |                                           |                  |  |
| 1-29P92                                     | $\ast$                                         | Complete research                                                      |                  |                                                                                                    |                                                                          |                         |                                                                             |                         |                                           |                  |  |
| 1-29P96                                     | ₩                                              | Finalize pricing struc                                                 |                  |                                                                                                    |                                                                          |                         |                                                                             |                         |                                           |                  |  |
| 1-29P9A                                     | ₩                                              | Return Comments to                                                     |                  |                                                                                                    |                                                                          |                         |                                                                             |                         |                                           |                  |  |
| 1-2G42H                                     | $*$                                            |                                                                        |                  |                                                                                                    |                                                                          |                         |                                                                             | Empire Chemical, Ind HQ |                                           |                  |  |
| $(\mathbb{F})$ (New)<br><b>Description:</b> | <b>More Info</b><br><b>Contacts</b><br>(Query) | <b>Attachments</b><br>Start:                                           |                  |                                                                                                    | Priority:                                                                |                         | Owner:                                                                      |                         | $\bigcirc$ 1 of 7+ $\sim$ $\vert$ $\vert$ |                  |  |
| Make flight arrangements                    |                                                | æ                                                                      |                  |                                                                                                    |                                                                          | 회                       | <b>MSTERN</b>                                                               | $\frac{1}{2}$           |                                           |                  |  |
| *Type:                                      |                                                | <b>Duration:</b>                                                       |                  |                                                                                                    | Status:                                                                  |                         |                                                                             | <b>Employees:</b>       |                                           |                  |  |
| To Do<br>$\blacktriangledown$               |                                                |                                                                        | 회                |                                                                                                    |                                                                          | ᆋ                       | SADMIN                                                                      | $\overline{\omega}$     |                                           |                  |  |
| <b>Comments:</b>                            |                                                | End:                                                                   |                  |                                                                                                    | Opportunity:                                                             |                         |                                                                             | <b>Contacts:</b>        |                                           |                  |  |
|                                             |                                                |                                                                        |                  | 醤                                                                                                    |                                                                          | $\omega$                |                                                                             |                         | $\overline{\omega}$                       |                  |  |
|                                             |                                                | Due:                                                                   |                  |                                                                                                    | Account:                                                                 |                         | *Display In:                                                                |                         |                                           |                  |  |
|                                             |                                                | 辯<br>8/22/2002 06:59 AM                                                |                  |                                                                                                    | $\omega$<br>Jenny's Account                                              |                         | To Do and Activities                                                        |                         | $\overline{\phantom{a}}$                  |                  |  |
|                                             |                                                |                                                                        |                  |                                                                                                    |                                                                          |                         |                                                                             |                         |                                           |                  |  |
|                                             |                                                |                                                                        |                  |                                                                                                    |                                                                          |                         |                                                                             |                         |                                           |                  |  |
|                                             |                                                |                                                                        |                  |                                                                                                    |                                                                          |                         |                                                                             |                         |                                           |                  |  |
|                                             |                                                |                                                                        |                  |                                                                                                    |                                                                          |                         |                                                                             |                         |                                           |                  |  |
|                                             |                                                |                                                                        |                  |                                                                                                    |                                                                          |                         |                                                                             |                         |                                           |                  |  |
|                                             | We quarterly objectives by Friday.             |                                                                        |                  |                                                                                                    |                                                                          |                         |                                                                             |                         |                                           | 2 of<br>D        |  |

<span id="page-90-0"></span>Figure 16. SMC Activity Screen

The following lists the details for the SMC Activity screen.

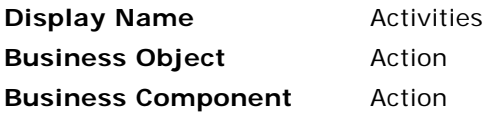

The following views are available from the SMC Activity screen.

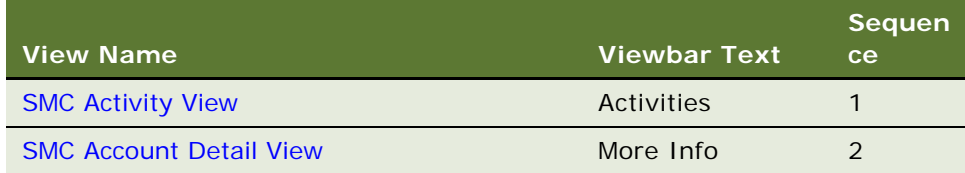

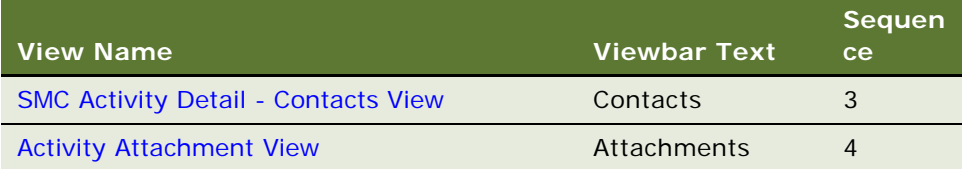

### <span id="page-91-0"></span>**SMC Activity View**

The following lists the view details.

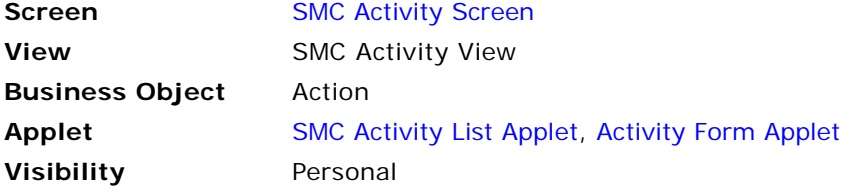

### **SMC Activity Detail View**

The following lists the view details.

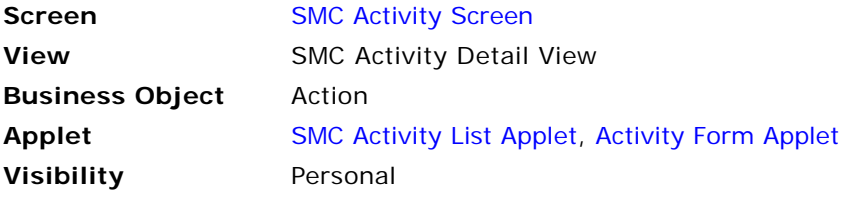

## <span id="page-91-1"></span>**SMC Activity Detail - Contacts View**

The following lists the view details.

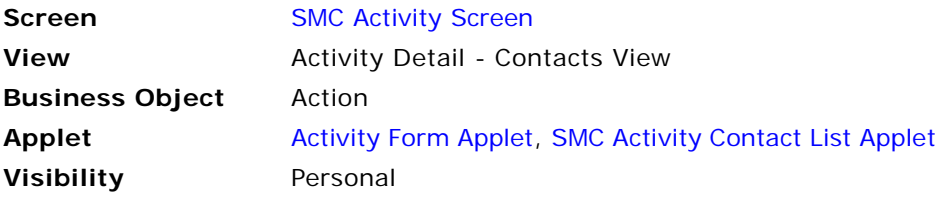

## <span id="page-92-0"></span>**Activity Attachment View**

The following lists the view details.

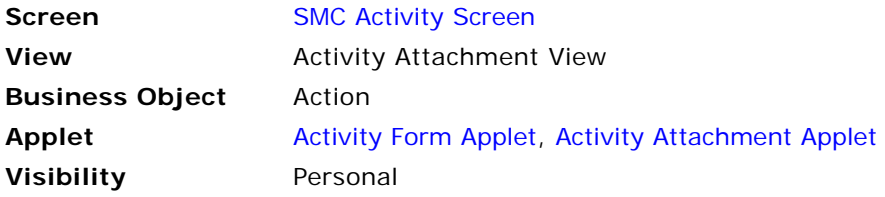

### <span id="page-92-1"></span>**SMC Activity List Applet**

The following lists the applet's details.

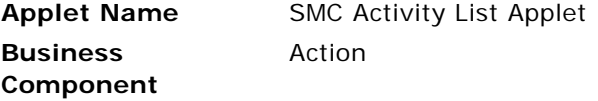

#### **List Columns and Controls**

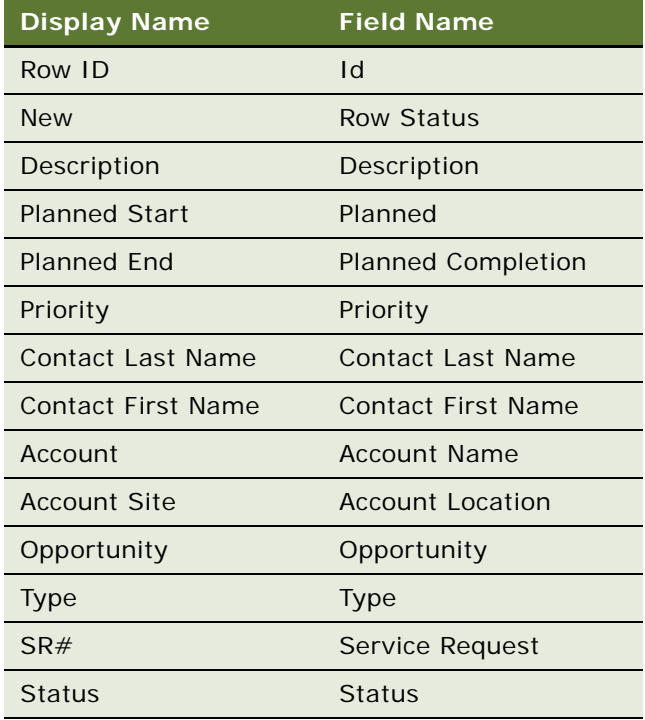

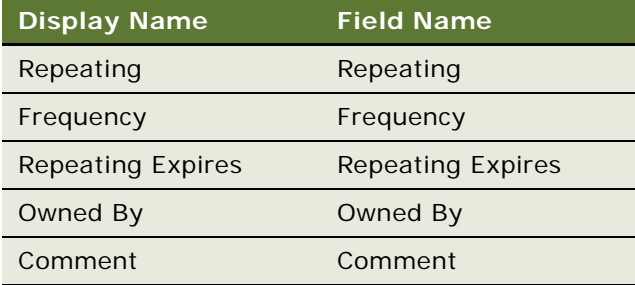

## <span id="page-93-0"></span>**Activity Form Applet**

The following lists the applet's details.

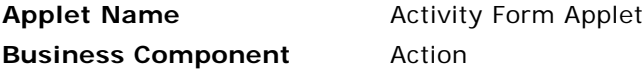

#### **List Columns and Controls**

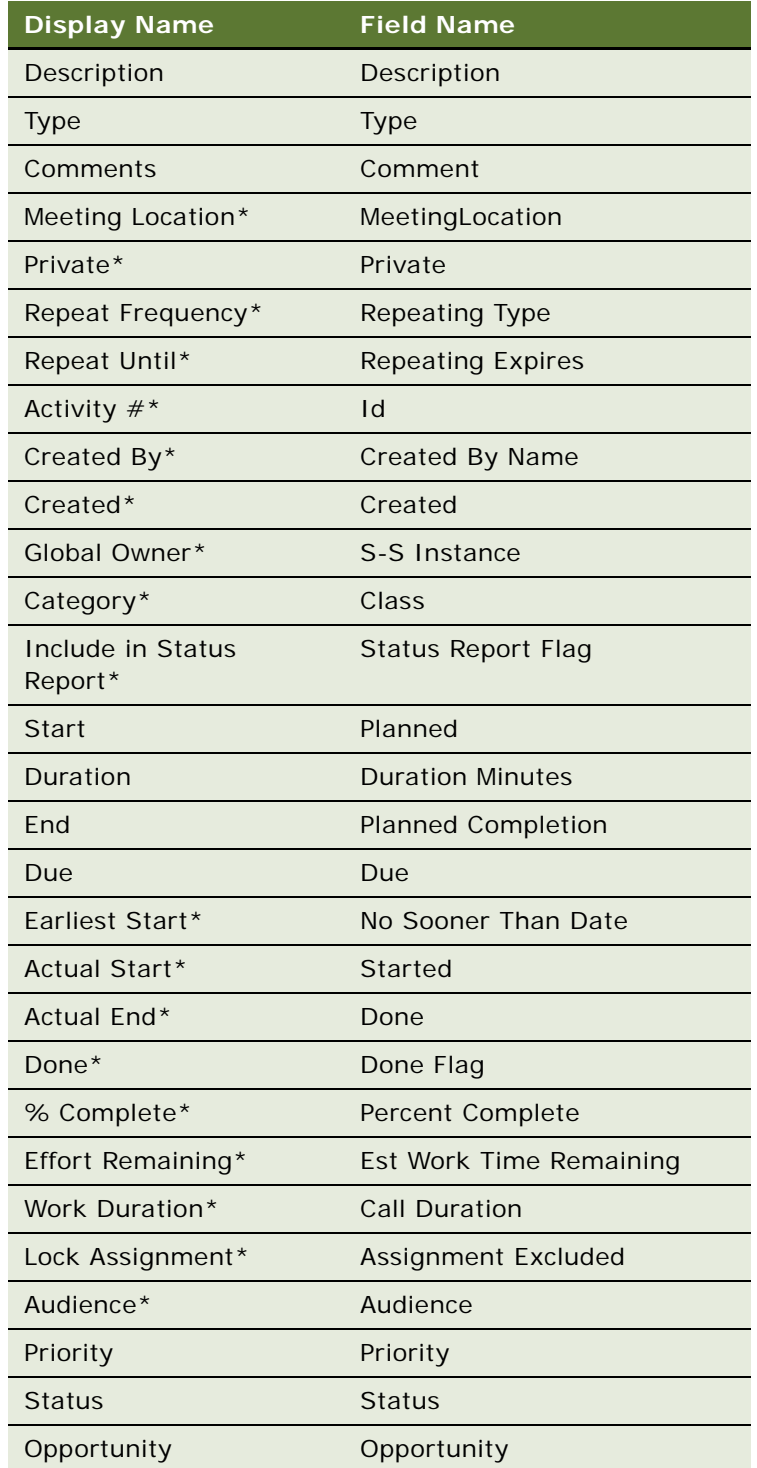

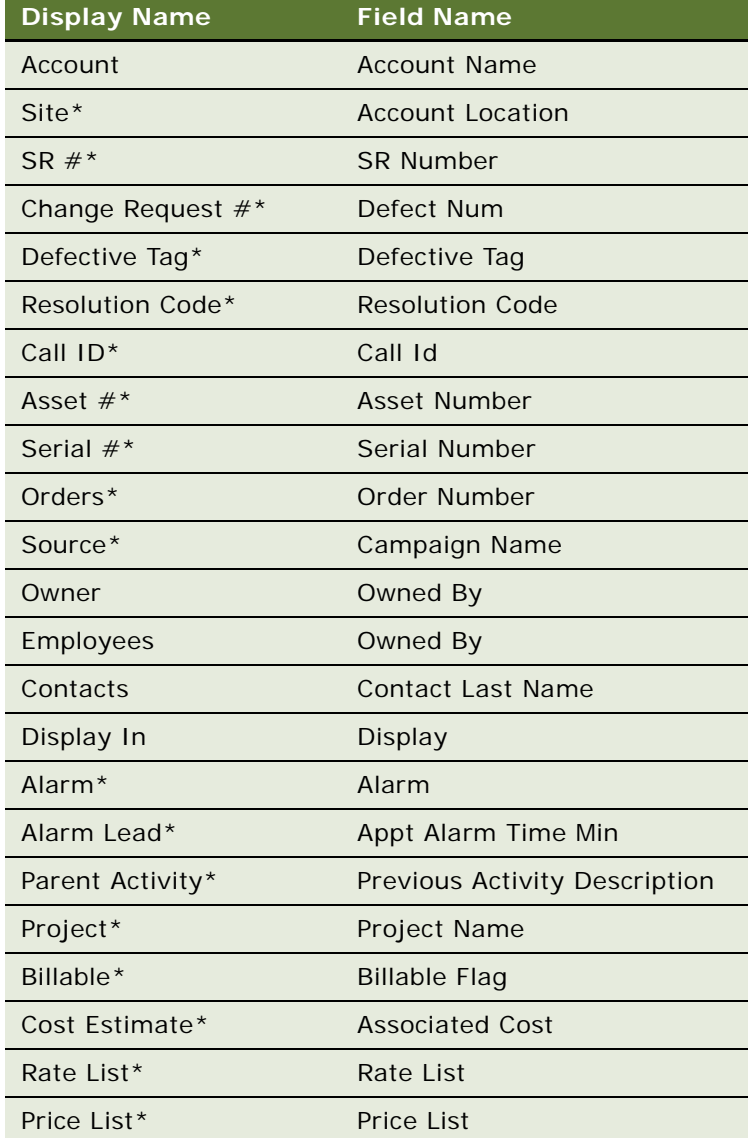

**NOTE:** Fields marked by an asterisk (\*) are not displayed by default in the user interface. XML queries to SWE can be set to include results from the hidden fields by using the ToggleLayout command. For an example, see ["Retrieving Data from Hidden Fields" on page 41](#page-40-0).

### <span id="page-96-0"></span>**SMC Activity Contact List Applet**

The following lists the applet's details.

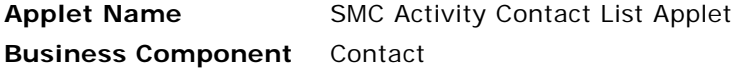

#### **List Columns and Controls**

The following table lists the available fields and their display names.

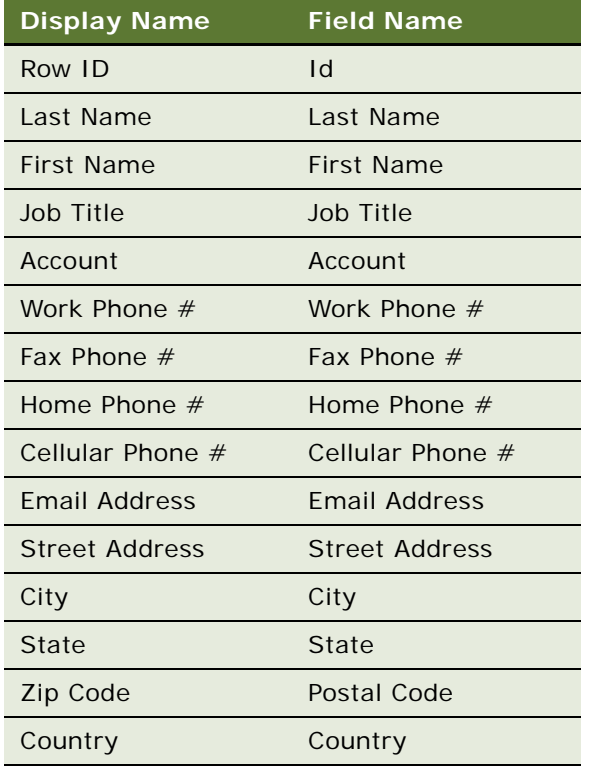

## <span id="page-96-1"></span>**Activity Attachment Applet**

The following lists the applet's details.

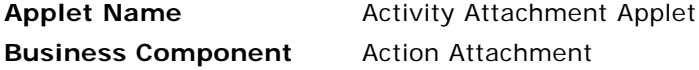

#### **List Columns and Controls**

The following table lists the available fields and their display names.

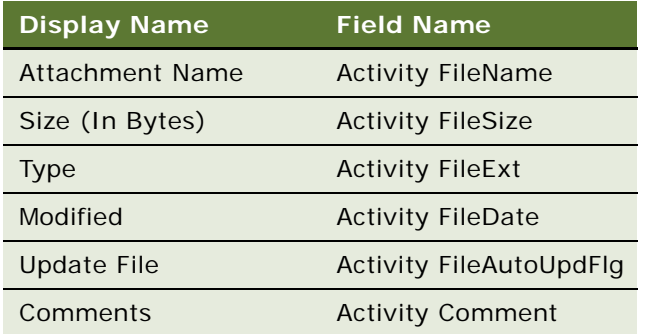

## <span id="page-97-1"></span>**SMC Contact Screen**

Information relating to your contacts is recorded and tracked in the views of the SMC Contact screen, as shown in [Figure 17](#page-97-0). Contacts are entities or individuals with whom the company does business or with whom it expects to do business in the future.

| powered by SIEBEL<br>Edit View Help<br>File                                                                                                    |                        |                                                                       |                                                                                                    |                  |                                                          |                                                                                                    |                                              |                          |       |  |  |  |
|----------------------------------------------------------------------------------------------------|------------------------|-----------------------------------------------------------------------|----------------------------------------------------------------------------------------------------|------------------|----------------------------------------------------------|----------------------------------------------------------------------------------------------------|----------------------------------------------|--------------------------|-------|--|--|--|
| <b>Contacts   Opportunities   Service Requests   eService Requests  </b><br>eOrders Branch Locator<br><b>Employees</b><br><b>Responsibilities</b><br><b>Accounts</b><br><b>Activities</b> |                        |                                                                       |                                                                                                    |                  |                                                          |                                                                                                    |                                              |                          |       |  |  |  |
| $B \leftrightarrow  0 $<br>Show: Contacts                                                                                                    |                        |                                                                       |                                                                                                    |                  | Queries: All Contacts                                    |                                                                                                    |                                              | $\overline{\phantom{a}}$ | めっぱ   |  |  |  |
| My Contacts:                                                                                                    |                        |                                                                       |                                                                                                    |                  |                                                          |                                                                                                    |                                              |                          |       |  |  |  |
| <b>Contacts</b>                                                                                                    |                        |                                                                       |                                                                                                    |                  |                                                          |                                                                                                    |                                              |                          |       |  |  |  |
| $1 - 7$ of $7 +$<br>(Edit) (Edit)                                                                                                    |                        |                                                                       |                                                                                                    |                  |                                                          |                                                                                                    |                                              |                          |       |  |  |  |
| Row ID $\oplus$                                                                                                    | Last Name $\oplus$     | First Name $\genfrac{\genfrac{}{}{0pt}{1}{\phantom{1}}}{\phantom{1}}$ | Job Title $\genfrac{\genfrac{}{}{0pt}{1}{\genfrac{}{}{0pt}{1}{\genfrac{}{}{0pt}{$ | Account $\oplus$ | Work Phone # $\stackrel{\triangle}{\Longleftrightarrow}$ | Fax Phone # $\oplus$                                                                                                    | Home Phone $\#\bigoplus$ Cellular Phone $\#$ |                          |       |  |  |  |
| $0-1$                                                                                                    | Administrator          | Siebel                                                                | Sys Admin                                                                                                    |                  |                                                          |                                                                                                    |                                              |                          | $s -$ |  |  |  |
| $0-3FTZ9$                                                                                                    | Customer               | Guest                                                                 |                                                                                                    | Bull             | (425) 201-8429                                           |                                                                                                    |                                              |                          |       |  |  |  |
| 0-3FTZJ                                                                                                    | <b>Channel Partner</b> | Guest                                                                 |                                                                                                    |                  |                                                          |                                                                                                    |                                              | (425) 201-8428           |       |  |  |  |
| 1-10NTX                                                                                                    | Walker                 | Jay                                                                   | Analyst                                                                                                    |                  |                                                          |                                                                                                    |                                              |                          |       |  |  |  |
| 1-10SRP                                                                                                    | Newton                 | Cory                                                                  | Product Manager                                                                                                    | 1                | (650) 295-5000                                           | (650) 295-5111                                                                                                    |                                              |                          | c     |  |  |  |
| 1-10SRX                                                                                                    | Jay                    | Helen                                                                 | Product Manager                                                                                                    |                  |                                                          |                                                                                                    |                                              |                          |       |  |  |  |
| 1-10SS4                                                                                                    | Neff                   | Andrew                                                                | Product Manager                                                                                                    |                  | (650) 295-5000                                           | (650) 295-5111                                                                                                    |                                              |                          | $a -$ |  |  |  |
| <b>Opportunities</b><br><b>More Info</b><br><b>Attachments</b><br><b>Service Requests</b><br><b>Accounts</b><br><b>Activities</b>                                                         |                        |                                                                       |                                                                                                    |                  |                                                          |                                                                                                    |                                              |                          |       |  |  |  |
| $\circledcirc$ 1 of 7+ $\sim$ $\vert$ $\vert$<br>(av) (New)<br>(Query)                                                                                                    |                        |                                                                       |                                                                                                    |                  |                                                          |                                                                                                    |                                              |                          |       |  |  |  |
| *Last Name:                                                                                                    |                        |                                                                       | <b>Address Line 1:</b>                                                                                                    |                  | Zip Code:                                                |                                                                                                    | Account:                                     |                          |       |  |  |  |
| Administrator                                                                                                    |                        |                                                                       | 1550 N Milwaukee Ave                                                                                                    | $\frac{1}{2}$    | 60622                                                    | $\overline{\mathbb{E} \mathbb{E} \$ |                                              |                          |       |  |  |  |
| *First Ilame:                                                                                                    |                        |                                                                       | <b>Address Line 2:</b>                                                                                                    |                  | Country:                                                 |                                                                                                    | Site:                                        |                          |       |  |  |  |
| Siebel                                                                                                    |                        |                                                                       |                                                                                                    |                  | USA<br>$\blacktriangledown$                              |                                                                                                    |                                              |                          |       |  |  |  |
| City:<br>Middle Initial:                                                                                                    |                        |                                                                       |                                                                                                    |                  | Home Phone #                                             |                                                                                                    | <b>Job Title:</b>                            |                          |       |  |  |  |
| Chicago                                                                                                    |                        |                                                                       |                                                                                                    |                  |                                                          |                                                                                                    | Sys Admin                                    |                          |       |  |  |  |
| State:                                                                                                    |                        |                                                                       |                                                                                                    |                  | Work Phone #:                                            |                                                                                                    | Email:                                       |                          |       |  |  |  |
| Mr/Ms:<br> IL                                                                                                    |                        |                                                                       |                                                                                                    | ᅬ                |                                                          |                                                                                                    | sadmin@siebel.com                            |                          |       |  |  |  |
| $\vert \mathbf{v} \vert$                                                                                                    |                        |                                                                       |                                                                                                    |                  |                                                          |                                                                                                    |                                              |                          |       |  |  |  |
|                                                                                                    |                        |                                                                       |                                                                                                    |                  |                                                          |                                                                                                    |                                              |                          |       |  |  |  |
|                                                                                                    |                        |                                                                       |                                                                                                    |                  |                                                          |                                                                                                    |                                              |                          |       |  |  |  |
|                                                                                                    |                        |                                                                       |                                                                                                    |                  |                                                          |                                                                                                    |                                              |                          |       |  |  |  |
|                                                                                                    |                        |                                                                       |                                                                                                    |                  |                                                          |                                                                                                    |                                              |                          |       |  |  |  |
| ЛI                                                                                                    |                        |                                                                       |                                                                                                    |                  |                                                          |                                                                                                    | Company meeting today at 2:00 p.m. D         |                          | 1 of  |  |  |  |

<span id="page-97-0"></span>Figure 17. SMC Contact Screen

The following lists the details for the SMC Contact screen.

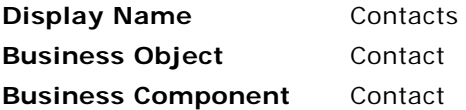

The following views are available from the SMC Contacts screen.

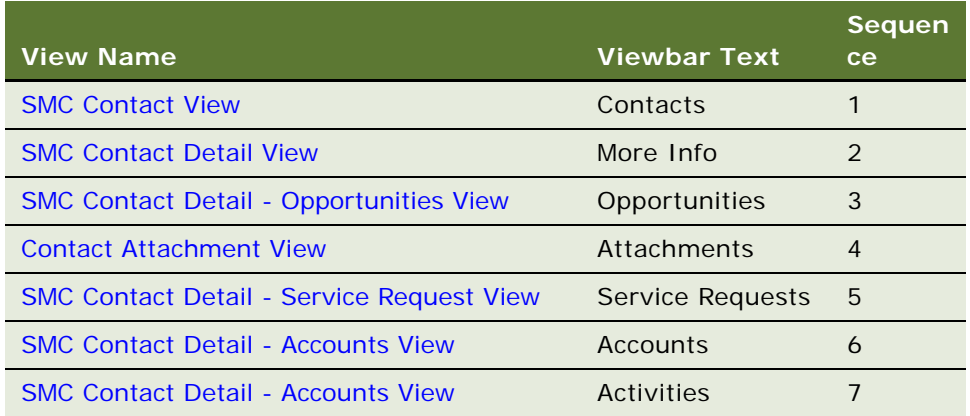

## <span id="page-98-0"></span>**SMC Contact View**

The following lists the view details.

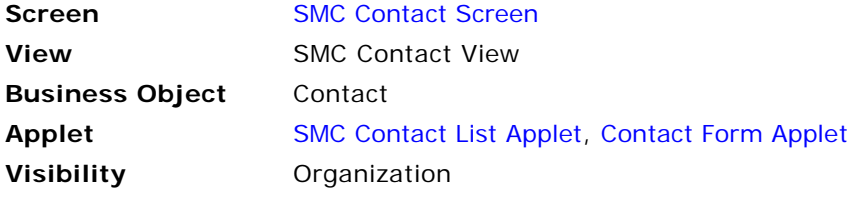

### <span id="page-98-1"></span>**SMC Contact Detail View**

The following lists the view details.

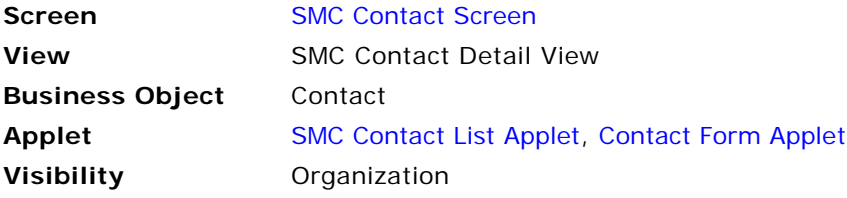

#### <span id="page-99-0"></span>**SMC Contact Detail - Opportunities View**

The following lists the view details.

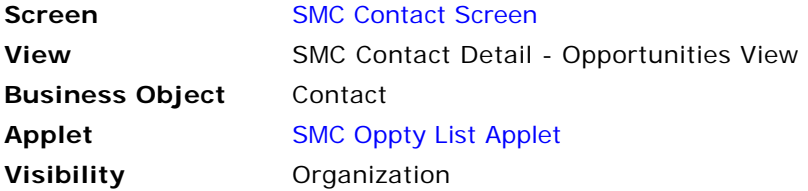

#### <span id="page-99-1"></span>**Contact Attachment View**

The following table describes the view details.

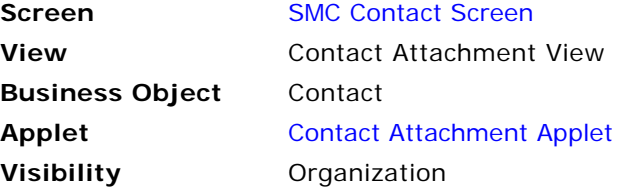

#### <span id="page-99-2"></span>**SMC Contact Detail - Service Request View**

The following lists the view details.

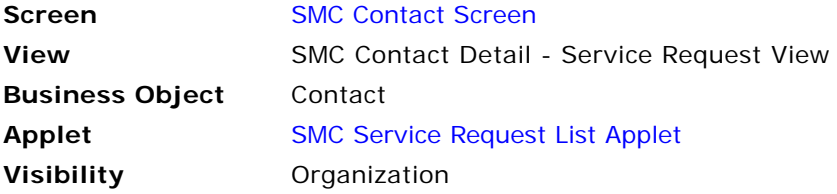

## <span id="page-99-3"></span>**SMC Contact Detail - Accounts View**

The following lists the view details.

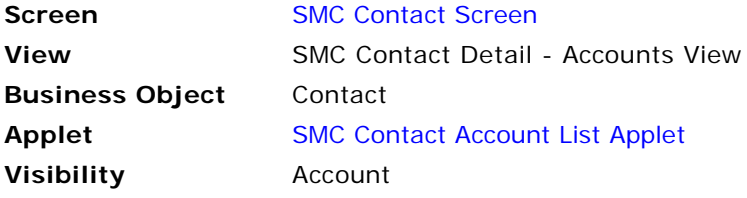

## **SMC Contact Detail - Activities View**

The following lists the view details.

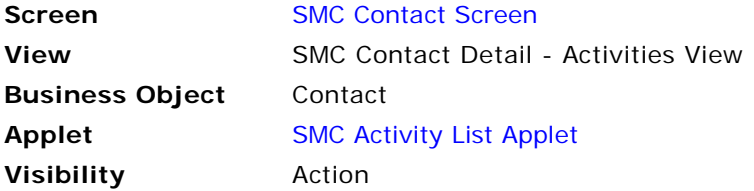

## <span id="page-100-0"></span>**SMC Contact List Applet**

The following lists the applet's details.

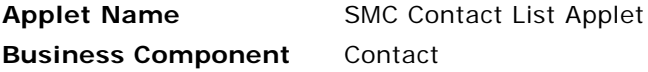

#### **List Columns and Controls**

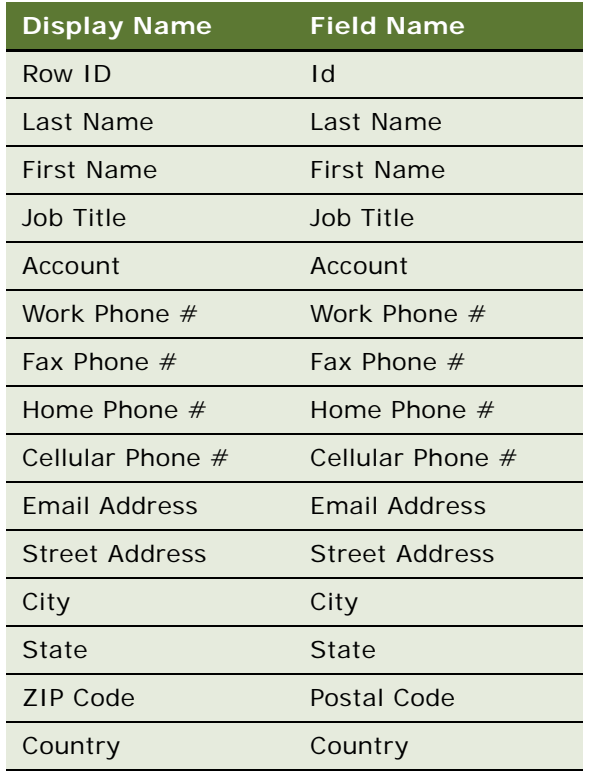

## <span id="page-101-0"></span>**Contact Form Applet**

The following lists the applet's details.

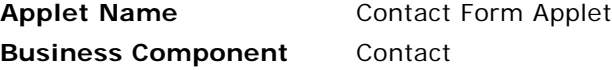

#### **List Columns and Controls**

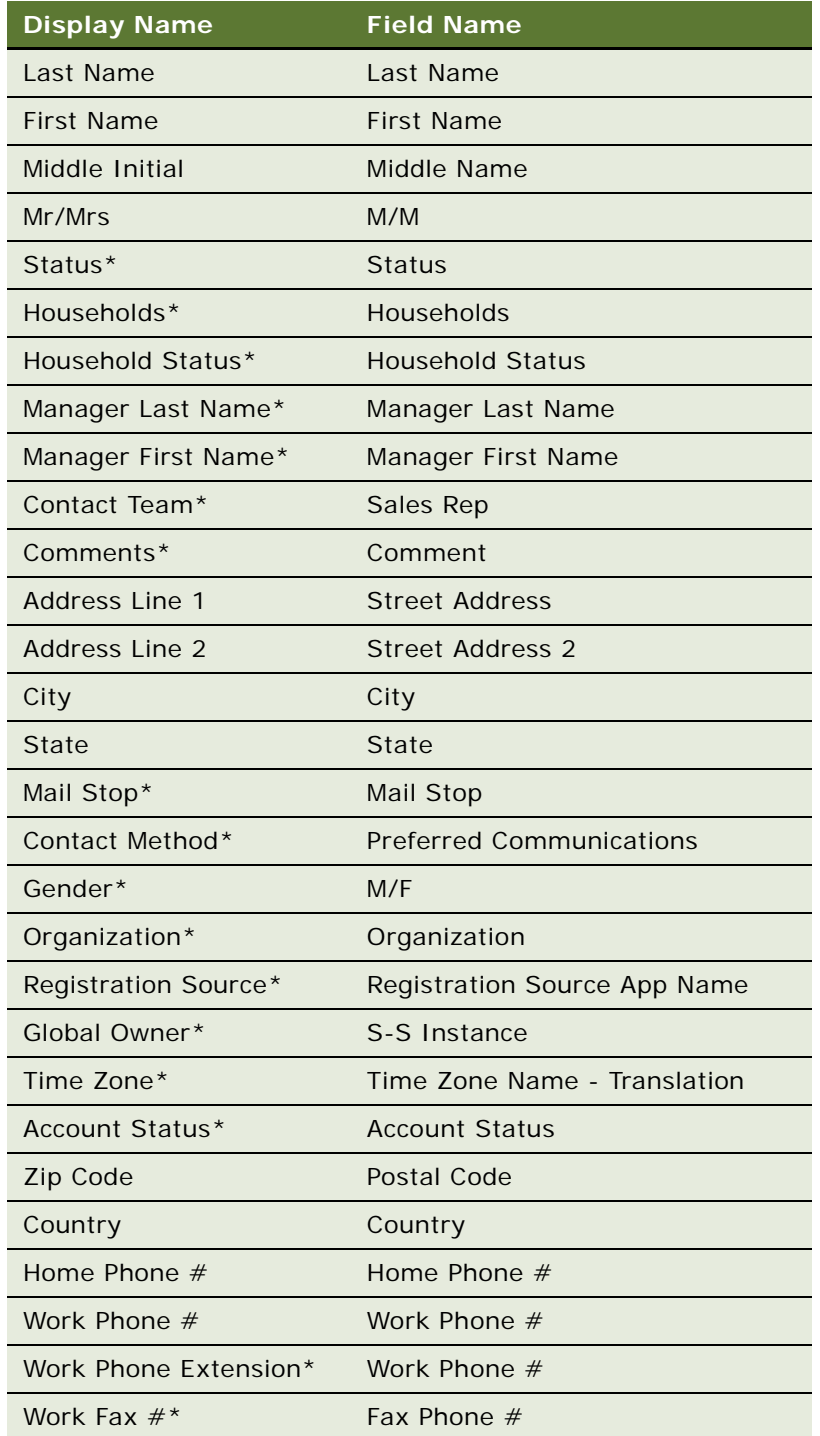

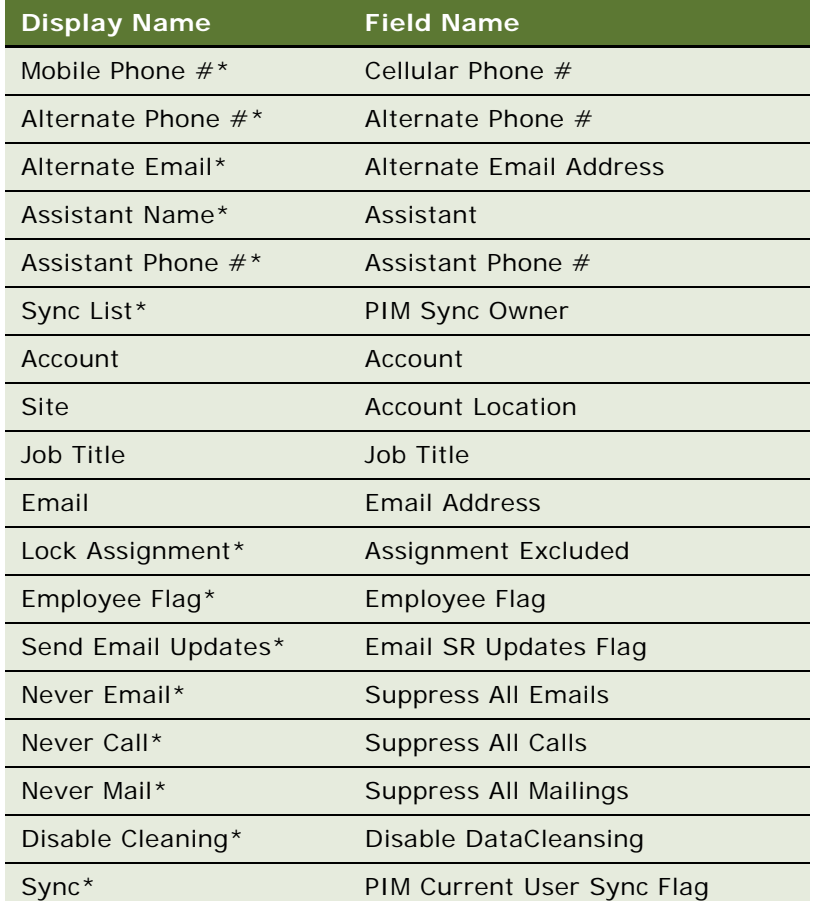

**NOTE:** Fields marked by an asterisk (\*) are those not displayed by default in the user interface. XML queries to SWE can be set to include results from the hidden fields by using the ToggleLayout command. For an example, see ["Retrieving Data from Hidden Fields" on page 41](#page-40-0).

## **SMC Oppty List Applet**

The following lists the applet's details.

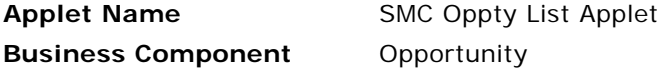

#### **List Columns and Controls**

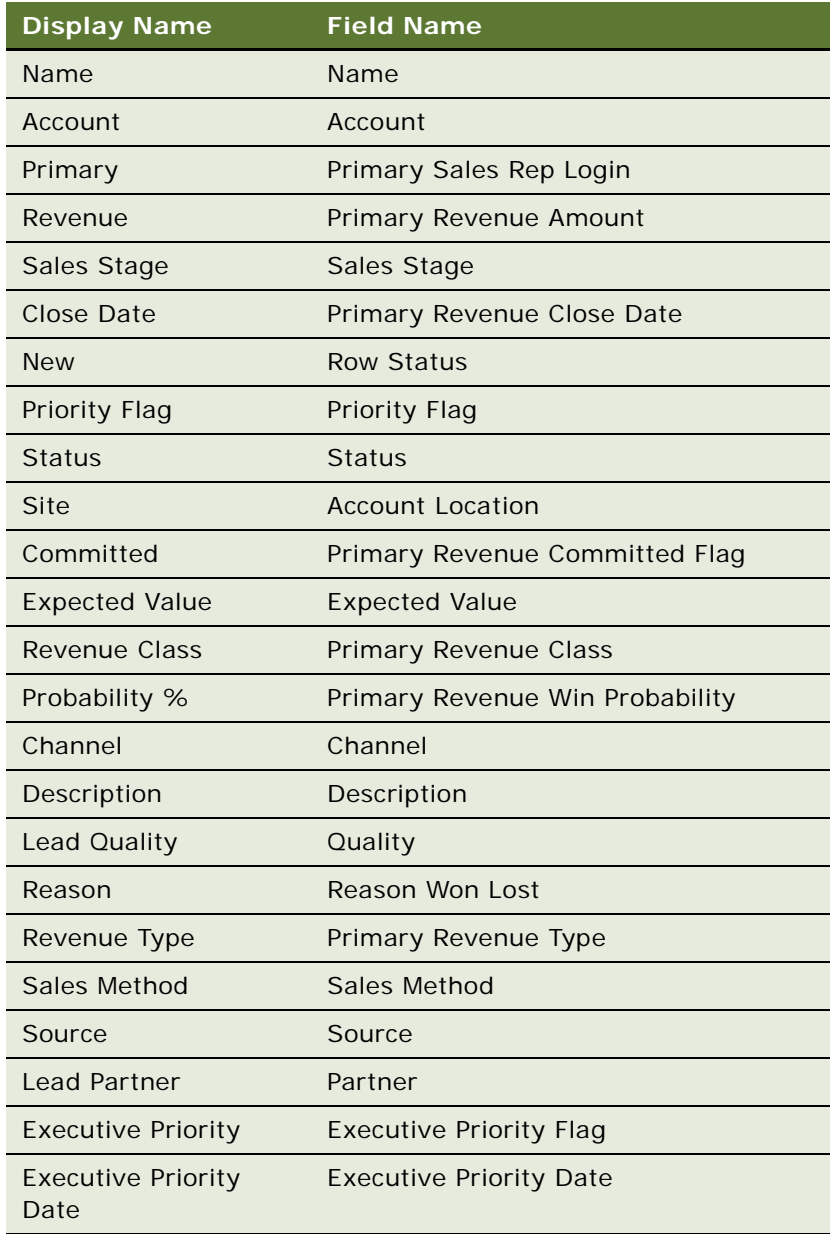

### <span id="page-105-0"></span>**Contact Attachment Applet**

The following lists the applet's details.

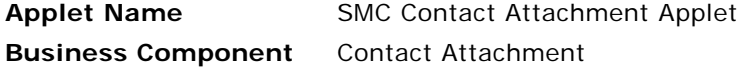

#### **List Columns and Controls**

The following table lists the available fields and their display names.

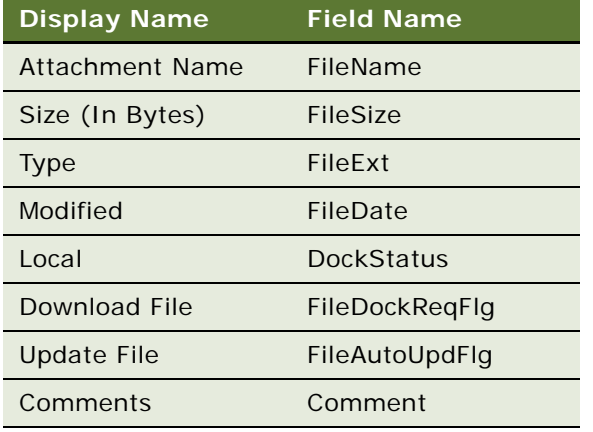

#### <span id="page-105-1"></span>**SMC Service Request List Applet**

The following lists the applet's details.

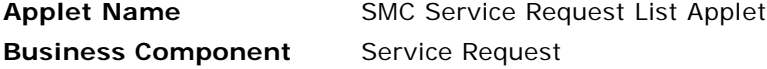

#### **List Columns and Controls**

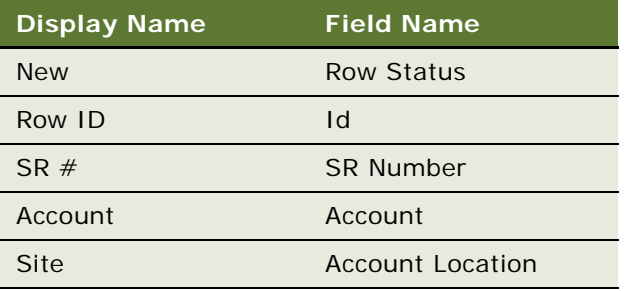

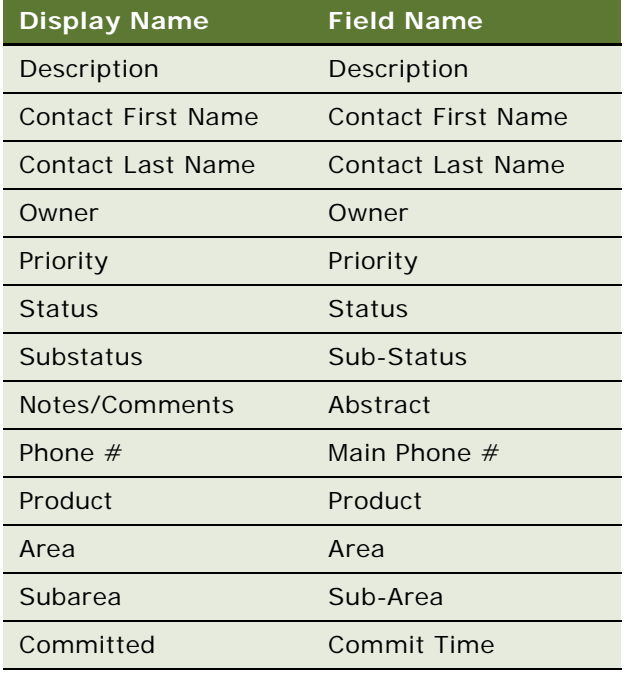

## <span id="page-106-0"></span>**SMC Contact Account List Applet**

The following lists the applet's details.

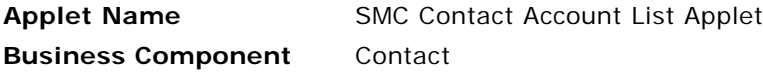

#### **List Columns and Controls**

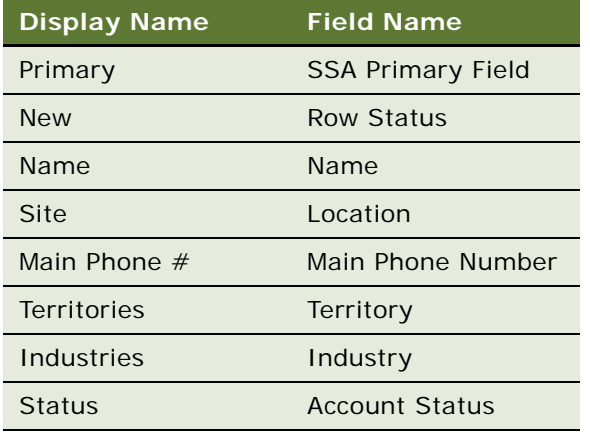

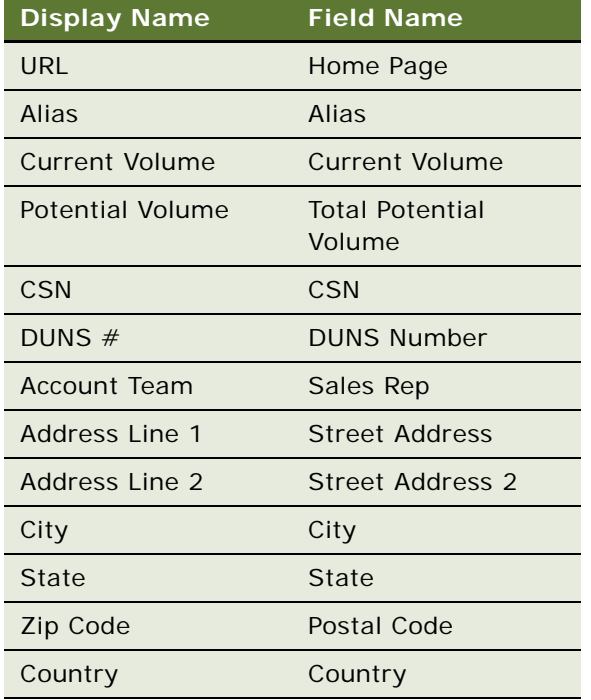

## **SMC Activity List Applet**

The following lists the applet's details.

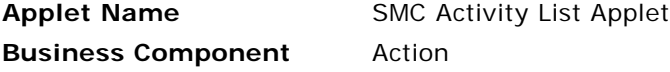

#### **List Columns and Controls**

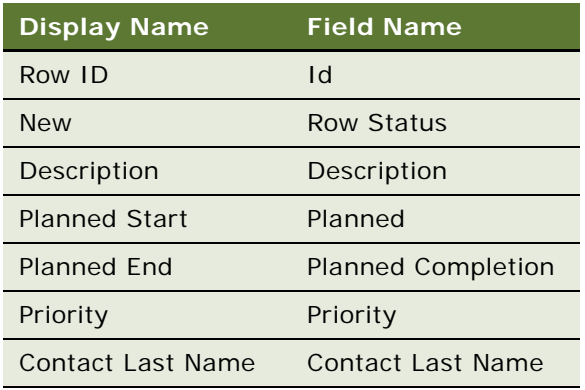
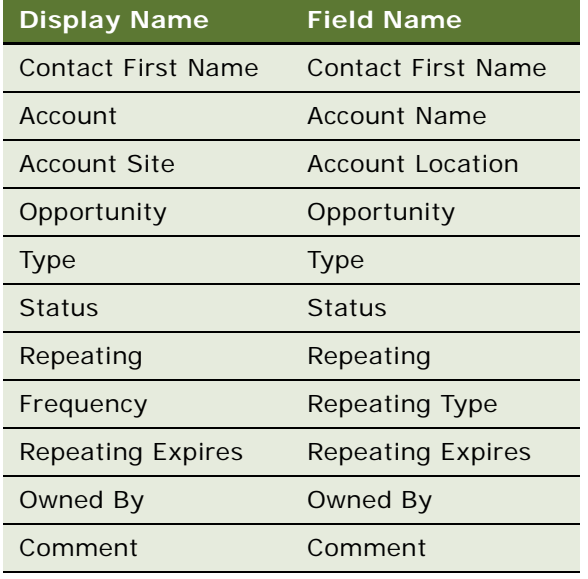

# <span id="page-109-1"></span>**SMC Opportunity Screen**

Information relating to opportunities is recorded and tracked in the views of the SMC Opportunity screen, as shown in [Figure 18.](#page-109-0) An opportunity is defined as a potential revenue-generating event.

| File Edit View                              | Help                            |                                             |                                                                                                    |                       |                                    |                                       |                                                       | powered by SIEBEL        |                          |  |
|---------------------------------------------|---------------------------------|---------------------------------------------|----------------------------------------------------------------------------------------------------|-----------------------|------------------------------------|---------------------------------------|-------------------------------------------------------|--------------------------|--------------------------|--|
| <b>Accounts</b>                             | <b>Activities</b>               | <b>Contacts</b>                             | <b>Opportunities Service Requests</b>                                                                                                    | eService Requests     | eOrders                            | <b>Branch Locator</b>                 | <b>Employees</b>                                      | <b>Responsibilities</b>  |                          |  |
| Show: Opportunities $\blacktriangledown$    |                                 | ■ 中一<br>⊕∣                                  |                                                                                                    |                       |                                    |                                       | Queries: * Current Opportunities                      | $\vert \cdot \vert$<br>D | 46                       |  |
| My Opportunities:                           |                                 |                                             |                                                                                                    |                       |                                    |                                       |                                                       |                          |                          |  |
| <b>Opportunities</b>                        |                                 |                                             |                                                                                                    |                       |                                    |                                       |                                                       |                          |                          |  |
| $\left( 1\right)$ (can                      |                                 |                                             |                                                                                                    |                       |                                    |                                       |                                                       |                          | $1 - 7$ of $7 +$         |  |
| Row ID $\oplus$                             | New $\stackrel{\triangle}{=}$   | Priority $\genfrac{\}{0pt}{1}{\Rightarrow}$ | Opportunity $\genfrac{\genfrac{}{}{0pt}{1}{\genfrac{}{}{0pt}{1}{\genfrac{}{}{0$ | Account $\oplus$      | Site $\oplus$                      | Description $\stackrel{\triangle}{=}$ | Revenue $\oplus$                                      | Close Date $\triangle$   | Prc 1                    |  |
| 99-4C1AT                                    |                                 |                                             | VR_Order_More Info_Opportui VR_Order_More Infi VR_Order_More Infi                                                                                                    |                       |                                    |                                       | \$0.00                                                | 6/13/2003                |                          |  |
| 1-23G8Z                                     |                                 |                                             | Target Account Selling - 1000 Marriott Internationa HQ                                                                                                    |                       |                                    | Marriott is an existin \$200,000.00   |                                                       | 3/13/2003                | 30                       |  |
| 99-2857K                                    |                                 |                                             | IP_Videos for POS System                                                                                                    | Video On Demand, I SF |                                    |                                       | \$150,000.00                                          | 1/1/2003                 | 70                       |  |
| 99-285AE                                    |                                 |                                             | IP DSL Service for 1000 users IP GoodBuy.com                                                                                                    |                       | HQ - Distribution                  |                                       | \$125,000.00                                          | 1/1/2003                 | 70                       |  |
| 99-2856Z                                    |                                 |                                             | IP Law firm LAN Upgrade by TIP Technology for L Davenport                                                                                                    |                       |                                    |                                       | \$112,000.00                                          | 1/1/2003                 | 40                       |  |
| 99-284XX                                    |                                 |                                             | IP Portables for Field Reps of IP GoodBuy.com                                                                                                    |                       | HQ - Distribution                  |                                       | \$95,000.00                                           | 1/1/2003                 | 20                       |  |
| 99-2854L                                    |                                 |                                             | IP Upgrade CD-ROMs for Good P GoodBuy.com                                                                                                    |                       | HQ - Distribution                  |                                       | \$75,000.00                                           | 1/1/2003                 | 30                       |  |
| <b>More Info</b><br>$(\mathbf{F})$ (New)    | <b>Contacts</b>                 | <b>Activities</b><br><b>Attachments</b>     |                                                                                                    |                       |                                    |                                       |                                                       |                          | $1$ of 7+ $\boxed{\sim}$ |  |
| Account:<br>*Name:                          |                                 |                                             | Committed:                                                                                                    |                       |                                    | *Close Date:                          |                                                       |                          |                          |  |
|                                             | VR_Order_More Info_Opportunity: |                                             | VR Order More Info Account: E                                                                                                    | □                     |                                    |                                       | 欁<br>6/13/2003                                        |                          |                          |  |
| Primary:                                    |                                 | Site:                                       |                                                                                                    | Revenue:              |                                    |                                       | <b>Lead Quality:</b>                                  |                          |                          |  |
| SADMIN<br>国                                 |                                 | VR Order More Info Site:                    | \$0.00                                                                                                    |                       | 口                                  |                                       | $\overline{\phantom{a}}$                              |                          |                          |  |
| <b>Sales Method:</b><br><b>Description:</b> |                                 |                                             | Probability %:                                                                                                    |                       | Source:                            |                                       |                                                       |                          |                          |  |
|                                             |                                 |                                             | Accelerated Sales Process                                                                                                    |                       |                                    | $\blacktriangledown$                  |                                                       | $\mathbb{Z}_{2}$         |                          |  |
| <b>Sales Stage:</b>                         |                                 |                                             | <b>Best Case:</b>                                                                                                    |                       |                                    | <b>Revenue Type:</b>                  |                                                       |                          |                          |  |
|                                             |                                 |                                             | $\blacktriangledown$                                                                                                    |                       |                                    | 口                                     |                                                       | $\overline{\phantom{a}}$ |                          |  |
|                                             |                                 |                                             |                                                                                                    |                       |                                    |                                       | <b>Global Owner:</b>                                  |                          |                          |  |
|                                             |                                 |                                             |                                                                                                    |                       |                                    |                                       |                                                       | $\frac{1}{2}$            |                          |  |
|                                             |                                 |                                             |                                                                                                    |                       |                                    |                                       |                                                       |                          |                          |  |
|                                             |                                 |                                             |                                                                                                    |                       |                                    |                                       |                                                       |                          |                          |  |
|                                             |                                 |                                             |                                                                                                    |                       |                                    |                                       |                                                       |                          |                          |  |
| Ю                                           |                                 |                                             |                                                                                                    |                       | Company meeting today at 2:00 p.m. |                                       | All managers and employees must complete last quart D |                          | 1 of                     |  |

<span id="page-109-0"></span>Figure 18. SMC Opportunities Screen

The following lists the details for the SMC Opportunity screen.

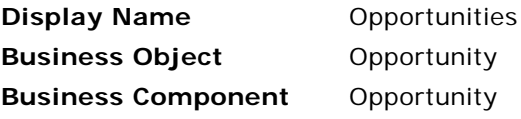

The following views are available from the SMC Opportunity screen.

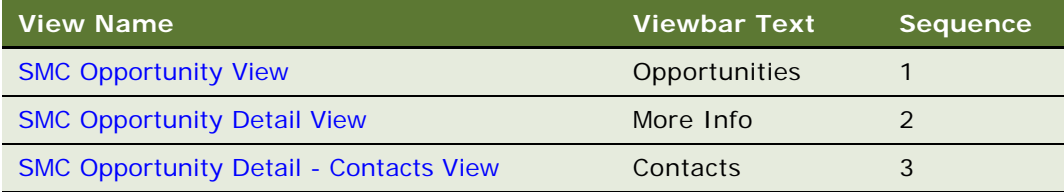

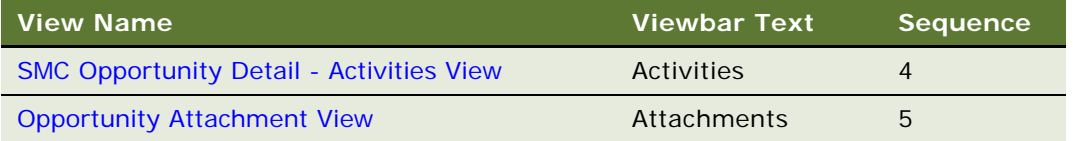

## <span id="page-110-0"></span>**SMC Opportunity View**

The following lists the view details.

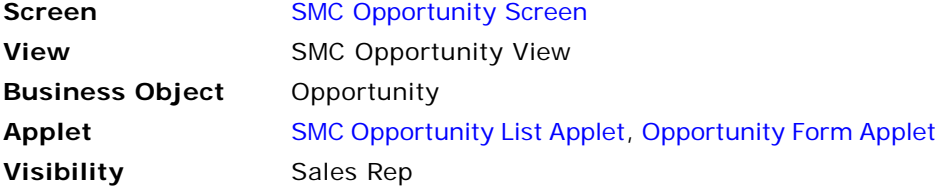

## <span id="page-110-1"></span>**SMC Opportunity Detail View**

The following lists the view details.

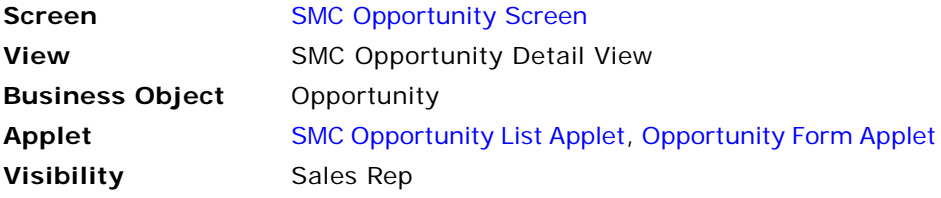

## <span id="page-110-2"></span>**SMC Opportunity Detail - Contacts View**

The following lists the view details.

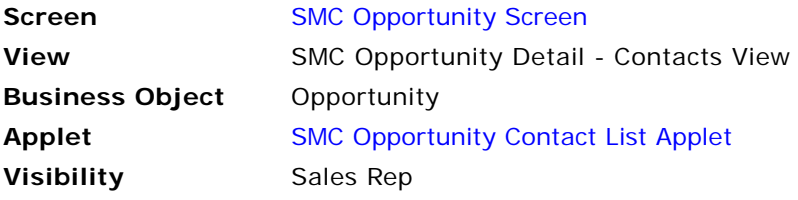

## <span id="page-111-0"></span>**SMC Opportunity Detail - Activities View**

The following lists the view details.

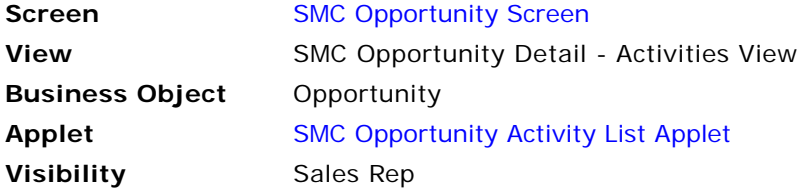

### <span id="page-111-1"></span>**Opportunity Attachment View**

The following lists the view details.

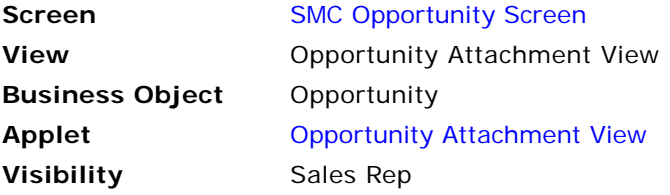

# <span id="page-111-2"></span>**SMC Opportunity List Applet**

The following lists the applet's details.

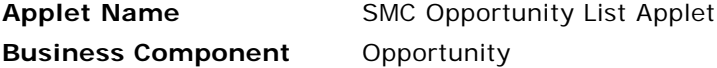

#### **List Columns and Controls**

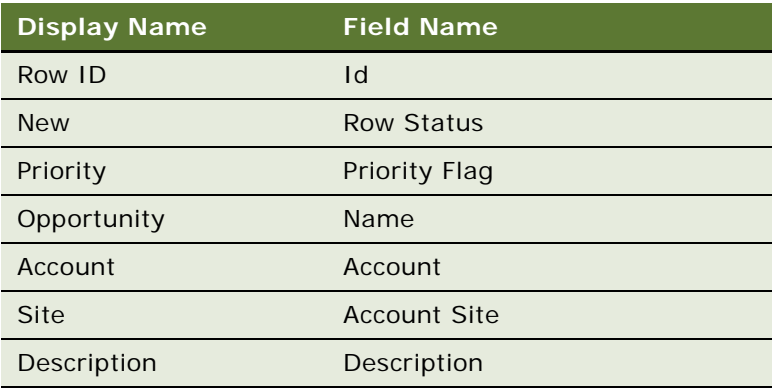

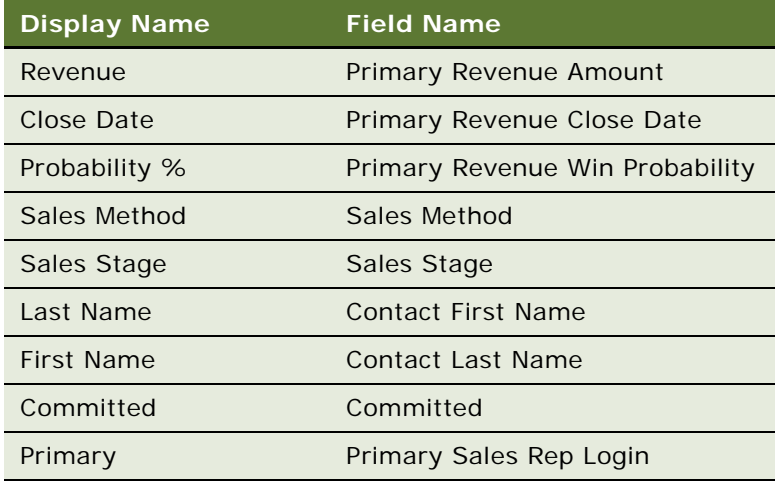

## <span id="page-112-0"></span>**Opportunity Form Applet**

The following lists the applet's details.

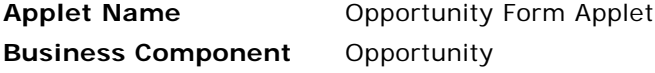

### **List Columns and Controls**

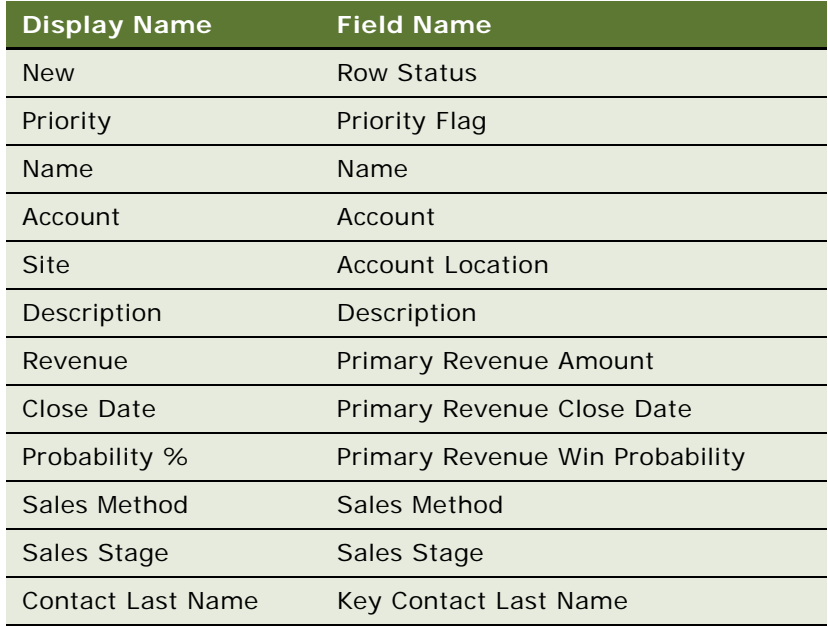

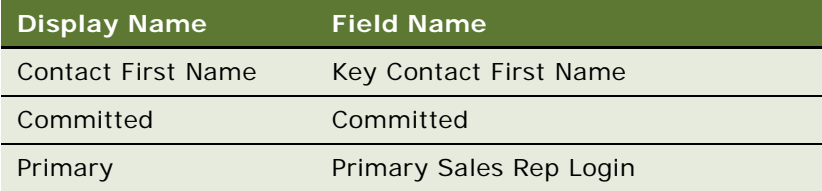

## <span id="page-113-0"></span>**SMC Opportunity Contact List Applet**

The following lists the applet's details.

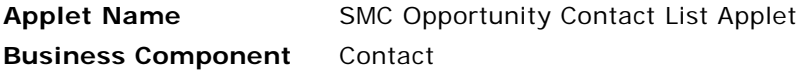

### **List Columns and Controls**

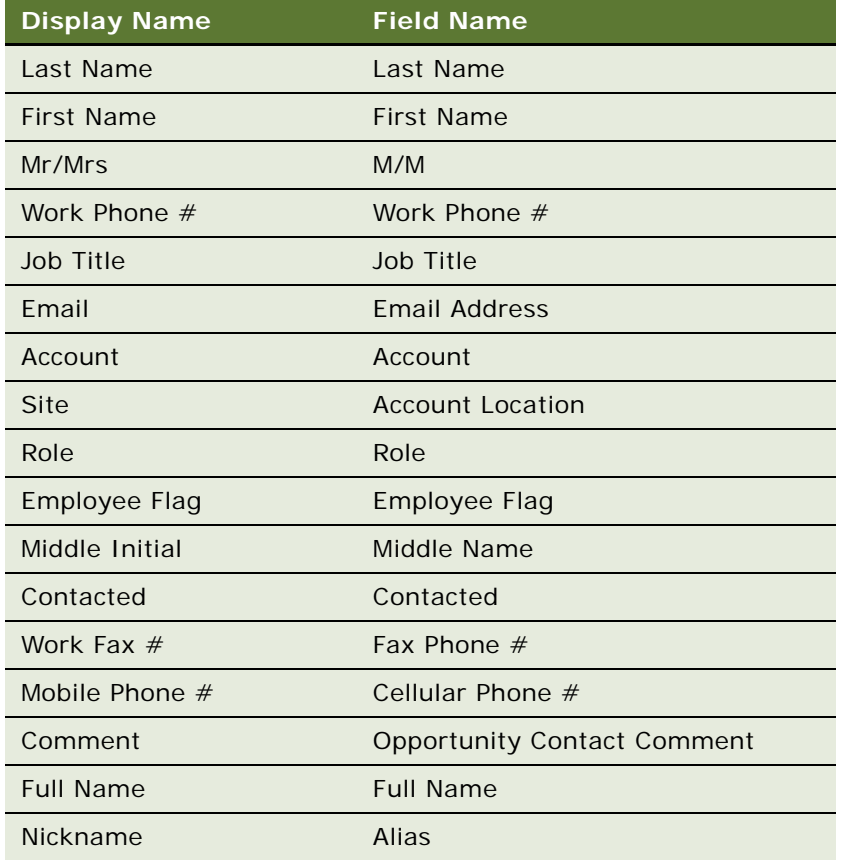

## <span id="page-114-0"></span>**SMC Opportunity Activity List Applet**

The following lists the applet's details.

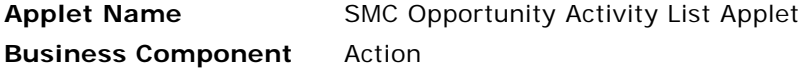

### **List Columns and Controls**

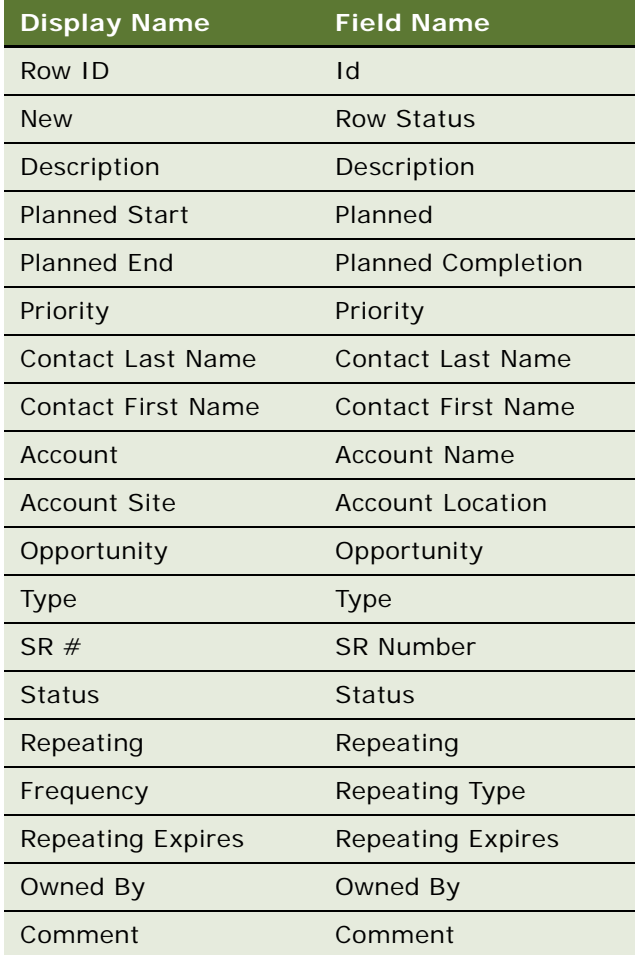

## **Opportunity Attachment Applet**

The following lists the applet's details.

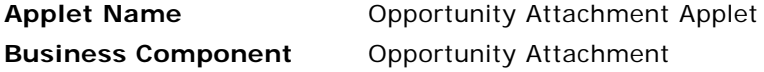

#### **List Columns and Controls**

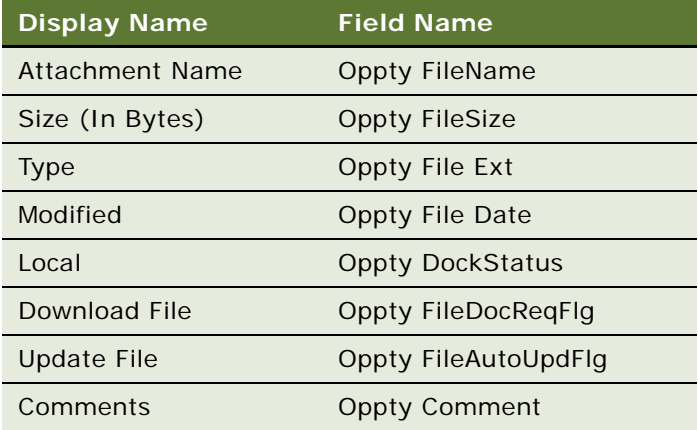

# <span id="page-116-1"></span>**SMC Service Request Screen**

Information relating to service requests is recorded and tracked in the views of the SMC Opportunities screen, as shown in [Figure 19](#page-116-0). A service request is a customer request for information about or assistance with products or services bought from a company.

| Edit<br>File             | View Help                                        |                                                             |                      |                          |                                                                                                    |                                                                                                    |                            |                         | powered by SIEBEL                                                   |      |
|--------------------------|--------------------------------------------------|-------------------------------------------------------------|----------------------|--------------------------|----------------------------------------------------------------------------------------------------|----------------------------------------------------------------------------------------------------|----------------------------|-------------------------|---------------------------------------------------------------------|------|
| <b>Accounts</b>          | <b>Activities</b>                                | <b>Opportunities</b><br><b>Contacts</b>                     |                      |                          | Service Requests   eService Requests                                                                                                    | eOrders<br><b>Branch Locator</b>                                                                    | <b>Employees</b>           | <b>Responsibilities</b> |                                                                     |      |
| Show: Service Requests   |                                                  | ■↓→ ■<br>⊕                                                  |                      |                          |                                                                                                    |                                                                                                    | Queries: All SR's          |                         | $\mathbf{H} \mid \mathbf{Q} \not\subset \mathbf{E} \mid \mathbf{E}$ |      |
| My SRs:                  |                                                  |                                                             |                      |                          |                                                                                                    |                                                                                                    |                            |                         |                                                                     |      |
| <b>Service Requests</b>  |                                                  |                                                             |                      |                          |                                                                                                    |                                                                                                    |                            |                         |                                                                     |      |
| 日 (New)                  | Edit                                             |                                                             |                      |                          |                                                                                                    |                                                                                                    |                            |                         | $1 - 7$ of $7 +$                                                    |      |
| <b>New</b> $\oplus$      | Row ID $\stackrel{\triangle}{\Leftarrow}$        | SR# $\oplus$                                                | Account $\oplus$     | Site $\oplus$            | Description $\genfrac{\genfrac{}{}{0pt}{1}{\genfrac{}{}{0pt}{1}{\genfrac{}{}{0$ | Contact First Nam Contact Last Nam Owner $\genfrac{\genfrac{}{}{0pt}{1}{\phantom{1}}}{\phantom{1}}$ |                            |                         | Priority $\mathrel{\widehat{\rightleftarrows}}$                     |      |
|                          | 1-24AKL                                          | 1-3559557                                                   | Caterpillar          | Chicago                  |                                                                                                    | Mary                                                                                                | Akber                      | <b>SADMIN</b>           | Medium                                                              |      |
|                          | 1-2519A                                          | 1-3594142                                                   | <b>Turston Steel</b> | Chicago                  |                                                                                                    | Tom.                                                                                                | Hanson                     | SADMIN                  | Medium                                                              |      |
|                          | 1-28278                                          | 1-3735332                                                   | Cymer Inc.           | San Francisco            | Encoder fault code Oliver                                                                                                    |                                                                                                    | Kim.                       | SADMIN                  | 2-High                                                              |      |
|                          | 1-HA89                                           | 1-806409                                                    | OCBC                 | Singapore                | After upgrading the Siebel                                                                                                    |                                                                                                    | Administrator              | SADMIN                  | Medium                                                              |      |
|                          | $1 - JJ7H$                                       | 1-864701                                                    | Jenny's Account      | Bellevue                 |                                                                                                    | Siebel                                                                                              | Administrator              | SADMIN                  | Medium                                                              |      |
|                          | $1 - JJ7J$                                       | 1-864703                                                    | Jenny's Account      | Bellevue                 | I insert the CD, but it Siebel                                                                                                    |                                                                                                    | Administrator              | SADMIN                  | Medium                                                              |      |
|                          | 1-NXHX                                           | 1-1116501                                                   | Avaya Communicati HQ |                          |                                                                                                    | Glen                                                                                                | Abboline                   | SADMIN                  | High                                                                |      |
| (d-)<br>(New)            | <b>Activities</b><br><b>More Info</b><br>(Query) | <b>Attachments</b><br>Smart Answer<br>$(\overline{Verify})$ |                      |                          |                                                                                                    |                                                                                                    |                            |                         | $\bigcirc$ 1 of 7+ $\sim$ $\vert \mathbf{v} \vert$                  |      |
| SR#                      |                                                  | <b>Last Name:</b>                                           | Area:                |                          |                                                                                                    |                                                                                                    | *Agent Opened:             |                         |                                                                     |      |
| 1-3559557                |                                                  | $\frac{1}{2}$<br>Akber                                      |                      |                          | $\blacktriangledown$<br>Usage                                                                                                    |                                                                                                    | 11/4/2001 05:18:28 AM      |                         | 圝                                                                   |      |
| Account:                 |                                                  | <b>First Name:</b>                                          |                      |                          | Subarea:                                                                                                    |                                                                                                    | <b>Agent Committed:</b>    |                         |                                                                     |      |
| Caterpillar              | $\overline{\mathbf{1}}$<br>Mary                  |                                                             |                      |                          | End User<br>$\blacksquare$                                                                                                    |                                                                                                    |                            |                         | 灩                                                                   |      |
| Site:                    | *Status:                                         |                                                             |                      |                          | Priority:                                                                                                    |                                                                                                    | <b>Agent Closed:</b>       |                         |                                                                     |      |
| Chicago                  | Open                                             |                                                             |                      | $\overline{\phantom{a}}$ | Medium                                                                                                    | ▼                                                                                                   |                            |                         | 圏                                                                   |      |
| Summary:                 | *Substatus:                                      |                                                             |                      |                          | Severity:                                                                                                    |                                                                                                    | <b>Customer Opened:</b>    |                         |                                                                     |      |
| Drive Replacement needed |                                                  | Unassigned                                                  |                      | $\overline{\phantom{a}}$ | 회<br>2-High                                                                                                    |                                                                                                    |                            | 11/4/2001 07:18:28 AM   |                                                                     |      |
|                          |                                                  | Work Phone #:                                               |                      |                          | Owner:                                                                                                    |                                                                                                    | <b>Customer Committed:</b> |                         |                                                                     |      |
|                          |                                                  | (847) 555-7601                                              |                      |                          | $\omega$<br>SADMIN                                                                                                    |                                                                                                    |                            |                         |                                                                     |      |
|                          |                                                  |                                                             |                      |                          |                                                                                                    |                                                                                                    |                            |                         |                                                                     |      |
|                          |                                                  |                                                             |                      |                          |                                                                                                    |                                                                                                    |                            |                         |                                                                     |      |
|                          |                                                  |                                                             |                      |                          |                                                                                                    |                                                                                                    |                            |                         |                                                                     |      |
| la                       |                                                  | Company meeting today at 2:00 p.m.                          |                      |                          | All managers and employees must complete last quarter reviews and new quarterly objectives by Friday.                                                                                                    |                                                                                                    |                            |                         |                                                                     | 1 of |

<span id="page-116-0"></span>Figure 19. SMC Service Request Screen

The following lists the details for the SMC Service Request screen.

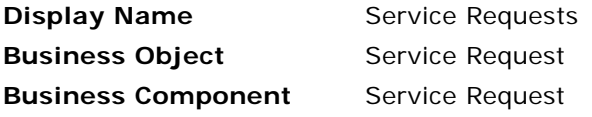

The following views are available from the SMC Account screen.

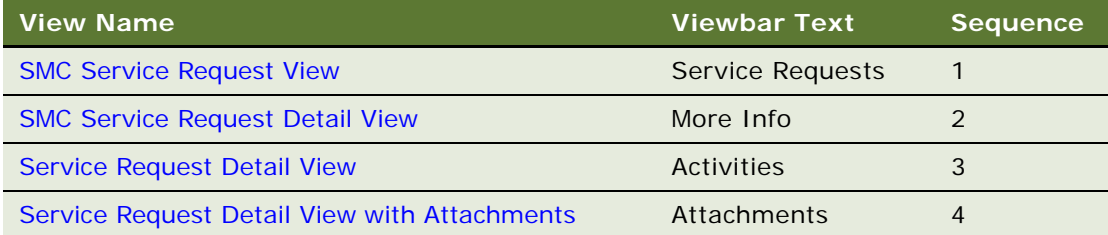

### <span id="page-117-0"></span>**SMC Service Request View**

The following lists the view details.

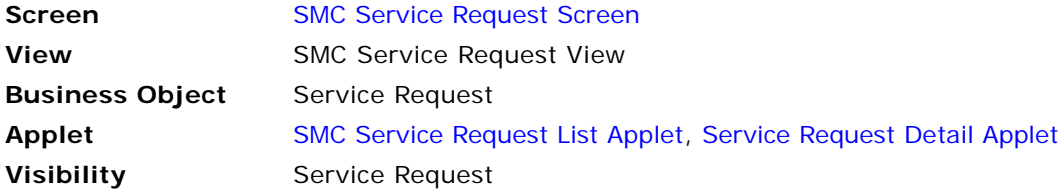

### <span id="page-117-1"></span>**SMC Service Request Detail View**

The following lists the view details.

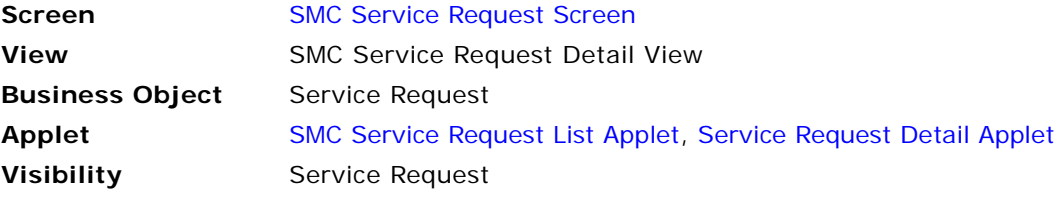

### <span id="page-117-2"></span>**Service Request Detail View**

The following lists the view details.

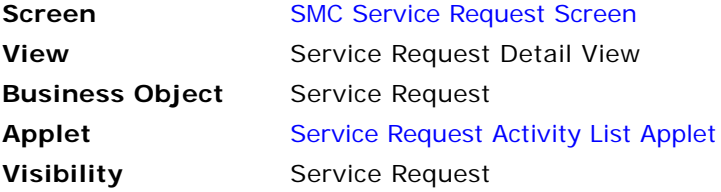

## <span id="page-117-3"></span>**Service Request Detail View with Attachments**

The following lists the view details.

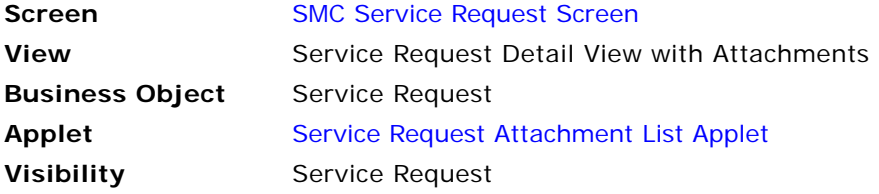

## **SMC Service Request List Applet**

The following lists the applet's details.

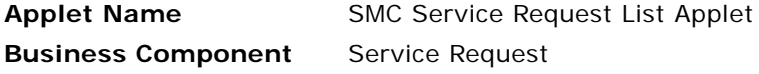

### **List Columns and Controls**

The following table lists the available fields and their display names.

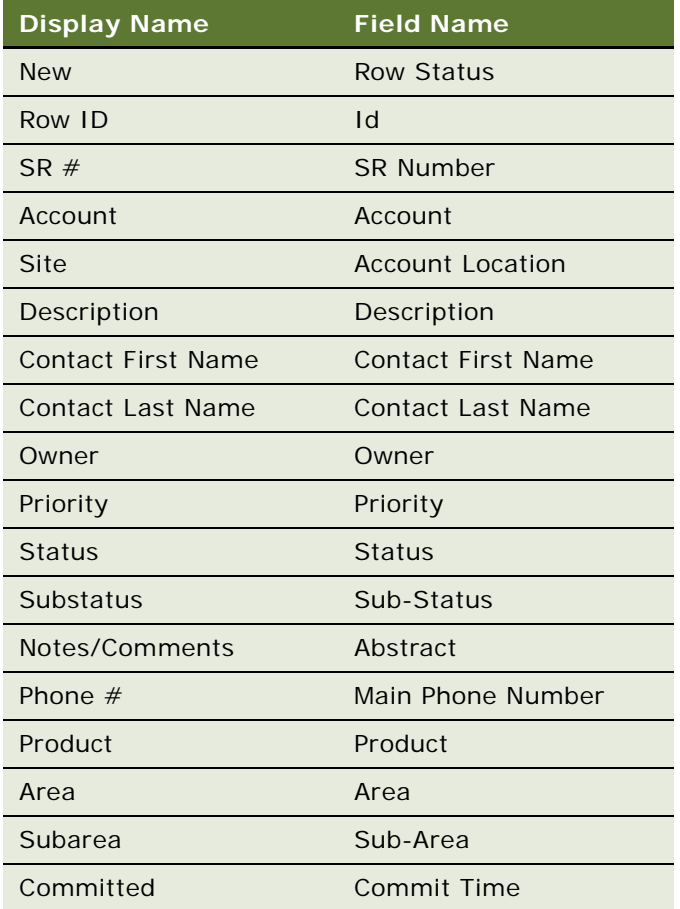

## <span id="page-118-0"></span>**Service Request Detail Applet**

The following lists the applet's details.

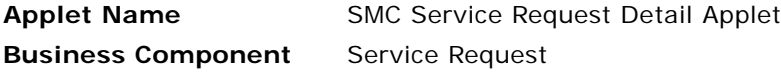

### **List Columns and Controls**

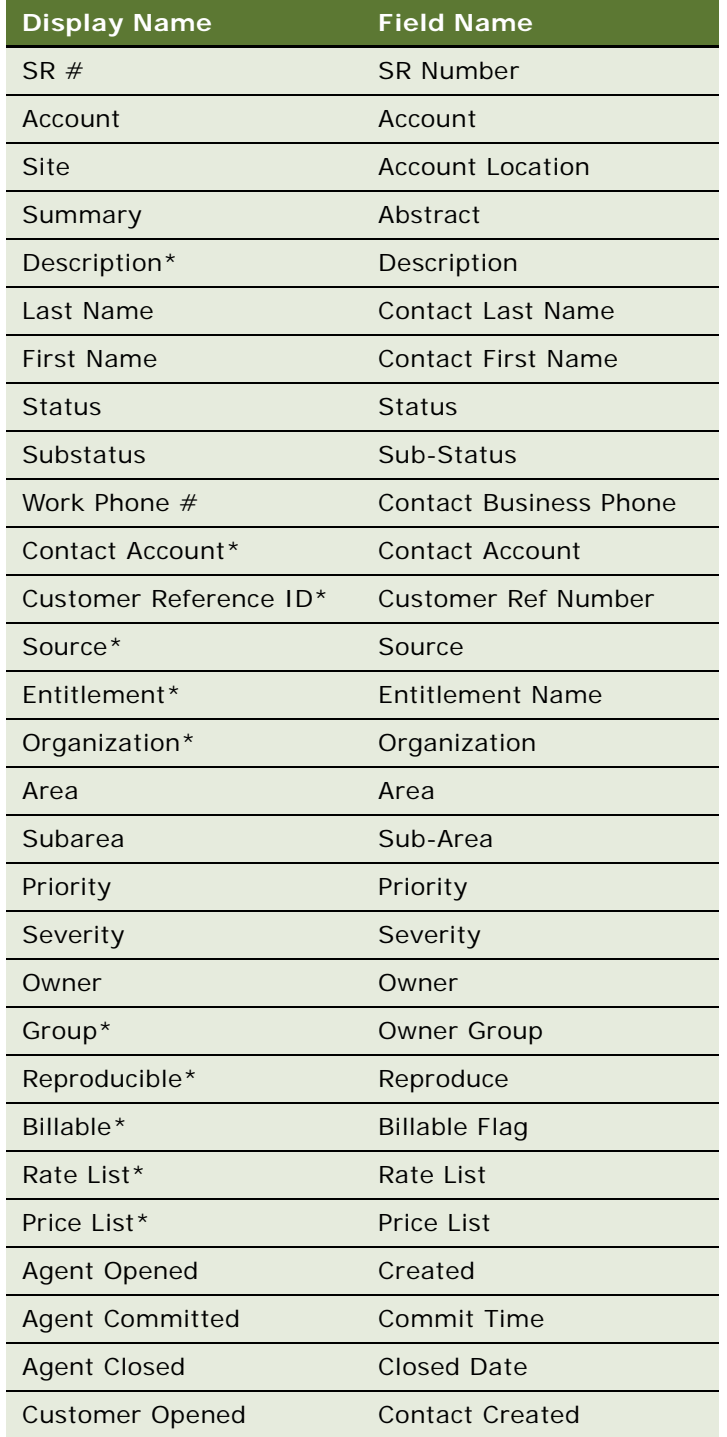

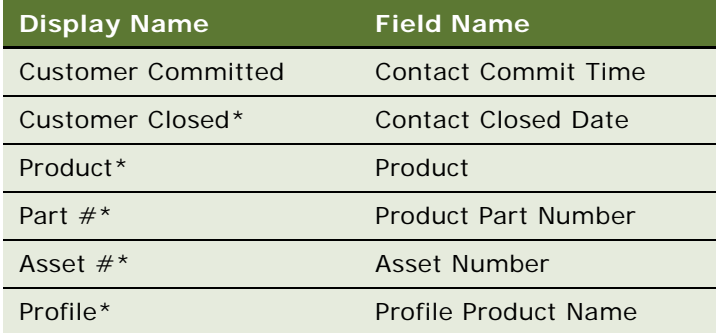

**NOTE:** Fields marked by an asterisk (\*) are those not displayed by default in the user interface. XML queries to SWE can be set to include results from the hidden fields by using the ToggleLayout command. For an example, see ["Retrieving Data from Hidden Fields" on page 41](#page-40-0).

# <span id="page-120-0"></span>**Service Request Activity List Applet**

The following lists the applet's details.

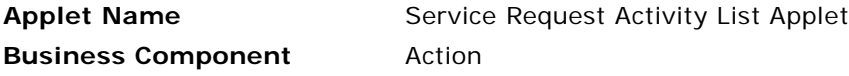

### **List Columns and Controls**

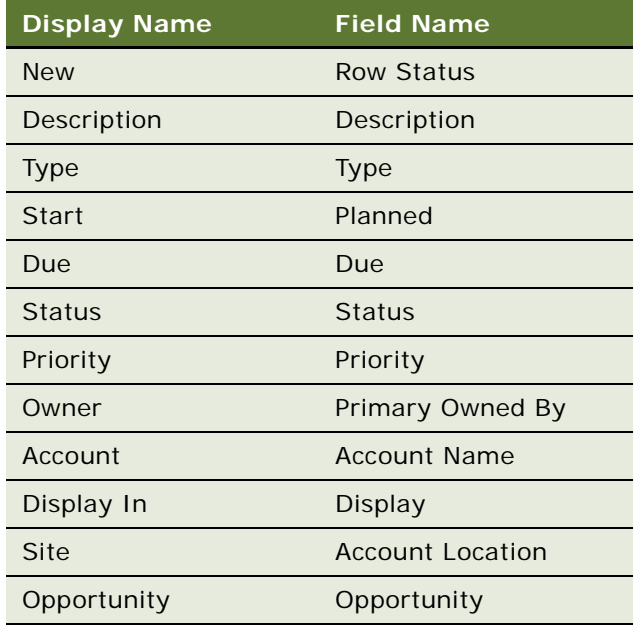

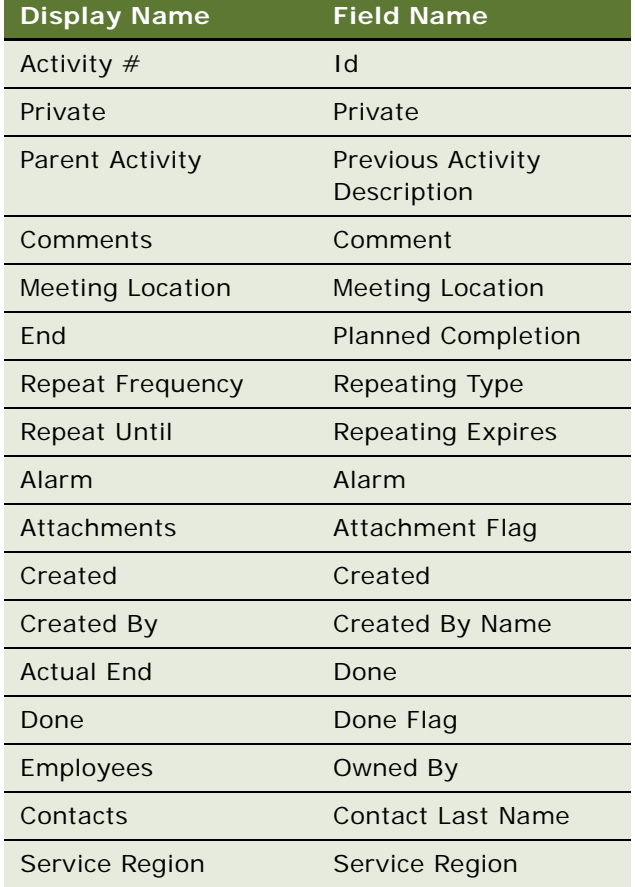

# <span id="page-121-0"></span>**Service Request Attachment List Applet**

The following lists the applet's details.

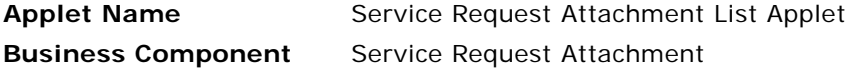

#### **List Columns and Controls**

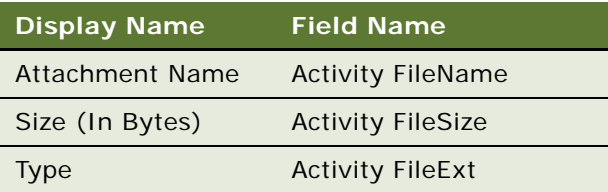

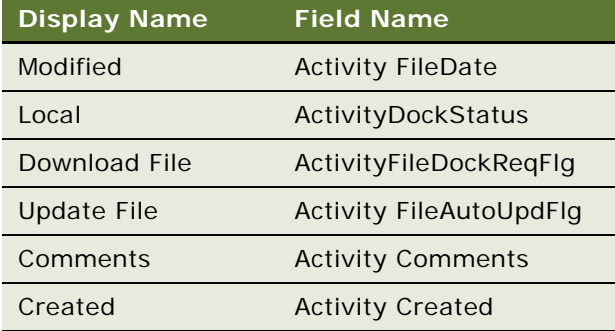

# **SMC eService Request Screen**

Information relating to eService requests is recorded and tracked in the views of the SMC eService Request screen, as shown in [Figure 20.](#page-122-0) An eService request is a customer view of a service request.

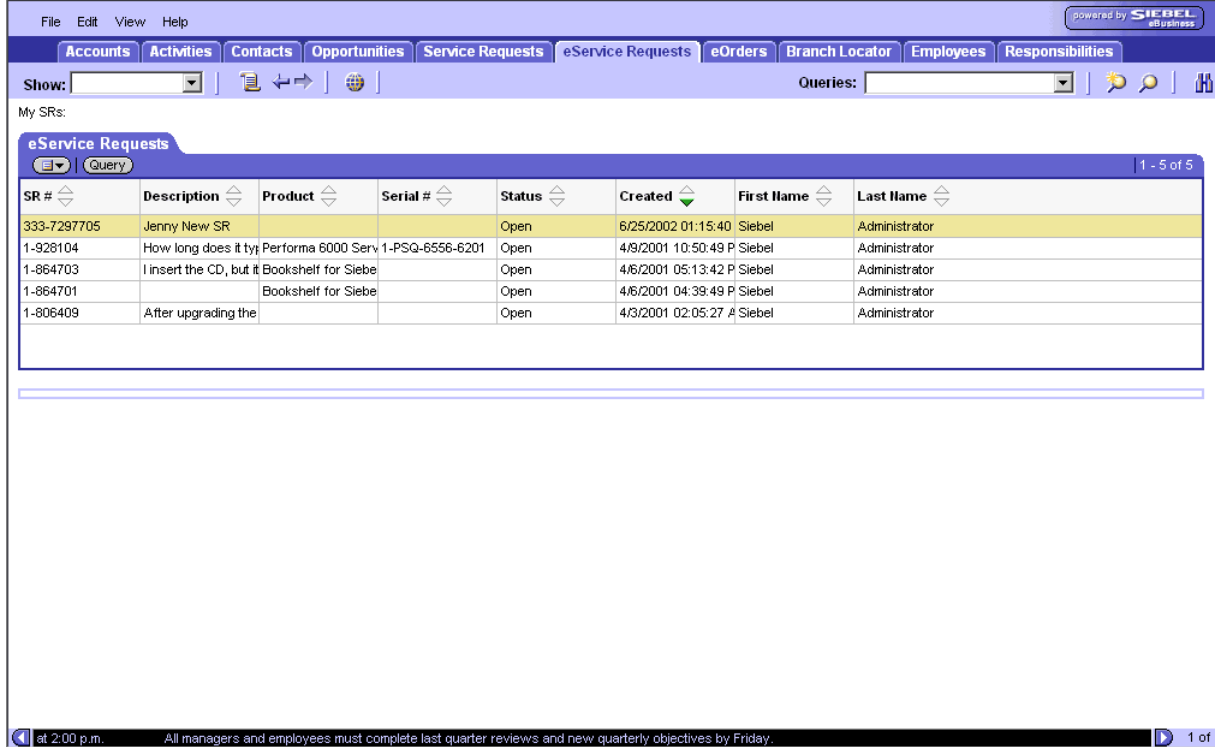

<span id="page-122-0"></span>Figure 20. SMC eService Request Screen

**NOTE:** This is a read-only screen.

The following lists the details for the SMC eService Request screen.

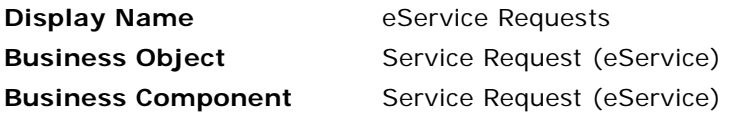

The following view is available from the SMC Account screen.

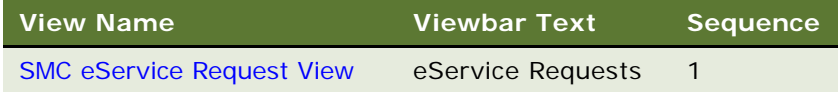

### <span id="page-123-0"></span>**SMC eService Request View**

The following lists the view details.

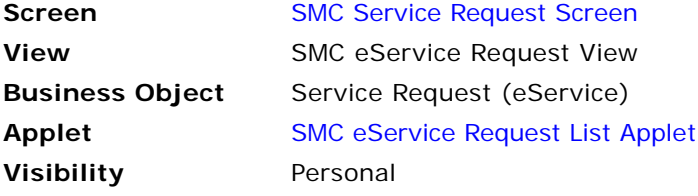

## <span id="page-123-1"></span>**SMC eService Request List Applet**

The following lists the applet's details.

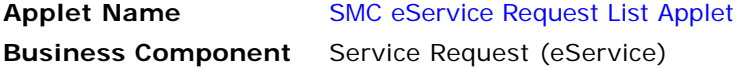

#### **List Columns and Controls**

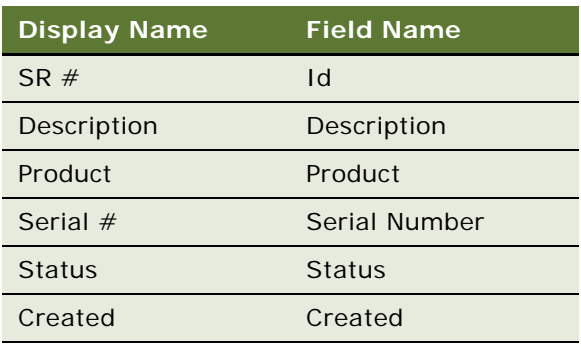

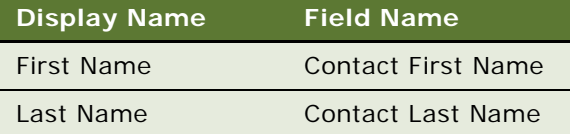

# <span id="page-124-1"></span>**SMC eService Order Screen**

Information relating to orders is tracked in the views of the SMC Orders screen, as shown in [Figure 21.](#page-124-0) An order is an order for products and services, including replacement or repair of parts.

| File Edit                                         | View Help         |                                                                                                    |                                            |          |                                                               |                                                                       |                                                                      |                                                                                | powered by SIEBEL |                       |
|---------------------------------------------------|-------------------|----------------------------------------------------------------------------------------------------|--------------------------------------------|----------|---------------------------------------------------------------|-----------------------------------------------------------------------|----------------------------------------------------------------------|--------------------------------------------------------------------------------|-------------------|-----------------------|
| <b>Accounts</b>                                   | <b>Activities</b> | <b>Opportunities</b><br><b>Contacts</b>                                                                  |                                            |          | Service Requests   eService Requests                          | eOrders   Branch Locator                                              | <b>Employees</b>                                                     | <b>Responsibilities</b>                                                        |                   |                       |
| Show: $\boxed{\mathbf{v}}$                        | ■↓→               | $\bigcirc$                                                                                               |                                            |          |                                                               |                                                                       |                                                                      | Queries: $\boxed{7}$ $\boxed{2}$ $\boxed{9}$                                   |                   | -lb                   |
| My Orders:                                        |                   |                                                                                                    |                                            |          |                                                               |                                                                       |                                                                      |                                                                                |                   |                       |
| Orders <sup>7</sup>                               |                   |                                                                                                    |                                            |          |                                                               |                                                                       |                                                                      |                                                                                |                   |                       |
| (avery)                                           |                   |                                                                                                    |                                            |          |                                                               |                                                                       |                                                                      |                                                                                | No Records        |                       |
| Row ID $\oplus$                                   | Order # $\oplus$  | Description $\genfrac{\Leftrightarrow}{\Leftrightarrow}$                                                 | Order Date $\stackrel{\triangle}{\bullet}$ | Priority | Type $\genfrac{\Leftrightarrow}{\Leftrightarrow}{\phantom{}}$ | First Name $\genfrac{\genfrac{}{}{0pt}{1}{\phantom{1}}}{\phantom{1}}$ | Last Name $\genfrac{\genfrac{}{}{0pt}{1}{\phantom{1}}}{\phantom{1}}$ | Street Address $\frac{d}{dx}$ City $\stackrel{\triangle}{\Longleftrightarrow}$ |                   | $\blacktriangleright$ |
|                                                   |                   |                                                                                                    |                                            |          |                                                               |                                                                       |                                                                      |                                                                                |                   |                       |
|                                                   |                   |                                                                                                    |                                            |          |                                                               |                                                                       |                                                                      |                                                                                |                   |                       |
|                                                   |                   |                                                                                                    |                                            |          |                                                               |                                                                       |                                                                      |                                                                                |                   |                       |
|                                                   |                   |                                                                                                    |                                            |          |                                                               |                                                                       |                                                                      |                                                                                |                   |                       |
|                                                   |                   |                                                                                                    |                                            |          |                                                               |                                                                       |                                                                      |                                                                                |                   |                       |
|                                                   |                   |                                                                                                    |                                            |          |                                                               |                                                                       |                                                                      |                                                                                |                   |                       |
| <b>Line Items</b>                                 |                   |                                                                                                    |                                            |          |                                                               |                                                                       |                                                                      |                                                                                |                   |                       |
| (Elv) (Query)                                     |                   |                                                                                                    |                                            |          |                                                               |                                                                       |                                                                      |                                                                                | No Records        |                       |
| Row ID $\stackrel{\triangle}{\rightleftharpoons}$ | Order $\#\iff$    | Product $\genfrac{\footnotesize\textcircled{\footnotesize{.}}}{\footnotesize{\footnotesize{.}}}$         | Part $\#\oplus$                            | Oty      | Price                                                         | <b>Line Total</b>                                                     |                                                                      |                                                                                |                   |                       |
|                                                   |                   |                                                                                                    |                                            |          |                                                               |                                                                       |                                                                      |                                                                                |                   |                       |
|                                                   |                   |                                                                                                    |                                            |          |                                                               |                                                                       |                                                                      |                                                                                |                   |                       |
|                                                   |                   |                                                                                                    |                                            |          |                                                               |                                                                       |                                                                      |                                                                                |                   |                       |
|                                                   |                   |                                                                                                    |                                            |          |                                                               |                                                                       |                                                                      |                                                                                |                   |                       |
|                                                   |                   |                                                                                                    |                                            |          |                                                               |                                                                       |                                                                      |                                                                                |                   |                       |
|                                                   |                   |                                                                                                    |                                            |          |                                                               |                                                                       |                                                                      |                                                                                |                   |                       |
|                                                   |                   |                                                                                                    |                                            |          |                                                               |                                                                       |                                                                      |                                                                                |                   |                       |
|                                                   |                   |                                                                                                    |                                            |          |                                                               |                                                                       |                                                                      |                                                                                |                   |                       |
|                                                   |                   | <b>(4)</b> gers and employees must complete last quarter reviews and new quarterly objectives by Friday. |                                            |          |                                                               |                                                                       |                                                                      |                                                                                |                   | $\triangleright$ 2 of |

<span id="page-124-0"></span>Figure 21. SMC Orders Screen

#### **NOTE:** This is a read-only screen.

The following lists the details for the SMC Orders screen.

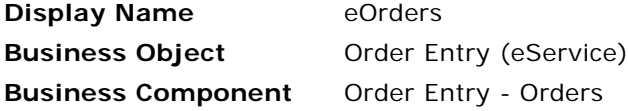

The following views are available from the SMC Orders screen.

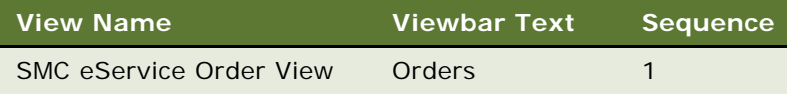

## **SMC eService Order View**

The following lists the view details.

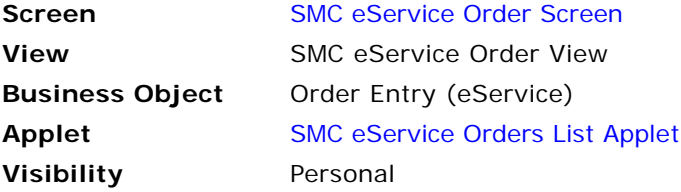

## <span id="page-125-0"></span>**SMC eService Orders List Applet**

The following lists the applet's details.

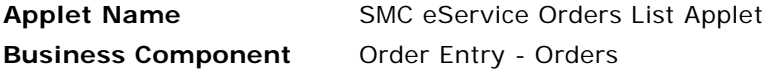

### **List Columns and Controls**

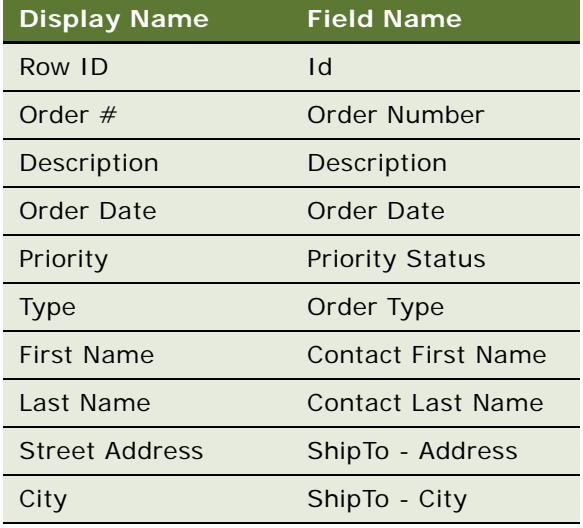

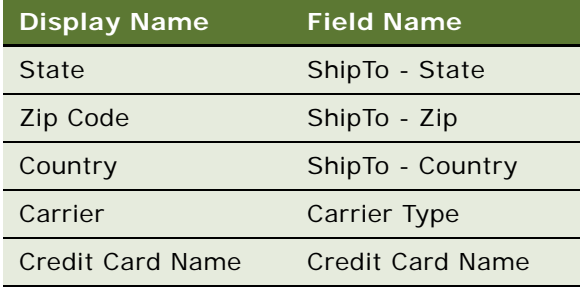

## **SMC eOrder Line Items List Applet**

The following lists the applet's details.

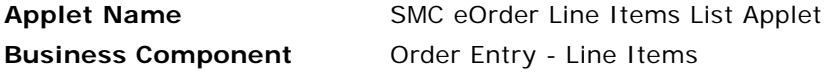

### **List Columns and Controls**

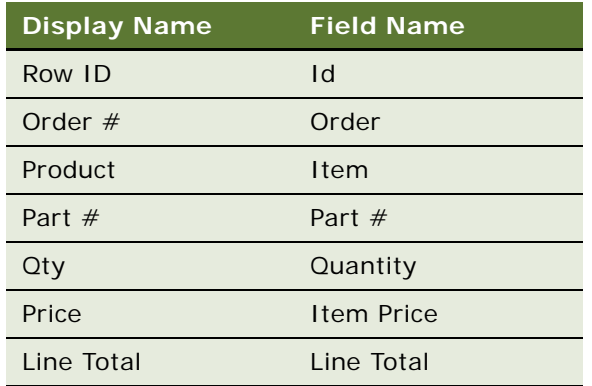

# <span id="page-127-1"></span>**SMC Branch Locator Screen**

Information relating to branch locations is tracked in the views of the SMC Branch Locator screen, as shown in [Figure 22](#page-127-0). Branch Locator allows customers to identify the stores and branches of an organization that are closest to a specified location, such as their home or work.

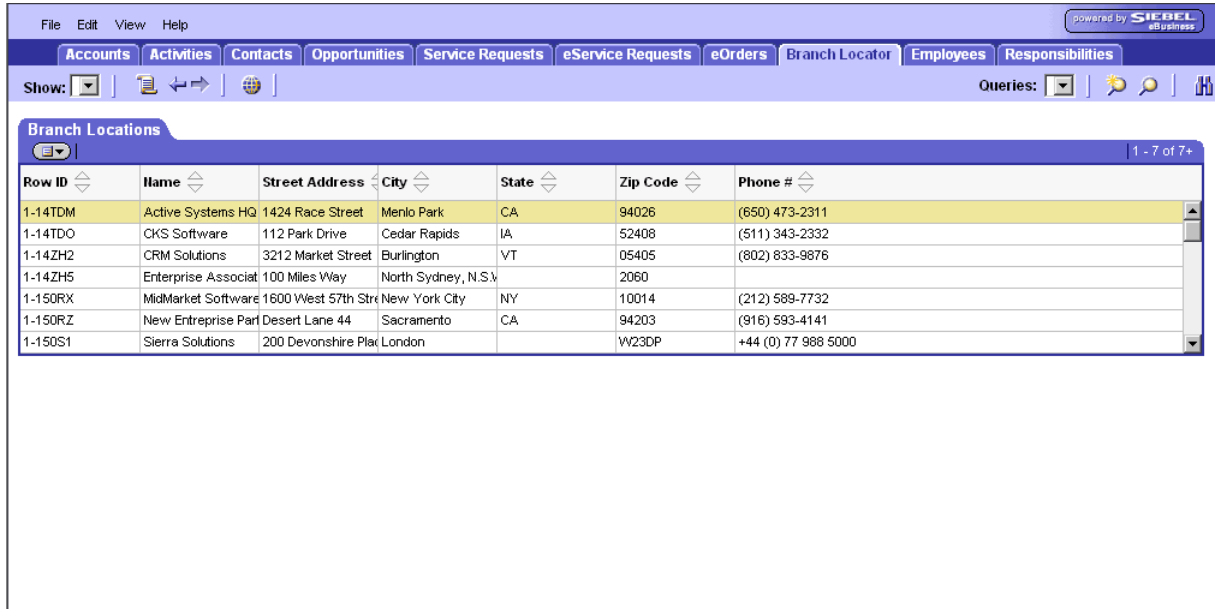

 $\Box$  2 of

<span id="page-127-0"></span>Figure 22. SMC Branch Locator Screen

I Il managers and employees must complete last quarter reviews and new quarterly objectives by Friday.

#### **NOTE:** This is a read-only screen.

The following lists the details for the SMC Branch Locator screen.

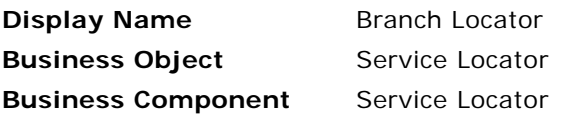

The following view is available from the SMC Branch Locator screen.

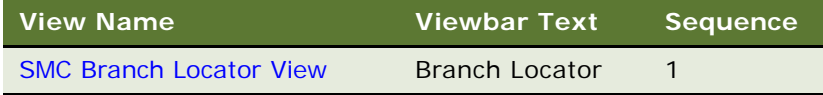

## <span id="page-128-0"></span>**SMC Branch Locator View**

The following lists the view details.

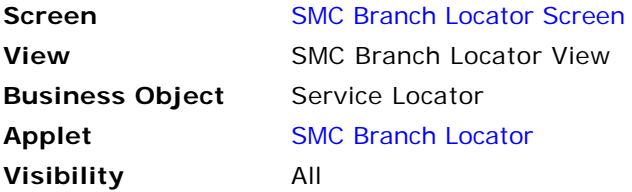

## <span id="page-128-1"></span>**SMC Branch Locator**

The following lists the applet's details.

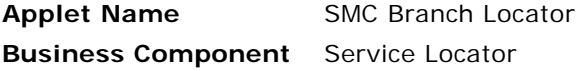

### **List Columns and Controls**

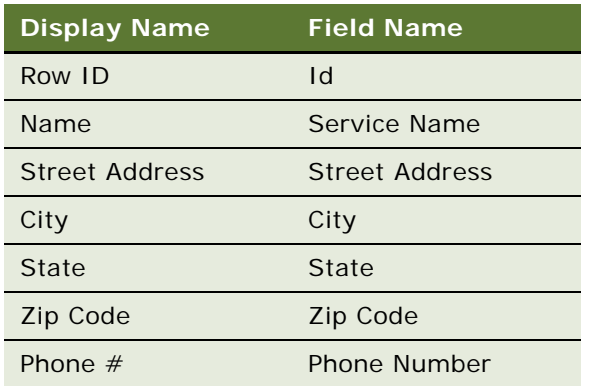

# <span id="page-129-1"></span>**SMC Employee Screen**

Information relating to employees is tracked in the views of the SMC Employee screen, as shown in [Figure 23.](#page-129-0) An employee represents someone who works for your company, including sales representatives and service technicians.

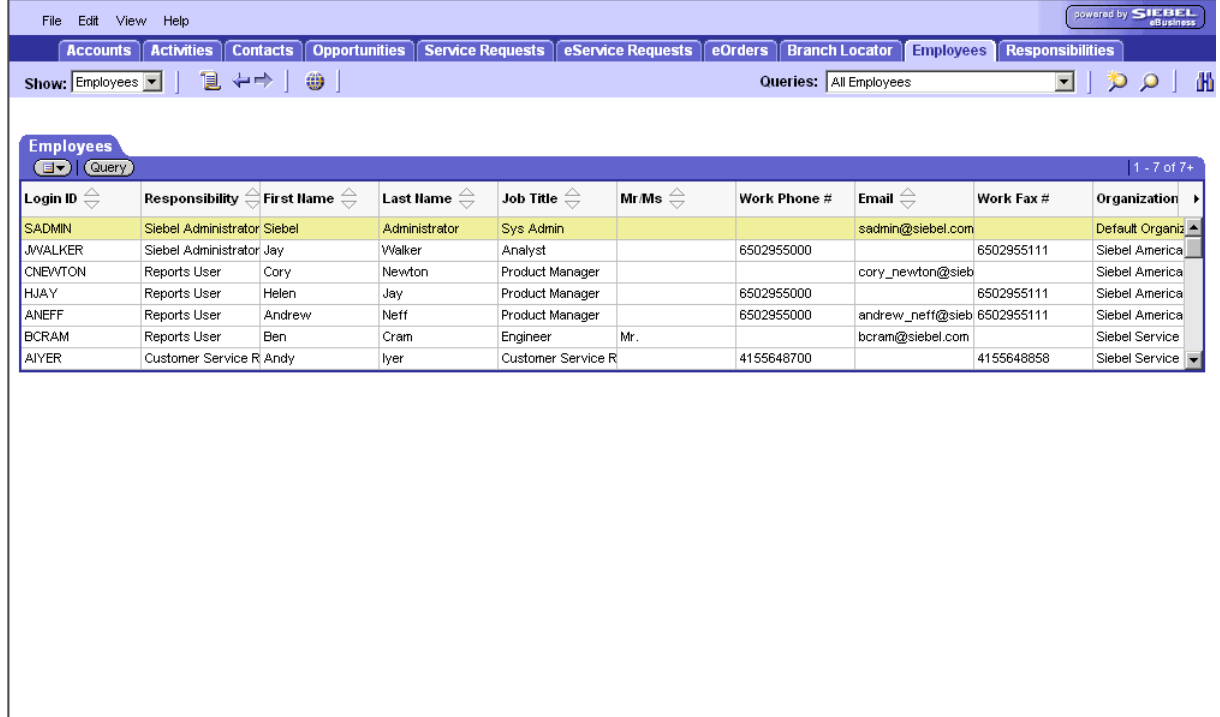

 $\Box$  2 of

<span id="page-129-0"></span>Figure 23. SMC Employee Screen

the last quarter reviews and new quarterly objectives by Friday.

#### **NOTE:** This is a read-only screen.

The following lists the details for the SMC Employees screen.

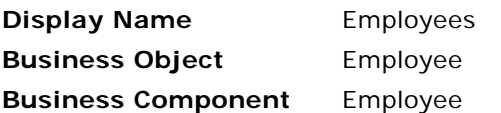

The following view is available from the SMC Employees screen.

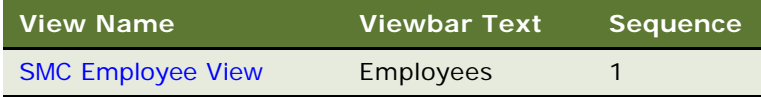

# <span id="page-130-0"></span>**SMC Employee View**

The following lists the view details.

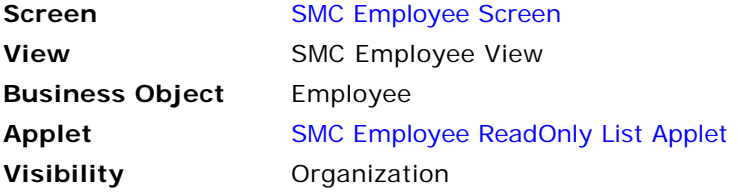

## <span id="page-130-1"></span>**SMC Employee ReadOnly List Applet**

The following lists the applet's details.

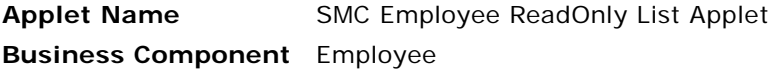

#### **List Columns and Controls**

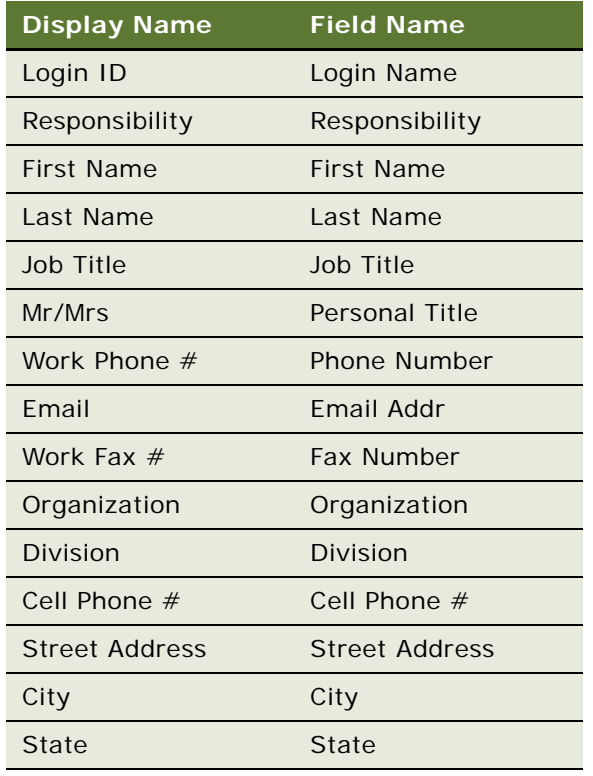

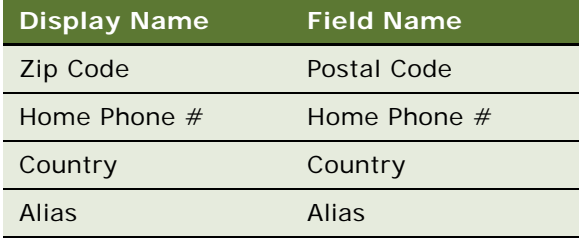

# <span id="page-131-1"></span>**SMC Responsibility Screen**

Information relating to responsibilities, users and views is tracked in the views of the SMC Responsibility screen, as shown in [Figure 24](#page-131-0). An employee represents someone who works for your company, including sales representatives and service technicians. A user is someone who has been assigned by the administrator to access the views associated with a responsibility.

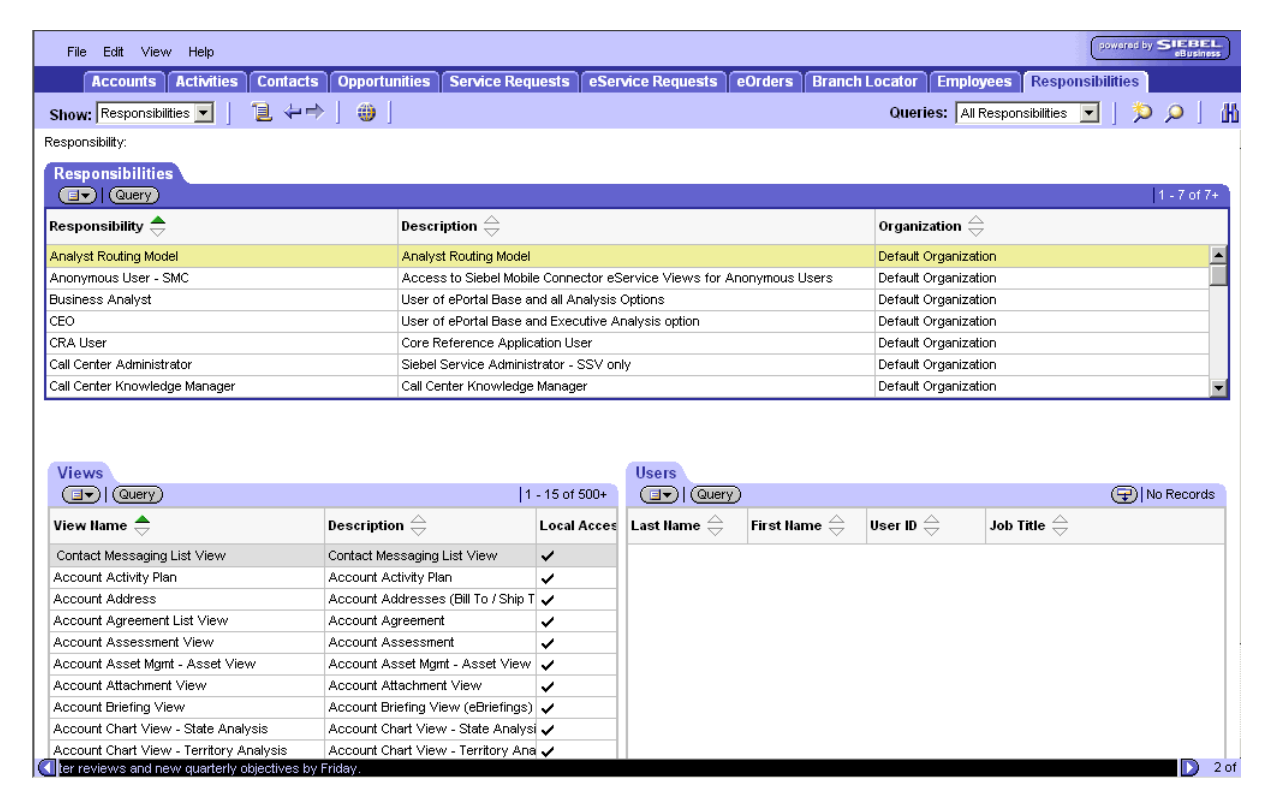

Figure 24. SMC Responsibility Screen

<span id="page-131-0"></span>**NOTE:** This is a read-only screen.

The following lists the details for the SMC Responsibilities screen.

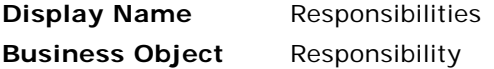

The following views or applets are available from the SMC Account screen.

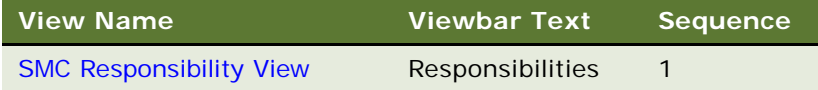

# <span id="page-132-0"></span>**SMC Responsibility View**

The following lists the view details.

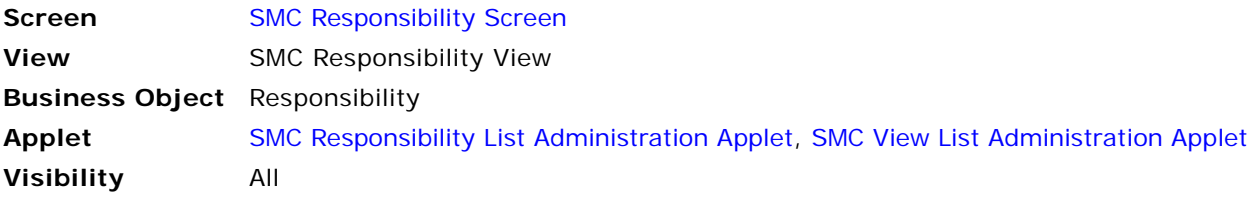

## <span id="page-132-1"></span>**SMC Responsibility List Administration Applet**

The following lists the applet's details.

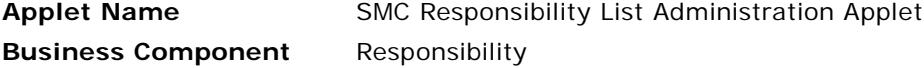

### **List Columns and Controls**

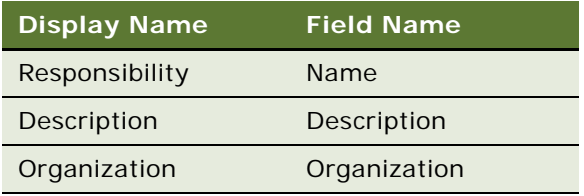

## <span id="page-133-0"></span>**SMC View List Administration Applet**

The following lists the applet's details.

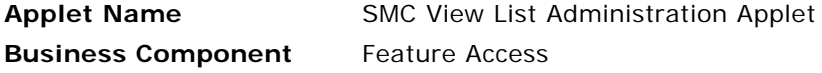

### **List Columns and Controls**

The following table lists the available fields and their display names.

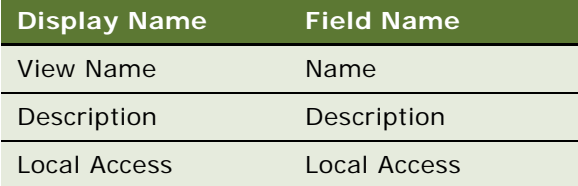

## **SMC User List Administration Applet**

The following lists the applet's details.

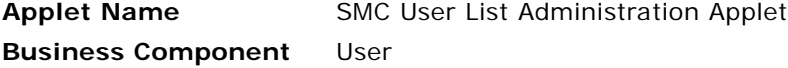

### **List Columns and Controls**

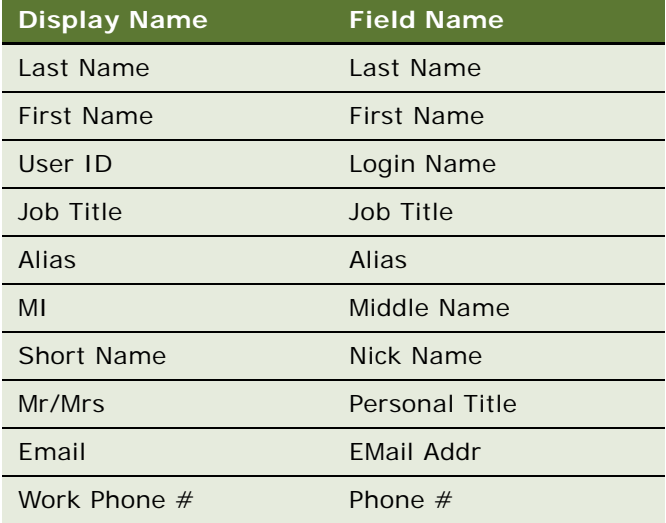

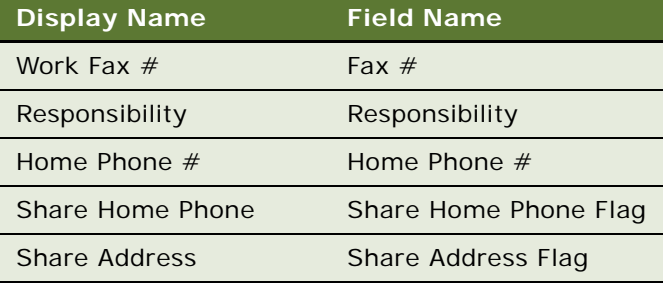

This appendix contains sample XML and XSL output from the Siebel Mobile Connector, including a screen representation, an alert message, and a style sheet.

# **Sample XML Screen Representation**

The following XML code contains a complete representation of the SMC Employees Screen (data only view):

<?xml version="1.0" ?>

<APPLICATION NAME="Siebel Mobile Connector">

<USER\_AGENT MARKUP="HTML" />

<SCREEN CAPTION="Employees" ACTIVE="TRUE" NAME="SMC Employee Screen">

<VIEW ACTIVE="TRUE" TITLE="Employees" NAME="SMC Employee View">

<APPLET MODE="Base" NO\_INSERT="FALSE" ACTIVE="TRUE" CLASS="CSSFrameList" TITLE="Employees" ID="1" NO\_MERGE="FALSE" NO\_DELETE="FALSE" NO\_UPDATE="FALSE" NO\_EXEC\_QUERY="FALSE" NAME="SMC Employee ReadOnly List Applet">

 $211ST<sub>2</sub>$ 

<RS\_HEADER>

<COLUMN HTML\_TYPE="Text" DISPLAY\_NAME="Last Name" SCALE="0" TEXT\_LENGTH="50" DATATYPE="text" HIDDEN="FALSE" NUMBER\_BASED="FALSE" LIST\_EDITABLE="Y" ID="501" READ\_ONLY="FALSE" REQUIRED="TRUE" TEXT\_BASED="TRUE" TYPE="Text" CALCULATED="FALSE" TOTAL\_REQUIRED="FALSE" FIELD="Last Name" NAME="Last Name" />

<COLUMN HTML\_TYPE="Text" DISPLAY\_NAME="First Name" SCALE="0" TEXT\_LENGTH="50" DATATYPE="text" HIDDEN="FALSE" NUMBER\_BASED="FALSE" LIST\_EDITABLE="Y" ID="502" READ\_ONLY="FALSE" REQUIRED="TRUE" TEXT\_BASED="TRUE" TYPE="Text" CALCULATED="FALSE" TOTAL\_REQUIRED="FALSE" FIELD="First Name" NAME="First Name" />

<COLUMN HTML\_TYPE="Text" DISPLAY\_NAME="Login ID" SCALE="0" TEXT\_LENGTH="50" DATATYPE="text" HIDDEN="FALSE" NUMBER\_BASED="FALSE" LIST\_EDITABLE="Y" ID="503" READ\_ONLY="FALSE" REQUIRED="TRUE" TEXT\_BASED="TRUE" TYPE="Text" CALCULATED="FALSE" TOTAL\_REQUIRED="FALSE" FIELD="Login Name" NAME="Login Name" />

<COLUMN HTML\_TYPE="Text" DISPLAY\_NAME="Responsibility" SCALE="0" TEXT\_LENGTH="50" DATATYPE="text" HIDDEN="FALSE" NUMBER\_BASED="FALSE" LIST\_EDITABLE="Y" ID="504" READ\_ONLY="FALSE" REQUIRED="FALSE" TEXT\_BASED="TRUE" TYPE="Text" CALCULATED="FALSE" TOTAL\_REQUIRED="FALSE" FIELD="Responsibility" NAME="Responsibility" />

<COLUMN HTML\_TYPE="Text" DISPLAY\_NAME="Job Title" SCALE="0" TEXT\_LENGTH="75" DATATYPE="text" HIDDEN="FALSE" NUMBER\_BASED="FALSE" LIST\_EDITABLE="Y" ID="505" READ\_ONLY="FALSE" REQUIRED="FALSE" TEXT\_BASED="TRUE" TYPE="Text" CALCULATED="FALSE" TOTAL\_REQUIRED="FALSE" FIELD="Job Title" NAME="Job Title" />

<COLUMN HTML\_TYPE="Text" DISPLAY\_NAME="Email" SCALE="0" TEXT\_LENGTH="100" DATATYPE="text" HIDDEN="FALSE" NUMBER\_BASED="FALSE" LIST\_EDITABLE="Y" ID="506" READ\_ONLY="FALSE" REQUIRED="FALSE" TEXT\_BASED="TRUE" TYPE="Text" CALCULATED="FALSE" TOTAL\_REQUIRED="FALSE" FIELD="EMail Addr" NAME="EMail Addr" />

<FIELD VARIABLE="Phone Number" NAME="Phone Number" />

<FIELD VARIABLE="EMail Addr" NAME="EMail Addr">sadmin@siebel.com</FIELD>

<FIELD VARIABLE="Job Title" NAME="Job Title">Sys Admin</FIELD>

<FIELD VARIABLE="Responsibility" NAME="Responsibility">Siebel Administrator</FIELD>

<FIELD VARIABLE="Login Name" NAME="Login Name">SADMIN</FIELD>

<FIELD VARIABLE="First Name" NAME="First Name">Siebel</FIELD>

<FIELD VARIABLE="Last Name" NAME="Last Name">Administrator</FIELD>

<ROW ROWID="0-1" SELECTED="TRUE">

<RS\_DATA>

</RS\_HEADER>

<COLUMN HTML\_TYPE="Text" DISPLAY\_NAME="Mr/Ms" LIST\_EDITABLE="Y" ID="519" READ\_ONLY="FALSE" TYPE="Text" TOTAL\_REQUIRED="FALSE" FIELD="Personal Title" NAME="Mr/Mrs" />

<COLUMN HTML\_TYPE="Text" DISPLAY\_NAME="Alias" SCALE="0" TEXT\_LENGTH="50" DATATYPE="text" HIDDEN="FALSE" NUMBER\_BASED="FALSE" LIST\_EDITABLE="Y" ID="518" READ\_ONLY="FALSE" REQUIRED="FALSE" TEXT\_BASED="TRUE" TYPE="Text" CALCULATED="FALSE" TOTAL\_REQUIRED="FALSE" FIELD="AIias" NAME="Alias" />

<COLUMN HTML\_TYPE="Text" DISPLAY\_NAME="Home Phone #" LIST\_EDITABLE="Y" ID="517" READ\_ONLY="FALSE" TYPE="Text" TOTAL\_REQUIRED="FALSE" FIELD="Home Phone #" NAME="Home Phone" />

<COLUMN HTML\_TYPE="Text" DISPLAY\_NAME="Country" SCALE="0" TEXT\_LENGTH="30" DATATYPE="text" HIDDEN="FALSE" NUMBER\_BASED="FALSE" LIST\_EDITABLE="Y" ID="516" READ\_ONLY="FALSE" REQUIRED="FALSE" TEXT\_BASED="TRUE" TYPE="Text" CALCULATED="FALSE" TOTAL\_REQUIRED="FALSE" FIELD="Country" NAME="Country" />

<COLUMN HTML\_TYPE="Text" DISPLAY\_NAME="Zip Code" LIST\_EDITABLE="Y" ID="515" READ\_ONLY="FALSE" TYPE="Text" TOTAL\_REQUIRED="FALSE" FIELD="Postal Code" NAME="Zip" />

<COLUMN HTML\_TYPE="Text" DISPLAY\_NAME="State" SCALE="0" TEXT\_LENGTH="10" DATATYPE="text" HIDDEN="FALSE" NUMBER\_BASED="FALSE" LIST\_EDITABLE="Y" ID="514" READ\_ONLY="FALSE" REQUIRED="FALSE" TEXT\_BASED="TRUE" TYPE="Text" CALCULATED="FALSE" TOTAL\_REQUIRED="FALSE" FIELD="State" NAME="State" />

<COLUMN HTML\_TYPE="Text" DISPLAY\_NAME="City" SCALE="0" TEXT\_LENGTH="50" DATATYPE="text" HIDDEN="FALSE" NUMBER\_BASED="FALSE" LIST\_EDITABLE="Y" ID="513" READ\_ONLY="FALSE" REQUIRED="FALSE" TEXT\_BASED="TRUE" TYPE="Text" CALCULATED="FALSE" TOTAL\_REQUIRED="FALSE" FIELD="City" NAME="City" />

<COLUMN HTML\_TYPE="Text" DISPLAY\_NAME="Street Address" LIST\_EDITABLE="Y" ID="512" READ\_ONLY="FALSE" TYPE="Text" TOTAL\_REQUIRED="FALSE" FIELD="Street Address" NAME="StreetAddr" />

<COLUMN HTML\_TYPE="Text" DISPLAY\_NAME="Mobile Phone #" LIST\_EDITABLE="Y" ID="511" READ\_ONLY="FALSE" TYPE="Text" TOTAL\_REQUIRED="FALSE" FIELD="Cellular Phone #" NAME="CellPhoneNo" />

NAME="Division" />

<COLUMN HTML\_TYPE="Text" DISPLAY\_NAME="Division" SCALE="0" TEXT\_LENGTH="100" DATATYPE="text" HIDDEN="FALSE" NUMBER\_BASED="FALSE" LIST\_EDITABLE="Y" ID="510" READ\_ONLY="FALSE" REQUIRED="FALSE" TEXT\_BASED="TRUE" TYPE="Text" CALCULATED="FALSE" TOTAL\_REQUIRED="FALSE" FIELD="Division"

DATATYPE="text" HIDDEN="FALSE" NUMBER\_BASED="FALSE" LIST\_EDITABLE="Y" ID="509" READ\_ONLY="FALSE" REQUIRED="FALSE" TEXT\_BASED="TRUE" TYPE="Text" CALCULATED="FALSE" TOTAL\_REQUIRED="FALSE" FIELD="Organization" NAME="Organization" />

<COLUMN HTML\_TYPE="Text" DISPLAY\_NAME="Organization" SCALE="0" TEXT\_LENGTH="100"

<COLUMN HTML\_TYPE="Text" DISPLAY\_NAME="Work Fax #" SCALE="0" TEXT\_LENGTH="40" DATATYPE="phone" HIDDEN="FALSE" NUMBER\_BASED="FALSE" LIST\_EDITABLE="Y" ID="508" READ\_ONLY="FALSE" REQUIRED="FALSE" TEXT\_BASED="TRUE" TYPE="Text" CALCULATED="FALSE" TOTAL\_REQUIRED="FALSE" FIELD="Fax Number" NAME="Fax Number" />

<COLUMN HTML\_TYPE="Text" DISPLAY\_NAME="Work Phone #" SCALE="0" TEXT\_LENGTH="40" DATATYPE="phone" HIDDEN="FALSE" NUMBER\_BASED="FALSE" LIST\_EDITABLE="Y" ID="507" READ\_ONLY="FALSE" REQUIRED="FALSE" TEXT\_BASED="TRUE" TYPE="Text" CALCULATED="FALSE" TOTAL\_REQUIRED="FALSE" FIELD="Phone Number" NAME="Phone Number" />

```
<FIELD VARIABLE="Fax Number" NAME="Fax Number" /> 
<FIELD VARIABLE="Organization" NAME="Organization">ŠD_Default Organization</FIELD> 
<FIELD VARIABLE="Division" NAME="Division">ŠD_Siebel Administration</FIELD> 
<FIELD VARIABLE="CellPhoneNo" NAME="Cellular Phone #" /> 
<FIELD VARIABLE="StreetAddr" NAME="Street Address" /> 
<FIELD VARIABLE="City" NAME="City" /> 
<FIELD VARIABLE="State" NAME="State" /> 
<FIELD VARIABLE="Zip" NAME="Postal Code" /> 
<FIELD VARIABLE="Country" NAME="Country" /> 
<FIELD VARIABLE="Home Phone" NAME="Home Phone #" /> 
<FIELD VARIABLE="Alias" NAME="Alias" /> 
<FIELD VARIABLE="Mr/Mrs" NAME="Personal Title" /> 
\epsilon/ROW\epsilonROW ROWID="0-3FTZ9">
<FIELD VARIABLE="Last Name" NAME="Last Name">Customer</FIELD> 
<FIELD VARIABLE="First Name" NAME="First Name">Guest</FIELD> 
<FIELD VARIABLE="Login Name" NAME="Login Name">GUESTCST</FIELD> 
<FIELD VARIABLE="Responsibility" NAME="Responsibility">Web Anonymous User</FIELD> 
<FIELD VARIABLE="Job Title" NAME="Job Title" /> 
<FIELD VARIABLE="EMail Addr" NAME="EMail Addr" /> 
<FIELD VARIABLE="Phone Number" NAME="Phone Number" /> 
<FIELD VARIABLE="Fax Number" NAME="Fax Number" /> 
<FIELD VARIABLE="Organization" NAME="Organization" /> 
<FIELD VARIABLE="Division" NAME="Division" /> 
<FIELD VARIABLE="CellPhoneNo" NAME="Cellular Phone #" /> 
<FIELD VARIABLE="StreetAddr" NAME="Street Address" /> 
<FIELD VARIABLE="City" NAME="City" /> 
<FIELD VARIABLE="State" NAME="State" /> 
<FIELD VARIABLE="Zip" NAME="Postal Code" /> 
<FIELD VARIABLE="Country" NAME="Country" /> 
<FIELD VARIABLE="Home Phone" NAME="Home Phone #" /> 
<FIELD VARIABLE="Alias" NAME="Alias" /> 
<FIELD VARIABLE="Mr/Mrs" NAME="Personal Title" /> 
</ROW>
<ROW ROWID="0-3FTZJ">
<FIELD VARIABLE="Last Name" NAME="Last Name">Channel Partner</FIELD>
```

```
<FIELD VARIABLE="First Name" NAME="First Name">Guest</FIELD> 
                    <FIELD VARIABLE="Login Name" NAME="Login Name">GUESTCP</FIELD> 
                    <FIELD VARIABLE="Responsibility" NAME="Responsibility">Unregistered Partner Agent</
FIELD> 
                    <FIELD VARIABLE="Job Title" NAME="Job Title" /> 
                    <FIELD VARIABLE="EMail Addr" NAME="EMail Addr" /> 
                    <FIELD VARIABLE="Phone Number" NAME="Phone Number" /> 
                    <FIELD VARIABLE="Fax Number" NAME="Fax Number" />
                    <FIELD VARIABLE="Organization" NAME="Organization" /> 
                    <FIELD VARIABLE="Division" NAME="Division" /> 
                    <FIELD VARIABLE="CellPhoneNo" NAME="Cellular Phone #" /> 
                    <FIELD VARIABLE="StreetAddr" NAME="Street Address" /> 
                    <FIELD VARIABLE="City" NAME="City" /> 
                    <FIELD VARIABLE="State" NAME="State" /> 
                    <FIELD VARIABLE="Zip" NAME="Postal Code" /> 
                    <FIELD VARIABLE="Country" NAME="Country" /> 
                    <FIELD VARIABLE="Home Phone" NAME="Home Phone #" /> 
                    <FIELD VARIABLE="Alias" NAME="Alias" /> 
                    <FIELD VARIABLE="Mr/Mrs" NAME="Personal Title" /> 
                    </ROW>
                 </RS_DATA>
              </LIST></APPLET>
        </VIEW>
     </SCREEN>
    </APPLICATION>
```
# **Sample XML Alert Message**

This following sample contains a fragment of an XML document output from the Alert Business Service:

<?xml version="1.0" encoding="UTF-8" ?>

<?Siebel-Property-Set EscapeNames="false"?>

- <SiebelMessage MessageId="" IntObjectFormat="Siebel Hierarchical" MessageType="Integration Object" xmlns="http://www.siebel.com/xml" IntObjectName="Front Office Workflow">

- <ListoffrontOfficeWorkflow>

- < Workflow Process Definition>

<ActivationDate />

<CacheLocal Code>N</CacheLocal Code>

- <Comments />
- <Description />
- <ExpirationDate />
- <Group />
- <LayoutInfo />
- <ProcessBusinessObject>Account</ProcessBusinessObject>
- <ProcessName>SMC Alert New Main Phone Number Value of Account</ProcessName>
- <ProcessStatus>ACTIVE</ProcessStatus>
- <ProcessType>PROCESS</ProcessType>
- <Runnable>Y</Runnable>
- <TimeLimit />
- <Version>0</Version>
- <ErrorProcessName />
- <PersistenceFrequencyCode />
- <PersistenceLevelCode />
- <ReplicationLevel>None</ReplicationLevel>
- <ListOfWorkflowProcessFlow>
- <WorkflowProcessFlow>
	- <ForBranchName>Default</ForBranchName>
	- <FromStepName>Get Current Message</FromStepName>
	- <FromStepType>TASK</FromStepType>

<LayoutInfo>@0\*0\*8\*0\*0\*0\*9\*LineWidth1\*24\*FrHS1\*24\*ToID9\*10-5GAS1N2\*P06\*300 724\*NPts1\*24\*ToHS1\*06\*FromID9\*10-5GAS0H2\*P16\*384 72</LayoutInfo>

- <ToStepName>Submit Message</ToStepName>
- </WorkflowProcessFlow>
- <WorkflowProcessFlow>
	- <ForBranchName>SetFieldValue event</ForBranchName>
	- <FromStepName>Start</FromStepName>
	- <FromStepType>START</FromStepType>

<LayoutInfo>@0\*0\*8\*0\*0\*0\*9\*LineWidth1\*24\*FrHS1\*24\*ToID9\*10-5G70RQ2\*P06\*120 724\*NPts1\*24\*ToHS1\*06\*FromID9\*10-5G70RN2\*P16\*204 72</LayoutInfo>

- <ToStepName>Get Current Message</ToStepName>
- </WorkflowProcessFlow>
- <WorkflowProcessFlow>
	- <ForBranchName>Default</ForBranchName>
	- <FromStepName>Submit Message</FromStepName>

<FromStepType>TASK</FromStepType>

<LayoutInfo>@0\*0\*8\*0\*0\*0\*9\*LineWidth1\*24\*FrHS1\*24\*ToID9\*10-5GAS0F2\*P06\*480 724\*NPts1\*24\*ToHS1\*06\*FromID9\*10-5GAS1N2\*P16\*564 72</LayoutInfo>

<ToStepName>End</ToStepName>

</WorkflowProcessFlow>

</List0fWorkflowProcessFlow>

- + <ListOfWorkflowProcessProperty>
- + <ListOfWorkflowStepDefinition>

</WorkflowProcessDefinition>

</ListoffrontOfficeWorkflow>

</SiebelMessage>

# **Sample XSL Style Sheets**

With no style sheets applied, SWE will return all the requested data. In order to filter data for specific views, it is necessary to apply style sheets for those views and also apply a style sheet that filters data for all unsubscribed views. The following is an example of a style sheet that filters data for all unsubscribed views (\*\_UnsubscribedView\_UI.xsl).

<?xml version="1.0" encoding="UTF-8" ?>

- <xsl:stylesheet xmlns:xsl="http://www.w3.org/1999/XSL/Transform" version="1.0">

```
<xsl:output method="xml" media-type="text/html" encoding="UTF-8" />
```

```
- <xsl:template match="/">
```
<xsl:call-template name="COPYNODE" />

</xsl:template>

- <xsl:template name="COPYNODE">
- <xsl:copy>

<xsl:copy-of select="@\*" />

<xsl:value-of select="text()" />

- <xsl:for-each select="\*">

<xsl:call-template name="CHILDPROCESS" />

</xsl:for-each>

</xsl:copy>

- </xsl:template>
- <xsl:template name="CHILDPROCESS">
- <xsl:choose>

<xsl:when test="name()='VIEW'" />

- <xsl: otherwise>

```
<xsl:call-template name="COPYNODE" />
```

```
</xsl:otherwise>
```
- </xsl:choose>
- </xsl:template>
- </xsl:stylesheet>

The following XSL style sheet limits data returned from the SMC Opportunity View (Vendor\_SiebelMobileConnector\_SMCOpportunityView\_UI.xsl):

```
<?xml version="1.0" encoding="UTF-8" ?>
```
- <?xml version="1.0" encoding="UTF-8" ?>
- <xsl:stylesheet xmlns:xsl="http://www.w3.org/1999/XSL/Transform" version="1.0">
- <xsl:output method="xml" media-type="text/html" encoding="UTF-8" />
- <xsl:template match="/">

```
<xsl:call-template name="COPYNODE" />
```
</xsl:template>

- <xsl:template name="COPYNODE">
- <xsl:copy>

```
<xsl:copy-of select="@*" />
```

```
<xsl:value-of select="text()" />
```
- <xsl:for-each select="\*">

```
<xsl:call-template name="CHILDPROCESS" />
```
- </xsl:for-each>
- </xsl:copy>
- </xsl:template>
- <xsl:template name="CHILDPROCESS">
- <xsl:choose>
- <xsl:when test="name()='COLUMN'">
- <xsl:choose>
- <xsl:when test="ancestor::node()[name()='APPLET' and @NAME='Account Form Applet']">
	- <xsl:call-template name="AccountFormAppletCOLUMN" />

```
</xsl:when>
```
- </xsl:choose>
- </xsl:when>
- <xsl:when test="name()='FIELD'">
- <xsl:choose>
- <xsl:when test="ancestor::node()[name()='APPLET' and @NAME='Account Form Applet']"> <xsl:call-template name="AccountFormAppletFIELD" />

```
</xsl:when>
```
</xsl:choose>

</xsl:when>

- <xsl:when test="name()='CONTROL'">
- <xsl:choose>
- <xsl: when test="ancestor::node()[name()='APPLET' and @NAME='Account Form Applet']">
	- <xsl:call-template name="AccountFormAppletCONTROL" />
	- </xsl:when>
	- </xsl:choose>
	- </xsl:when>
- <xsl: otherwise>
	- <xsl:call-template name="COPYNODE" />
	- </xsl:otherwise>
	- </xsl:choose>
	- </xsl:template>
- <xsl:template name="AccountFormAppletCONTROL">
- <xsl:choose>
- <xsl:when test="@NAME='Name'">
	- <xsl:call-template name="COPYNODE" />
	- </xsl:when>
	- </xsl:choose>
	- </xsl:template>
- <xsl:template name="AccountFormAppletCOLUMN">
- <xsl:choose>
- <xsl:when test="@FIELD='Name'">
- <xsl:call-template name="COPYNODE" />
- </xsl:when>
- </xsl:choose>
- </xsl:template>
- <xsl:template name="AccountFormAppletFIELD">
- <xsl:choose>
- <xsl:when test="@NAME='Name'">
	- <xsl:call-template name="COPYNODE" />
	- </xsl:when>
	- </xsl:choose>
	- </xsl:template>
	- </xsl:stylesheet>
**Siebel Mobile Connector Guide** Siebel Innovation Pack 2014 **146** 

**B Siebel Mobile Connector Troubleshooting Guide**

This appendix lists potential problems associated with setup and implementation of the Siebel Mobile Connector.

## <span id="page-146-1"></span>**Troubleshooting Key**

[Table 4](#page-146-0) lists potential symptoms along with a cross reference to areas in the appendix you should refer to.

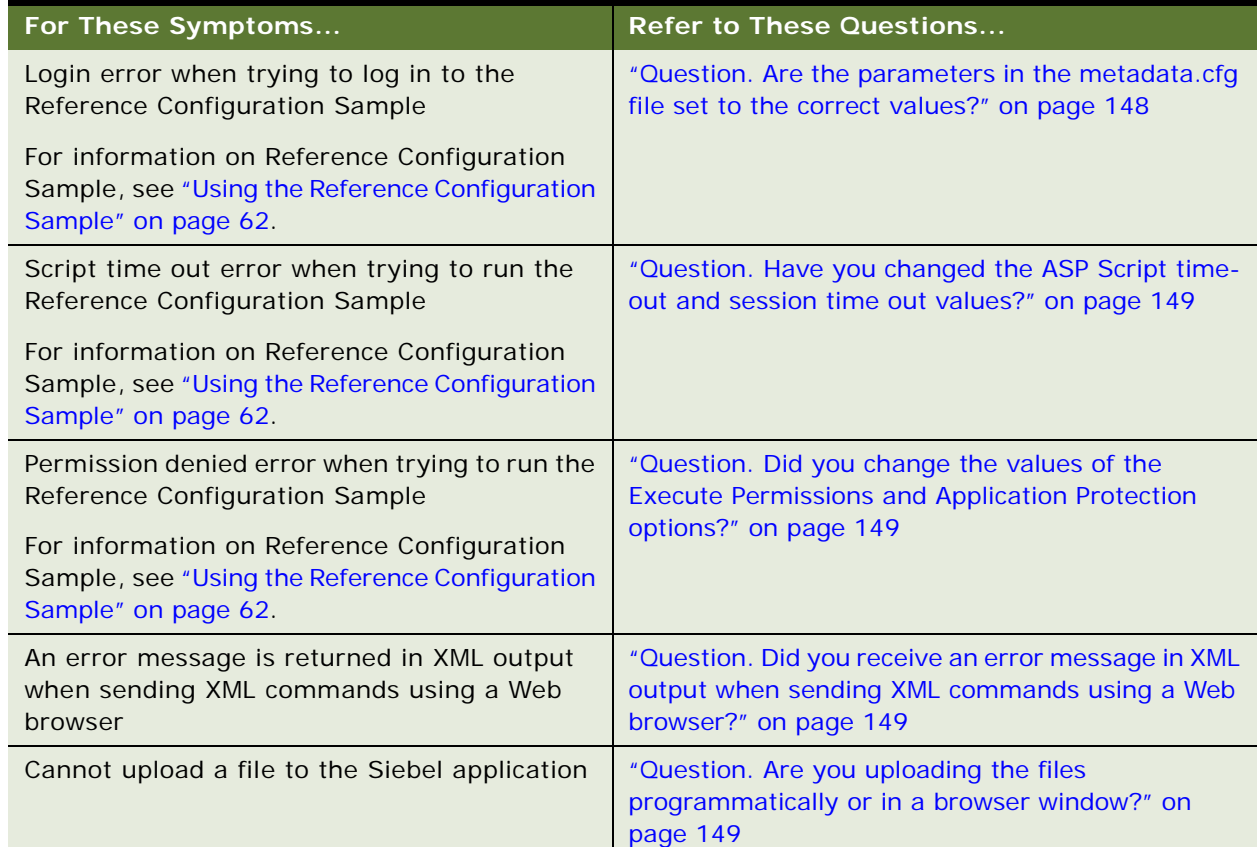

#### <span id="page-146-0"></span>Table 4. Troubleshooting Key

#### Table 4. Troubleshooting Key

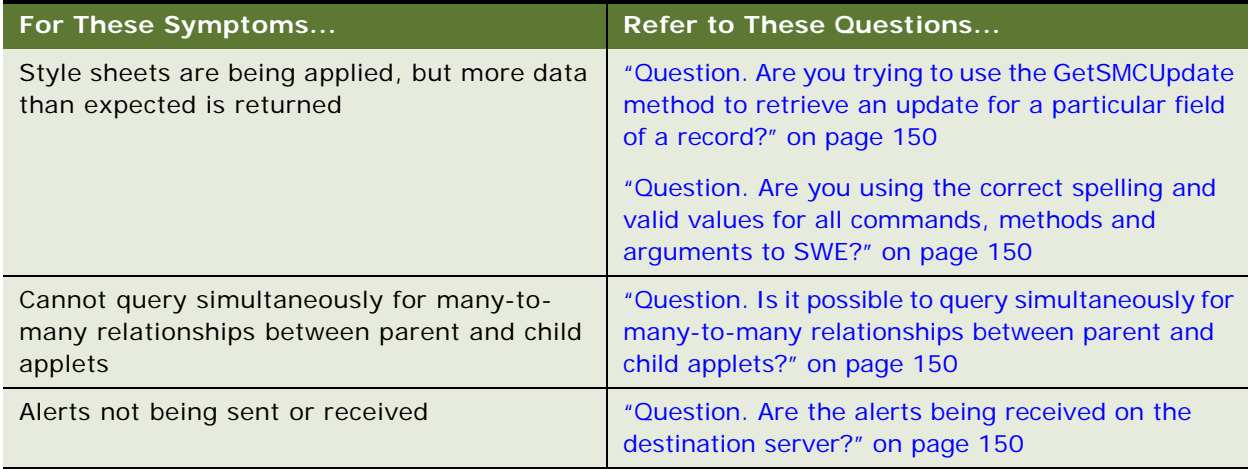

### **Troubleshooting Questions**

<span id="page-147-0"></span>**1 Question.** Are the parameters in the metadata.cfg file set to the correct values?

<span id="page-147-1"></span>**Requirement.** The following parameters in the metadata.cfg file must be set with the correct values:

GatewayServer=Gateway Server Name EnterpriseServer=siebel Port=Port Number Siebel Server=Siebel Server Name Language=ENU

**How to check.** Go to *drive*:\*install\_dir*\siebsrvr\BIN\ENU

Where:

*drive* = the drive where Siebel Server is installed.

*install\_dir* = the directory where you installed Siebel Server.

Then open the metadata.cfg file and verify that the parameters are set correctly.

**2 Question.** Are the Siebel Server and the desired object managers up and running?

<span id="page-147-2"></span>**Requirement.** Siebel Server and the Siebel Mobile Connector object manager must be running in order to log in or use the Siebel Mobile Connector. The Reference Configuration Sample will not work without the sstchca.dll file.

**How to check.** To view the object managers:

- **a** Get the OS pid for a particular Object Manager by going to the Siebel Server log directory and opening the siebel.*machine\_name*.log file.
- **b** Once the process id is identified, go to Task Manager and look for the SIEBMTSHW.EXE with that PID.
- **c** Go to your registry editor and search for the key value SiebelDataControl.SiebelDataControl.1.
- **d** Verify that this entry exists as a ProgID value and that the InprocServer32 key value for this entry points to the path where the sstchca.dll file is located.
- **e** Make sure that the drive of the file is physical, not virtual. This DLL file is provided with installation of eAI. If this file is not there, then you must reinstall eAI.

<span id="page-148-4"></span>**NOTE:** sstchca.dll is only one of many DLL files required for the Siebel Mobile Connector.

<span id="page-148-0"></span>**3 Question.** Have you changed the ASP Script time-out and session time out values?

**Requirement.** In Microsoft Internet Information Server running on the machine where the Reference Configuration Sample is installed, the ASP Script time-out value must be set to a big number (for example, 2147483646 seconds) and the session time out value must be set to a big number (for example, to 200 minutes).

**How to check.** In Microsoft Internet Information Server:

- **a** Right-click on the virtual directory created for the Reference Configuration Sample and select Properties.
- <span id="page-148-5"></span>**b** Click the Configuration button and click the App Options tab.
- <span id="page-148-1"></span>**4 Question.** Did you change the values of the Execute Permissions and Application Protection options?

**Requirement.** In Microsoft Internet Information Server running on the machine where the Reference Configuration Sample is installed, the Execute Permissions must be set to Scripts Only and Application Protection must be set to Low (IIS Process).

**How to check.** Make sure Execute Permissions is Scripts Only and Application Protection is Low (IIS Process).

<span id="page-148-2"></span>**5 Question.** Did you receive an error message in XML output when sending XML commands using a Web browser?

<span id="page-148-7"></span>**Requirement.** The XML Interface to SWE will return an error tag in XML output.

<ERROR> we are unable to process your request.

This is most likely because you used the browser BACK or REFRESH button to get to this point.

</ERROR> if the application does not have a specified home page.

<span id="page-148-6"></span>You can ignore the error message or, if you prefer, set a home page for the application.

<span id="page-148-3"></span>**6 Question.** Are you uploading the files programmatically or in a browser window?

**Requirement.** Uploading file attachments cannot be done by sending HTTP requests in a Web browser. Instead, uploading files must be done programmatically, so the application that uploads the files can modify the Content-Type of the HTTP request and send the file in the appropriate format for file uploads.

<span id="page-149-0"></span>**7 Question.** Are you trying to use the GetSMCUpdate method to retrieve an update for a particular field of a record?

<span id="page-149-6"></span>**Requirement.** The GetSMCUpdate method notes changes that occur at the record level versus for a specific field. If you request an update for a particular field on a record, you will be notified of a change when any field of that record has changed. If your application requires notification about changes to specific fields, then you can use the Alert Business Service for this purpose.

<span id="page-149-4"></span>For more information on using the Alert Business Service, see [Chapter 6, "Working with the Alert](#page-72-0)  [Business Service."](#page-72-0)

<span id="page-149-1"></span>**8 Question.** Are you using the correct spelling and valid values for all commands, methods and arguments to SWE?

**Requirement.** SWE expects the correct spelling and valid values for all commands, methods, and arguments. Invalid SWE commands, methods, and arguments are ignored. No error message is returned by SWE for such errors and the calling application may experience unexpected results.

<span id="page-149-2"></span>**9 Question.** Is it possible to query simultaneously for many-to-many relationships between parent and child applets?

#### <span id="page-149-7"></span>**Requirement.**

SWE does not currently support querying simultaneously for:

Parent rows in applets (such as all activities)

Child applets (such as all contacts)

Man-to-many relationships between all parent and all child applets.

In other words, it is not possible to perform a query using the XML Web Interface that will retrieve the links between all contacts and which activities they are related to, and vice versa. (such as all contacts related to each activity and vice versa).

There are at least three possible solutions to this task, although the efficacy of these solutions has not yet been firmly established.

First, you can query the database directly for the Siebel table containing the links between activities and contacts, and then map all tables together on the Siebel Server. The disadvantage of this method is that it is database dependent.

Second, you can create a specialized business component using Oracle's Siebel Tools that could perform this task.

<span id="page-149-5"></span>Third, you can get the list of children rows for each parent row as you enumerate through the parent rows.

<span id="page-149-3"></span>**10 Question.** Are the alerts being received on the destination server?

**Requirement.** Alert Business Service alerts must be configured to send alerts to a destination server, where the alerts will be handled by a third-party application.

**How to check.** You may want to create a program residing on the receiving server that outputs the Alert Business Service alerts to a file so that you can view the output. Such a program could work like the following SampleFileReceiver.asp.

```
'---------------------------------------------------------------------
  'SampleFileReceiver.asp
  'Sample receive page that writes document to a file
''---------------------------------------------------------------------
  Option Explicit
  Response.Buffer = True
  Dim objFS, objStream
  Dim PostedDocument
  Dim ContentType
  Dim CharSet
  Dim EntityBody
  Dim Stream
  Dim StartPos
  Dim EndPos
stop
  ContentType = Request. ServerVariables( "CONTENT_TYPE" )
  ' Determine request entity body character set (default to us-ascii)
  CharSet = "us-ascii"
  StartPos = InStr( 1, ContentType, "CharSet=""", 1)
  If (StartPos > 0 ) then
     StartPos = StartPos + Len("CharSet=""")
     EndPos = InStr( StartPos, ContentType, """",1 )
     CharSet = Mid (ContentType, StartPos, EndPos - StartPos )
  End if
   '' Check for multipart MIME message
  PostedDocument = ""
  if ( ContentType = "" or Request.TotalBytes = 0) then
     '' Content-Type is required as well as an entity body
     Response.Status = "406 Not Acceptable"
```

```
Response.Write "Content-type or Entity body is missing" & VbCrlf
  Response. Write "Message headers follow below:" & VbCrlf
  Response. Write Request. ServerVariables("ALL_RAW") & VbCrlf
  Response. End
else
  if ( InStr( 1, ContentType, "mul tipart/" ) > 0 ) then
     ' MIME multipart message. Build MIME header
     PostedDocument = "MIME-Version: 1.0" & vbCrLf & "Content-Type: " & ContentType & vbCrLf & vbCrLf
     PostedDocument = PostedDocument & "This is a multi-part message in MIME format." & vbCrLf
  End if
  ' Get the post entity body
  EntityBody = Request. BinaryRead (Request. Total Bytes)
  ' Convert to UNICODE
  Set Stream = Server. CreateObject("AdoDB. Stream")
  Stream. Type = 1' adTypeBinary
  stream. Open
  Stream. Write EntityBody
  Stream. Position = 0
  Stream.Type = 2'adTypeText
  Stream. Charset = CharSet
  PostedDocument = PostedDocument & Stream. ReadText
  Stream. Close
  Set Stream = Nothing
  ' Write received document to a local file
   Set objFS = CreateObject("Scripting.FileSystemObject")
```

```
Set obj Stream = obj FS. OpenTextFile("d:\temp\httpoutputfile.txt", 8, True)
objStream.WriteLine "----------------- Received at " & Now() & " -----------------"
obj Stream. WriteLine PostedDocument
objStream.WriteLine "----------------- End Received at " & Now() & " -----------------"
obj Stream. Close
Set obj Stream = Nothing
Set objFS = Nothing
' indicate that the message has been received and processed
\mathbf{r}Response. Status = "200 OK"
Response. Write "Done"
```
Response.End

End If

 $%$ 

# **B Document Type Definition**

This section lists Document Type Definitions for the outbound XML documents Fused with creating subscriptions for use with the Metadata Business Service.

For more information on the Metadata Business Service, see [Chapter 5, "Working with the Metadata](#page-50-0)  [Business Service."](#page-50-0)

### <span id="page-154-0"></span>**DTD for Application Definition**

This is the DTD for XML documents passed through the GetApplicationDef method of the Metadata Business Service.

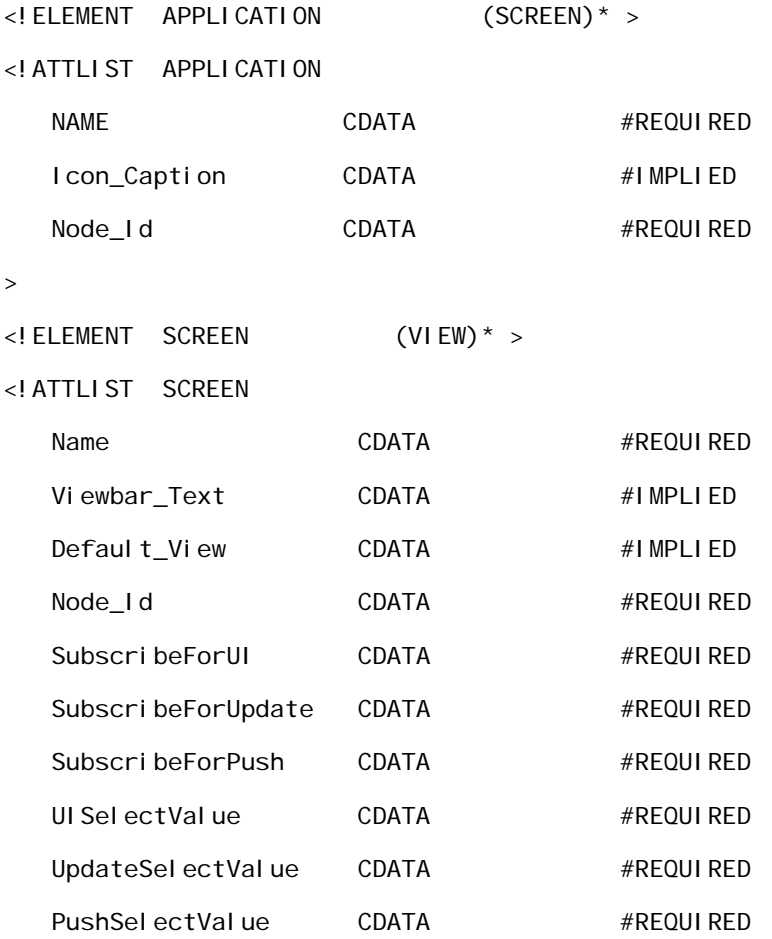

>

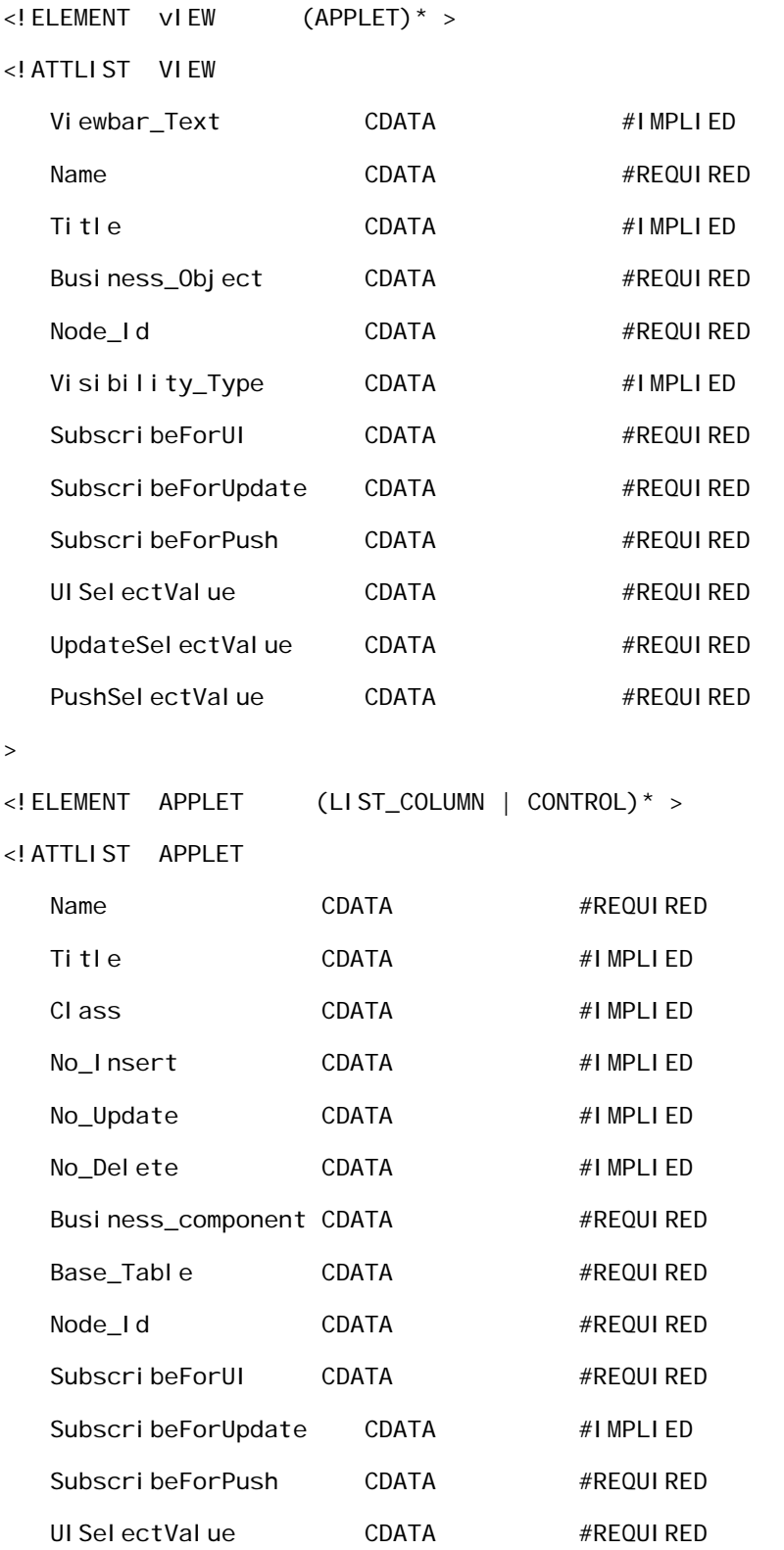

#### **Document Type Definition** DTD for Application Definition

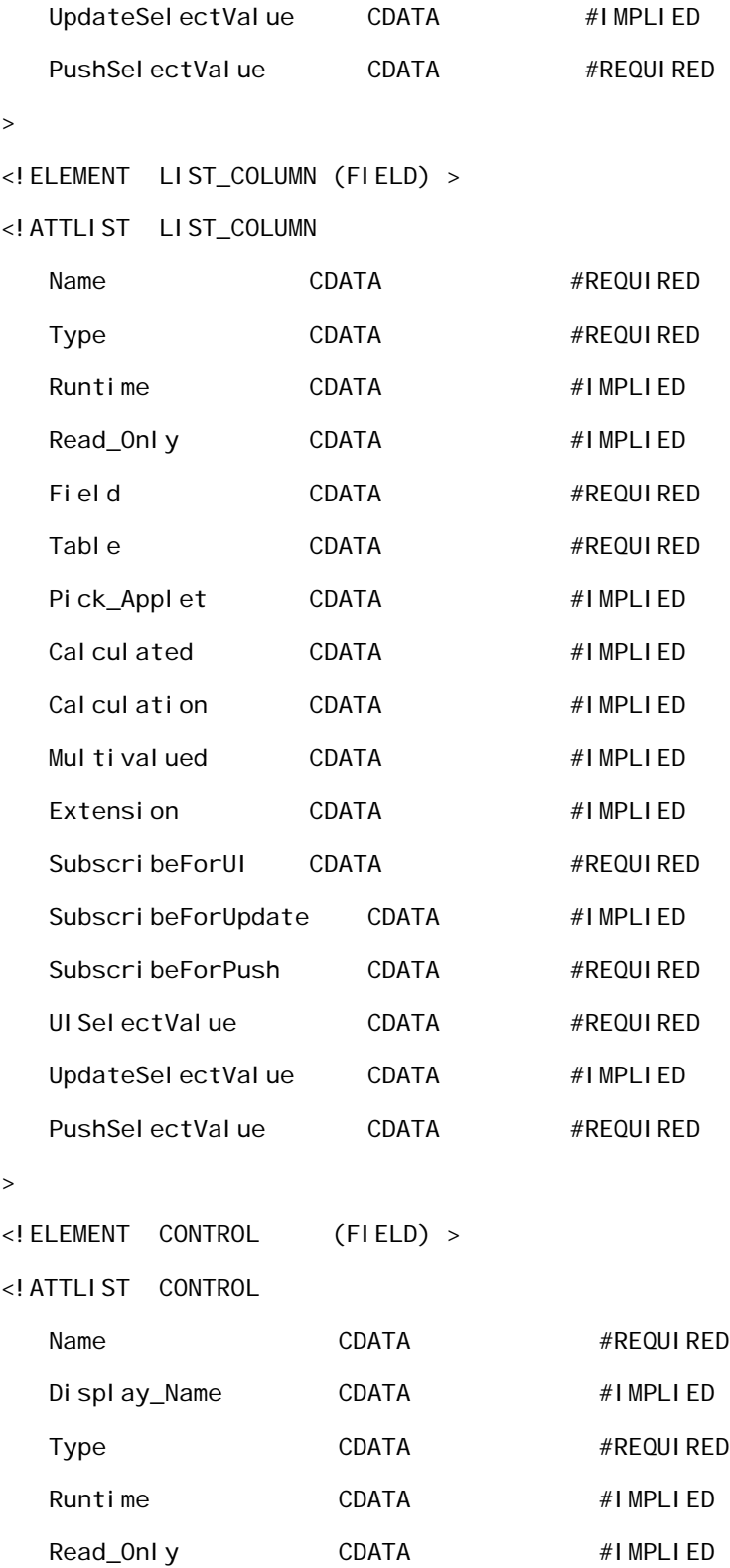

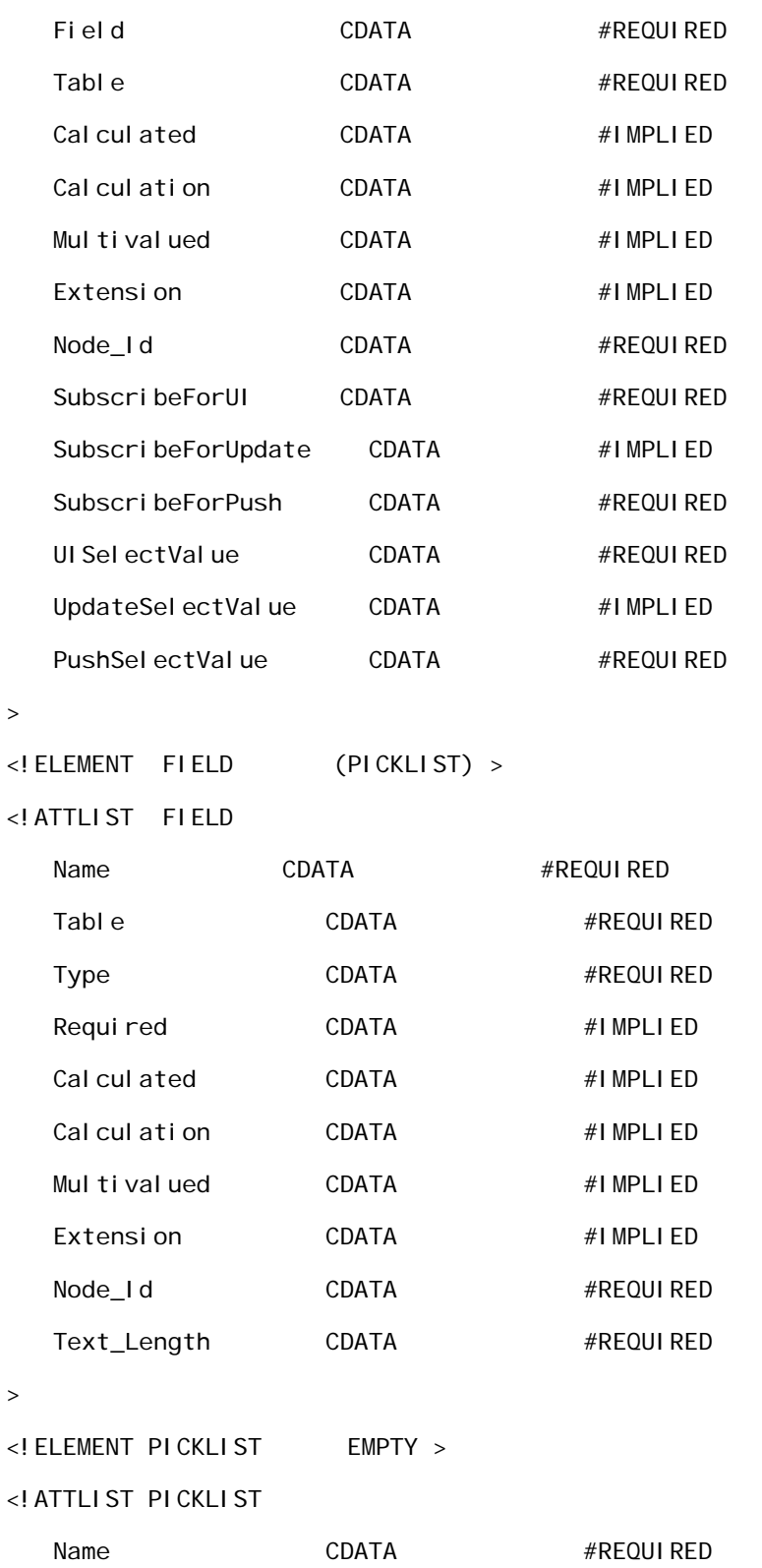

#### **Siebel Mobile Connector Guide** Siebel Innovation Pack 2014 **158**

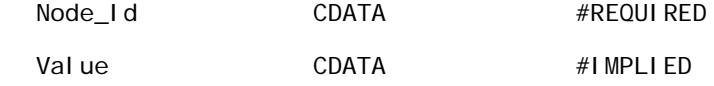

>

### **DTD for Subscriptions**

<span id="page-158-0"></span>This is the DTD used for subscriptions to the Metadata Business Service API.

```
<!ELEMENT SUBSCRIPTIONS (NODE)* >
```

```
<!ELEMENT NODE EMPTY >
```

```
<!ATTLIST NODE
```
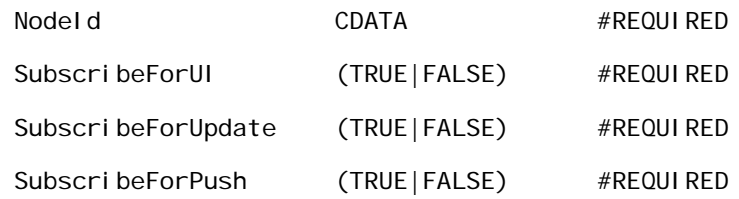

>

**Siebel Mobile Connector Guide** Siebel Innovation Pack 2014 **160** 

### **Index**

#### **Symbols**

**\* (asterisk), about fields marked by** [95](#page-94-0)

#### **A**

**Account Attachment applet, applet details** [88](#page-87-0) **Account Attachment view, view details** [82](#page-81-0) **Account Entry applet, applet details** [89](#page-88-0) **Account Form applet, applet details** [83](#page-82-0) **Activity Attachment applet, applet details** [97](#page-96-0) **Activity Attachment view, view details** [93](#page-92-0) **Activity Form applet, applet details** [94](#page-93-0) **adding records** [41](#page-40-0) **Alert Business Service** [alert output page, printing to a file 76](#page-75-0) [HTTP Transport Method, using to set up](#page-74-0)  alerts 75 [SMC alert welcome screen, using to specify](#page-65-0)  default transport method 66 [smcalert.cfg file, configuring 24](#page-23-0) [workflow \(diagram\) 73](#page-72-1) [workflow, deactivating 75](#page-74-1) [workflow, importing and activating 74](#page-73-0) [workflow, list of steps 74](#page-73-1) [XML sample document output 140](#page-139-0) **anonymous user responsibility type, list of responsibilities** [27](#page-26-0) **API methods, table** [53](#page-52-0) **applets, navigating within** [37](#page-36-0) **application definition, configuring** [about 26](#page-25-0) [customizing, about 27](#page-26-1) [GetApplicationDef, syntax, returns, and](#page-55-0)  example 56 [user responsibilities types \(table\) 27](#page-26-2) **Application Representation Metadata Business Service component, about** [52](#page-51-0) **architecture** [components, list of 14](#page-13-0) [Metadata Business Service, components, list](#page-51-1)  of 52 [Siebel database, from a third-party mobile](#page-14-0)  application (diagram) 15 [workflow described 16](#page-15-0) **asterisk (\*), about fields marked by** [95](#page-94-0)

#### **authenticating users**

[about and architecture 35](#page-34-0) [logging in to SWE, about and example 35](#page-34-1) [logging off of SWE, about and example 35](#page-34-2) [session management, cookies and](#page-35-0)  authentication mode 36

#### **B**

**Branch Locator** *[See](#page-127-0)* SMC Branch Locator screen

#### **C**

**call center representative, list of responsibilities** [27](#page-26-3) **CanInvokeMethod, syntax, returns, and example** [54](#page-53-0) **COM Data Control** [XML output example 29](#page-28-0) **Contact Attachment applet, applet details** [106](#page-105-0) **Contact Attachment view, view details** [100](#page-99-0) **Contact Form applet, applet details** [102](#page-101-0) **customer, registered, responsibility type** [28](#page-27-0)

#### **D**

**data sets, retrieving** [39](#page-38-0) **data transfer mechanisms** [authenticating users 35](#page-34-0) [real-time access to data 29](#page-28-1) [SWE methods, list of 30](#page-29-0) [types of 29](#page-28-2) [XML commands and SWE methods, about and](#page-29-1)  list of common commands 30 [XML user data, tags used to request user](#page-30-0)  data 31 **data, updating and synchronizing** [downloading files, about and procedure 47](#page-46-0) [one-way synchronization, about 43](#page-42-0) [records, adding 41](#page-40-0) [records, deleting 43](#page-42-1) [records, modifying 42](#page-41-0) [uploading files 44](#page-43-0) **DDL files, creation location** [22](#page-21-0) **deleting records** [43](#page-42-1) **Document Type Definition** [Metadata Business Service for](#page-158-0)

[subscriptions 159](#page-158-0) [XML documents passed through](#page-154-0)  GetApplicationDef method 155 **downloading files, about and procedure** [47](#page-46-0) **drilling down** [about and procedure 38](#page-37-0) [specific record, about 38](#page-37-1)

### *[See](#page-154-0)* Document Type Definition

**DTD**

#### **E**

**employees**

*[See](#page-131-0)* SMC Employee screen; SMC Responsibility screen

#### **Enable Component Groups dialog box**

[Alert Business Service, using to 21](#page-20-0) [Siebel Sales component group, using to](#page-19-0)  select 20

[Workflow Management component group,](#page-20-0)  using to select 21

#### **error messages**

[Reference Configuration Sample, about](#page-62-0)  action 63

**eService request**

*[See](#page-122-0)* SMC eService Request screen **Extractor/Parser Metadata Business Service component, about** [52](#page-51-2)

#### **F**

**field service representative responsibility type, list of responsibilities** [27](#page-26-4)

**files**

[downloading, about and procedure 47](#page-46-0) [uploading, about and procedure 44](#page-43-0)

#### **G**

#### **GetSMCUpdate method**

[examples 49](#page-48-0) [parameters, table of 48](#page-47-0) [update, getting \(procedure\) 49](#page-48-1) [using, about 48](#page-47-1) **global language support, about** [50](#page-49-0)

#### **H**

**HTTP Transport Method, using to set up alerts** [75](#page-74-0) **HyperText Transfer Protocol (HTTP), about using** [29](#page-28-1)

#### **I**

**installation**

[application definition, configuring 26](#page-25-0)

[default transport mechanisms, setting 25](#page-24-0) [interactivity mode, setting 23](#page-22-0) [query, setting the list rows returned 24](#page-23-1) [server components, configuring 20](#page-19-0) [server configuration files and DDL files,](#page-21-0)  creation location 22 [Siebel component, optional 19](#page-18-0) [Siebel components, required 19](#page-18-1) [Siebel Server settings, configuring 22](#page-21-1) [smcalert.cfg file, configuring and](#page-23-0)  example 24 [user agent, configuring 25](#page-24-1) **interactivity mode, setting** [23](#page-22-0)

#### **J**

**Java Data Bean** [interface, about using 29](#page-28-1) [Metadata Business Service, about](#page-53-1)  instantiating 54 [XML output example 29](#page-28-0)

#### **L**

**language, about global language support** [50](#page-49-0) **load subscription screen, about using** [67](#page-66-0) **Load/Save Selections Metadata Business Service component, about** [52](#page-51-3) **LoadSubscription, syntax, returns, and example** [58](#page-57-0) **logging in, authenticating users, and example** [35](#page-34-1) **logging off, about and example** [35](#page-34-2)

#### **M**

**Metadata Builder Engine Metadata Business Service component, about** [52](#page-51-4) **Metadata Business Service** [about 11](#page-10-0) [API methods for accessing \(table\) 53](#page-52-0)

[API methods, called in order \(steps\) 53](#page-52-1) [architecture components, list of 52](#page-51-1) [CanInvokeMethod, syntax, returns, and](#page-53-0)  example 54 [CreateStyleSheets, syntax, returns, and](#page-54-0)  example 55 [customizing the application definition,](#page-26-1)  about 27 [Document Type Definition for](#page-158-0)  subscriptions 159 [GetApplicationDef, syntax, returns, and](#page-55-0)  example 56 [instantiated, about 54](#page-53-1)

[InvokeMethod, syntax, returns, and](#page-54-1)  [example 55](#page-54-1)

[LoadSubscription, syntax, returns, and](#page-57-0)  example 58 [MetadataCleanup, syntax, returns, and](#page-58-0)  example 59 [process flow, steps 52](#page-51-5) [Reference Configuration Sample user](#page-63-0)  interface 64 [Reference Configuration Sample, using 62](#page-61-1) [SaveSubscription, syntax, returns, and](#page-59-0)  example 60 [workflow \(diagram\) 51](#page-50-1) **metadata extractor screen** [example \(diagram\) 67](#page-66-1) [using, about 67](#page-66-2) **MetadataCleanup, syntax, returns, and example** [59](#page-58-0) **modifying records** [42](#page-41-0)

#### **N**

**navigating** [to a screen 36](#page-35-1) [within a screen 37](#page-36-0)

#### **O**

**Opportunity Attachment applet, applet details** [116](#page-115-0) **Opportunity Attachment view, view details** [112](#page-111-0) **Opportunity Form applet, applet details** [113](#page-112-0) **orders** *[See](#page-124-0)* SMC eService Order screen

#### **P**

**partners, creating authentication mechanism** [35](#page-34-0) **predefined queries (PDQ), about and executing** [39](#page-38-1) **printing alert output page to a file** [76](#page-75-0) **pushed alerts, about** [29](#page-28-3)

#### **Q**

**querying** [number of list rows returned, setting 24](#page-23-1) [performing 38](#page-37-2) [predefined queries, executing 39](#page-38-1) [request types 37](#page-36-1)

#### **R**

**real-time access to data** [about 29](#page-28-1) [authenticating users, about and](#page-34-0)  architecture 35

[dates on records, about parsing and](#page-39-0)  example 40 [downloading files, about and procedure 47](#page-46-0) [drilling down on items 38](#page-37-0) [hidden fields, retrieving data from 41](#page-40-1) [large data sets, retrieving 39](#page-38-0) [navigating to a screen 36](#page-35-1) [navigating within a screen 37](#page-36-0) [one-way synchronization, about 43](#page-42-0) [predefined queries, executing 39](#page-38-1) [querying items 37](#page-36-1) [records, adding 41](#page-40-0) [records, deleting 43](#page-42-1) [records, modifying 42](#page-41-0) [uploading files 44](#page-43-0) [XML commands and SWE methods, about and](#page-29-1)  list of common commands 30 [XML user data, tags used to request user](#page-30-0)  data 31 **records** [adding 41](#page-40-0) [date and time, about parsing and](#page-39-0)  example 40 [deleting 43](#page-42-1) [large data set, retrieving all records in 39](#page-38-2) [modifying 42](#page-41-0) [one-way synchronization, about 43](#page-42-0) **Reference Configuration Sample** [error message received, about action 63](#page-62-0) [logging off, recommendation for 69](#page-68-0) [Metadata Business Service component,](#page-51-6)  about 52 [style sheets, applying 64](#page-63-1) [using, about 62](#page-61-1) **Reference Configuration Sample user interface** [load subscription screen 67](#page-66-0) [metadata extractor screen 67](#page-66-2) [Siebel applications screen 65](#page-64-0) [SMC alert welcome screen 66](#page-65-0) [style sheets screen 71](#page-70-0) [subscription configuration screen 69](#page-68-1) [welcome screen 64](#page-63-0) **registered customer responsibility type, list of responsibilities** [28](#page-27-0) **retrieving data** [dates on records, about parsing and](#page-39-0)  example 40 [drilling down, about and procedure 38](#page-37-0) [hidden fields, retrieving data from 41](#page-40-1) [large data sets, retrieving 39](#page-38-0) [navigating to a screen 36](#page-35-1) [navigating within a screen 37](#page-36-0) [predefined queries, executing 39](#page-38-1)

[querying items, request types 37](#page-36-1) [querying, performing 38](#page-37-2) [screens, list of \(table\) 36](#page-35-2) **ROW\_COUNTER attribute, about using** [40](#page-39-1)

#### **S**

**sales representative responsibilities, list of responsibilities** [28](#page-27-1) **SaveSubscription, syntax, returns, and example** [60](#page-59-0) **saving, about using SaveSubscription method** [60](#page-59-0) **scenarios** [customer service voice scenario 13](#page-12-0) [sales voice scenario 12](#page-11-0) [wireless sales scenario 13](#page-12-1) **screens** [list of \(table\) 36](#page-35-2) [navigating to 36](#page-35-1) [navigating within 37](#page-36-0) **server components, configuring** [Alert Business Service, enabling 21](#page-20-0) [Siebel Sales component group, selecting 20](#page-19-0) [Siebel Server settings, configuring 22](#page-21-1) [Workflow Management component group,](#page-20-0)  about enabling 21 **server configuration files, creation location** [22](#page-21-0) **Service Request Activity List applet, applet details** [121](#page-120-0) **Service Request Attachment List applet, applet details** [122](#page-121-0) **Service Request Detail applet, applet details** [119](#page-118-0) **Service Request Detail View with Attachments, view details** [118](#page-117-0) **Service Request Detail view, view details** [118](#page-117-1) **session management, about and** [36](#page-35-0) **Siebel applications screen** [example \(diagram\) 65](#page-64-1) [using, about 65](#page-64-0) **Siebel COM Data Control** [Metadata Business Service, about](#page-53-1)  instantiating 54 [using, about 29](#page-28-1) **Siebel Java Data Bean interface, about using** [29](#page-28-1) **Siebel Mobile Connector Administrator responsibility, list of responsibilities** [28](#page-27-2) **Siebel Mobile Connector, configuring** [interactivity mode, setting 23](#page-22-0)

[query, setting number of list rows returned](#page-23-1)  by 24 [server configuration files and DDL files,](#page-21-0)  location where created 22 [smcalert.cfg file, configuring and](#page-23-0)  example 24 [user agent, configuring 25](#page-24-1) **Siebel Mobile Connector, workflow described** [16](#page-15-0) **Siebel Sales component group, selecting** [20](#page-19-0) **Siebel Server** [Reference Configuration Sample, error](#page-62-0)  message received 63 [settings, configuring 22](#page-21-1) **SMC Account Activity List applet, applet details** [86](#page-85-0) **SMC Account Contact List applet, applet details** [84](#page-83-0) **SMC Account Detail - Activities view, view details** [81](#page-80-0) **SMC Account Detail - Contacts view, view details** [81](#page-80-1) **SMC Account Detail - Opportunities view, view details** [81](#page-80-2) **SMC Account Detail - Service Requests view, view details** [81](#page-80-3) **SMC Account Detail view, view details** [80](#page-79-0) **SMC Account List applet, applet details** [82](#page-81-1) **SMC Account screen** [about and screen diagram 79](#page-78-0) [Account Attachment applet, applet details 88](#page-87-0) [Account Attachment view, view details 82](#page-81-0) [Account Entry applet, applet details 89](#page-88-0) [Account Form applet, applet details 83](#page-82-0) [SMC Account Activity List applet, applet](#page-85-0)  details 86 [SMC Account Contact List applet, applet](#page-83-0)  details 84 [SMC Account Detail - Activities view, view](#page-80-0)  details 81 [SMC Account Detail - Contact view, view](#page-80-1)  details 81 [SMC Account Detail - Opportunities view, view](#page-80-2)  details 81 [SMC Account Detail - Service Requests view,](#page-80-3)  view details 81 [SMC Account Detail view, view details 80](#page-79-0) [SMC Account List applet, applet details 82](#page-81-1) [SMC Account Service List applet, applet](#page-86-0)  details 87 [SMC Account view, view details 80](#page-79-1) [SMC Oppty List applet, applet details 85](#page-84-0) [views available \(table\) 80](#page-79-2) **SMC Account Service List applet, applet** 

**details** [87](#page-86-0) **SMC Account view, view details** [80](#page-79-1) **SMC Activity Contact List applet, applet details** [97](#page-96-1) **SMC Activity Detail - Contact view, view details** [92](#page-91-0) **SMC Activity Detail view, view details** [92](#page-91-1) **SMC Activity List applet, applet details** [SMC Activity screen 93](#page-92-1) [SMC Contact screen 108](#page-107-0) **SMC Activity screen** [about and screen diagram 91](#page-90-0) [Activity Attachment applet, applet details 97](#page-96-0) [Activity Attachment view, view details 93](#page-92-0) [Activity Form applet, applet details 94](#page-93-0) [SMC Activity Contact List applet, applet](#page-96-1)  details 97 [SMC Activity Detail - Contacts view, view](#page-91-0)  details 92 [SMC Activity Detail view, view 92](#page-91-1) [SMC Activity List applet, applet details 93](#page-92-1) [SMC Activity view, view details 92](#page-91-2) [views available \(table\) 91](#page-90-1) **SMC Activity view, view details** [92](#page-91-2) **SMC alert welcome screen** [using, about and example \(diagram\) 66](#page-65-0) **SMC Branch Locator applet, applet details** [129](#page-128-0) **SMC Branch Locator screen** [about and screen diagram 128](#page-127-0) [SMC Branch Locator applet, applet](#page-128-0)  details 129 [SMC Branch Locator view, view details 129](#page-128-1) **SMC Branch Locator view, view details** [129](#page-128-1) **SMC Contact Account List applet, applet details** [107](#page-106-0) **SMC Contact Detail - Accounts view, view details** [100](#page-99-1) **SMC Contact Detail - Activities view, view details** [101](#page-100-0) **SMC Contact Detail - Opportunities view, view details** [100](#page-99-2) **SMC Contact Detail - Service Request view, view details** [100](#page-99-3) **SMC Contact Detail view, view details** [99](#page-98-0) **SMC Contact List applet, applet details** [101](#page-100-1) **SMC Contact screen** [about and screen diagram 98](#page-97-0) [Contact Attachment applet, applet](#page-105-0)  details 106 [Contact Attachment view, view details 100](#page-99-0) [Contact Form applet, applet details 102](#page-101-0) [SMC Activity List applet, applet details 108](#page-107-0) [SMC Contact - Service Request view, view](#page-99-3) 

[details 100](#page-99-3) [SMC Contact Account List applet, applet](#page-106-0)  details 107 [SMC Contact Detail - Accounts view, view](#page-99-1)  detail 100 [SMC Contact Detail - Accounts view, view](#page-100-0)  details 101 [SMC Contact Detail - Opportunities view, view](#page-99-2)  details 100 [SMC Contact Detail view, view details 99](#page-98-0) [SMC Contact List applet, applet details 101](#page-100-1) [SMC Contact view, view details 99](#page-98-1) [SMC Oppty List applet, applet details 104](#page-103-0) [SMC Service Request List applet, applet](#page-105-1)  details 106 [views available \(table\) 99](#page-98-2) **SMC Contact view, view details** [99](#page-98-1) **SMC Employee ReadOnly List applet, applet details** [131](#page-130-0) **SMC Employee screen** [about and screen diagram 130](#page-129-0) [sample XML code 137](#page-136-0) [SMC Employee ReadOnly List applet, applet](#page-130-0)  details 131 [SMC Employee view, view details 131](#page-130-1) **SMC Employee view, view details** [131](#page-130-1) **SMC eOrder Line Items List applet, applet details** [127](#page-126-0) **SMC eService Order screen** [about and screen diagram 125](#page-124-0) [SMC eOrder Line Items List applet, applet](#page-126-0)  details 127 [SMC eService Order view, view details 126](#page-125-0) [SMC eService Orders List applet, applet](#page-125-1)  views 126 **SMC eService Orders List applet, applet details** [126](#page-125-1) **SMC eService Request List applet, applet details** [124](#page-123-0) **SMC eService Request screen** [about and screen diagram 123](#page-122-0) [SMC eService Request List applet, applet](#page-123-0)  details 124 [SMC eService Request view, view details 124](#page-123-1) **SMC eService Request view, view details** [124](#page-123-1) **SMC Opportunity Activity List applet, applet details** [115](#page-114-0) **SMC Opportunity Contact List applet, applet details** [114](#page-113-0) **SMC Opportunity Detail - Activity view, view details** [112](#page-111-1) **SMC Opportunity Detail - Contact view, view details** [111](#page-110-0)

**SMC Opportunity Detail view, view details** [111](#page-110-1) **SMC Opportunity List applet, applet details** [112](#page-111-2) **SMC Opportunity screen** [about and screen diagram 110](#page-109-0) [Opportunity Attachment applet, applet](#page-115-0)  details 116 [Opportunity Attachment view, view](#page-111-0)  details 112 [Opportunity Form applet, applet details 113](#page-112-0) [SMC Opportunity Activity List applet, applet](#page-114-0)  details 115 [SMC Opportunity Contact List applet, applet](#page-113-0)  details 114 [SMC Opportunity Detail - Activity view, view](#page-111-1)  details 112 [SMC Opportunity Detail - Contacts view, view](#page-110-0)  details 111 [SMC Opportunity Detail view, view](#page-110-1)  details 111 [SMC Opportunity List applet, applet](#page-111-2)  details 112 [SMC Opportunity view, view details 111](#page-110-2) [views available \(table\) 110](#page-109-1) **SMC Opportunity view, view details** [111](#page-110-2) **SMC Oppty List applet, applet details** [SMC Account screen 85](#page-84-0) [SMC Contact screen 104](#page-103-0) **SMC Responsibility List Administration applet, applet details** [133](#page-132-0) **SMC Responsibility screen** [about and screen diagram 132](#page-131-0) [SMC Responsibility List Administration applet,](#page-132-0)  applet details 133 [SMC Responsibility view, view details 133](#page-132-1) [SMC User List Administration applet, applet](#page-133-0)  views 134 [SMC View List Administration applet, applet](#page-133-1)  details 134 **SMC Responsibility view, view details** [133](#page-132-1) **SMC Service Request Detail view, view details** [118](#page-117-2) **SMC Service Request List applet** [SMC Contact screen 106](#page-105-1) [SMC Service Request screen 119](#page-118-1) **SMC Service Request screen** [about and screen diagram 117](#page-116-0) [Service Request Activity List applet, applet](#page-120-0)  details 121 [Service Request Attachment List applet,](#page-121-0)  applet details 122 [Service Request Detail applet, applet](#page-118-0)  details 119

[Service Request Detail View with](#page-117-0)  Attachments, view details 118 [Service Request Detail view, view](#page-117-1)  details 118 [SMC Service Request Detail view, view](#page-117-2)  details 118 [SMC Service Request List applet, applet](#page-118-1)  details 119 [SMC Service Request view, view details 118](#page-117-3) [views available \(table\) 117](#page-116-1) **SMC Service Request view, view details** [118](#page-117-3) **SMC User List Administration applet, applet views** [134](#page-133-0) **SMC View List Administration applet, applet details** [134](#page-133-1) **smc.cfg file, configuring** [23](#page-22-0) **smcalert.cfg file, configuring** [24](#page-23-0) **Style Sheet Builder Metadata Business Service component, about** [52](#page-51-7) **style sheets** [CreateStyleSheets, syntax, returns, and](#page-54-0)  example 55 [Reference Configuration Sample, using to](#page-63-1)  limit data returned 64 [sample 142](#page-141-0) [saved location and naming convention 67](#page-66-3) [screen, about using and example 71](#page-70-0) [tip, using to improve performance 64](#page-63-2) [unsubscribed view, about creating and](#page-67-0)  naming convention 68 **subscription configuration screen** [example \(diagram\) 70](#page-69-0) [using, about 69](#page-68-1) **subscriptions** [Document Type Definition used for 159](#page-158-0) [load subscription screen, about working with](#page-66-0)  new or existing subscription 67 [LoadSubscription method, about 58](#page-57-0) [SaveSubscription method, syntax, returns,](#page-59-0)  and example 60 **SWESetMarkup parameter, about using** [47](#page-46-1) **SWESetRowCnt parameter, about using to retrieve data sets** [39](#page-38-0) **synchronizing records, about one-way synchronization** [43](#page-42-0) **system resources, using MetadataCleanup to free resources** [59](#page-58-0) **T**

**Third Party Configuration Sample Metadata Business Service component, about** [52](#page-51-6) **ToggleLayout command, using to retrieve** 

#### **data from hidden fields** [41](#page-40-1) **transport mechanism, setting the default** [25](#page-24-0)

#### **troubleshooting**

[ASP Script time-out and session time out](#page-148-4)  values, have they changed? 149 [correct spelling, using 150](#page-149-4) [destination server, about receiving](#page-149-5)  alerts 150 [Execute Permissions and Application](#page-148-5)  Protection options, have the values changed? 149 [files, are you uploading programmatically or](#page-148-6)  in a browser window? 149 [GetSMCUpdate method, using to retrieve an](#page-149-6)  update 150 [metadata.cfg files, setting the parameters to](#page-147-1)  the correct values 148 [querying many-to-many relationships](#page-149-7)  between parent and child, about 150 [Siebel Server and object managers, are they](#page-147-2)  up and running? 148 [troubleshooting key \(table\) 147](#page-146-1) [XML output, receiving error message in when](#page-148-7)  send XML commands 149

#### **U**

#### **UNIX systems, server configuration files and DDL files, creation location** [23](#page-22-1)

**updates**

#### [about 47](#page-46-1)

[GetSMCUpdate method, about using 48](#page-47-1) [GetSMCUpdate method, examples 49](#page-48-0) [GetSMCUpdate method, getting update](#page-48-1)  (procedure) 49

**uploading files, about and procedure** [44](#page-43-0) **usage scenarios** *[See](#page-11-0)* scenarios

**user agent, configuring for Siebel Mobile Connector** [25](#page-24-1)

**user responsibilities, types (table)** [27](#page-26-2)

#### **V**

**Voice Application capability, setting to TRUE** [25](#page-24-1)

#### **W**

**welcome screen** [example \(diagram\) 64](#page-63-3) [using, about 64](#page-63-0)

#### **X**

**XML Builder Metadata Business Service component, about** [52](#page-51-8) **XML code, sample** [137](#page-136-0) **XML documents** [Alert Business Service sample output 140](#page-139-0) [DTD for document passed through the](#page-154-0)  GetApplicationDef method 155 **XML user tags** [common XML tags, list and attributes 32](#page-31-0) [retrieving data only, about and example 34](#page-33-0) [retrieving detailed information about the](#page-34-3)  data 35 [tags used to request user data, about 31](#page-30-0) [XML page content, about and tailoring to the](#page-30-1)  application 31 **XSL style sheets, sample** [142](#page-141-0)